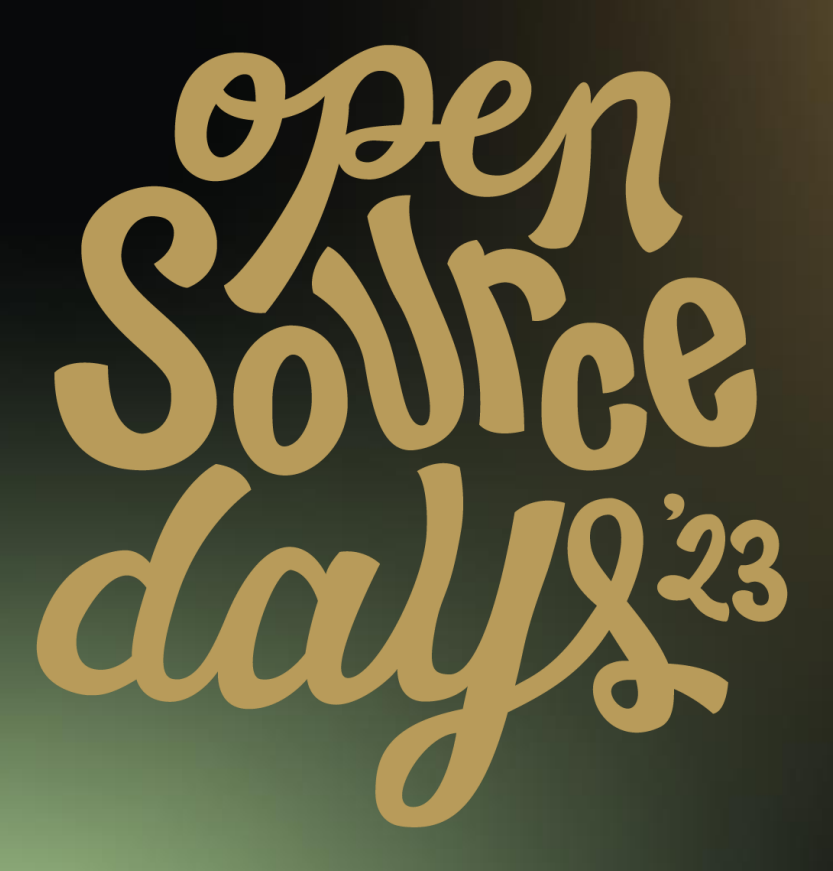

/\* ACADEMY SOFTWARE FOUNDATION

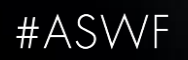

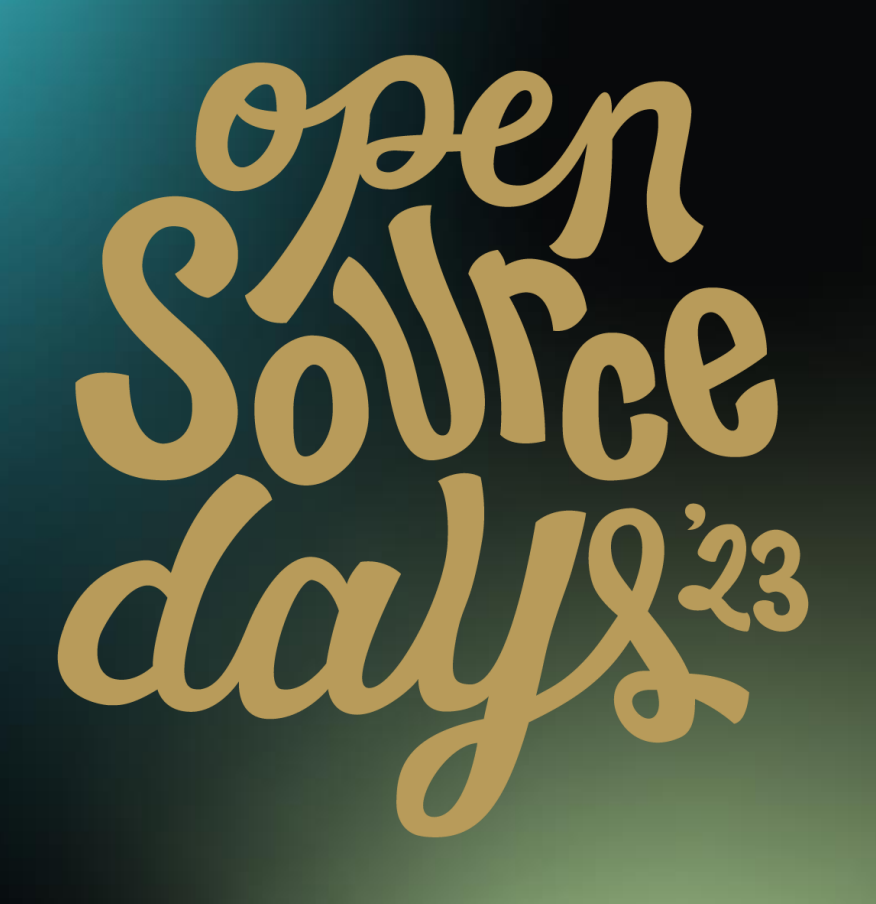

# /\* ACADEMY SOFTWARE FOUNDATION Virtual Town Hall Series

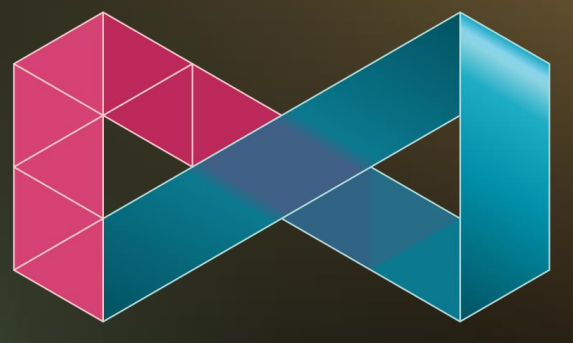

MATERIALX

August 2nd, 2023

/\* ACADEMY SOFTWARE FOUNDATION

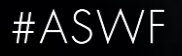

**The OpenPBR Surface Shading Model – Guido Quaroni, Adrien Herubel, et al MaterialX in USD and Hydra – Karen Lucknavalai, Pixar USD LookdevX in Maya – Nikola Milosevic, Autodesk The Stråla MaterialX Editor – Magnus Pettersson, IKEA Updates on MaterialX and MDL – Kai Rohmer, NVIDIA RenderMan and MaterialX – Mark Manca, Pixar RenderMan The QuiltiX Graph Editor – Manuel Köster, Richard Frangenberg**

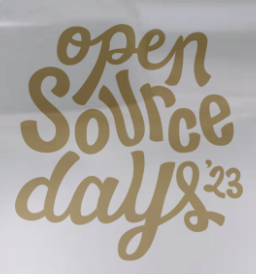

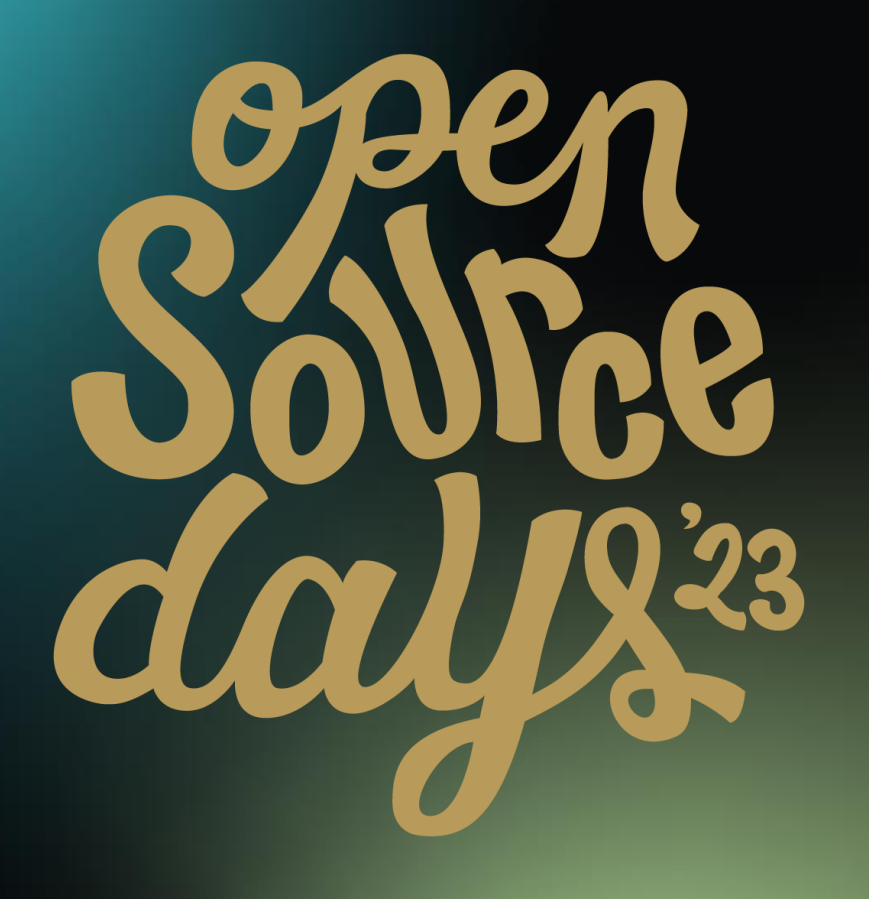

## /\* ACADEMY SOFTWARE FOUNDATION Virtual Town Hall Series **OpenPBR**

August 2nd 2023

#ASWF

/\* ACADEMY SOFTWARE FOUNDATION

## **OpenPBR - Introduction**

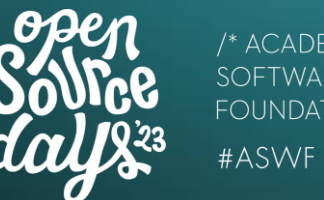

- Artists leverage creative applications from different vendors
- Look differences across apps is a major complaint
- "Innovate" and "Simplify" to put 3D artists forward
- Subproject of MaterialX within the ASWF

## **Announcing OpenPBR**

A new material specification created by the teams at

## **AN Adobe and A AUTODESK**

This physically based shading model is being developed to offer creatives a more artist-friendly bridge between different software applications.

The new shading model will be a subproject of MaterialX within the Academy Software Foundation.

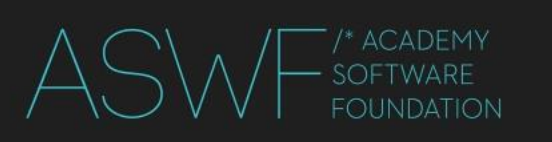

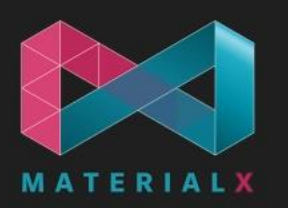

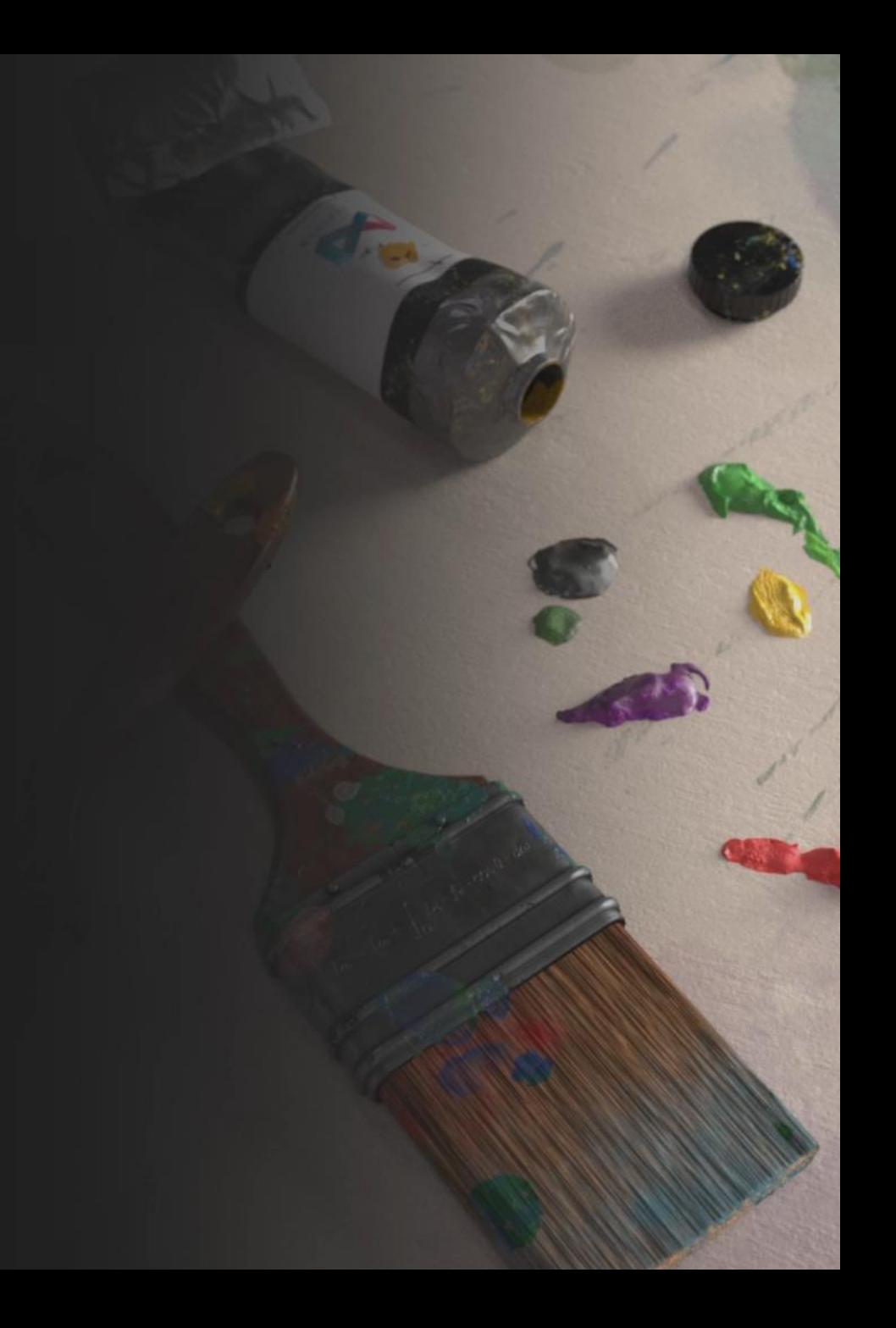

The following side-by-side renders are from a scene we affectionately called "Shader Playground."

> They are a work in progress.

Every 3D application has its differences but both art & tech teams are already seeing the benefits of OpenPBR working similarly inside Autodesk Arnold and the Adobe proprietary renderer.

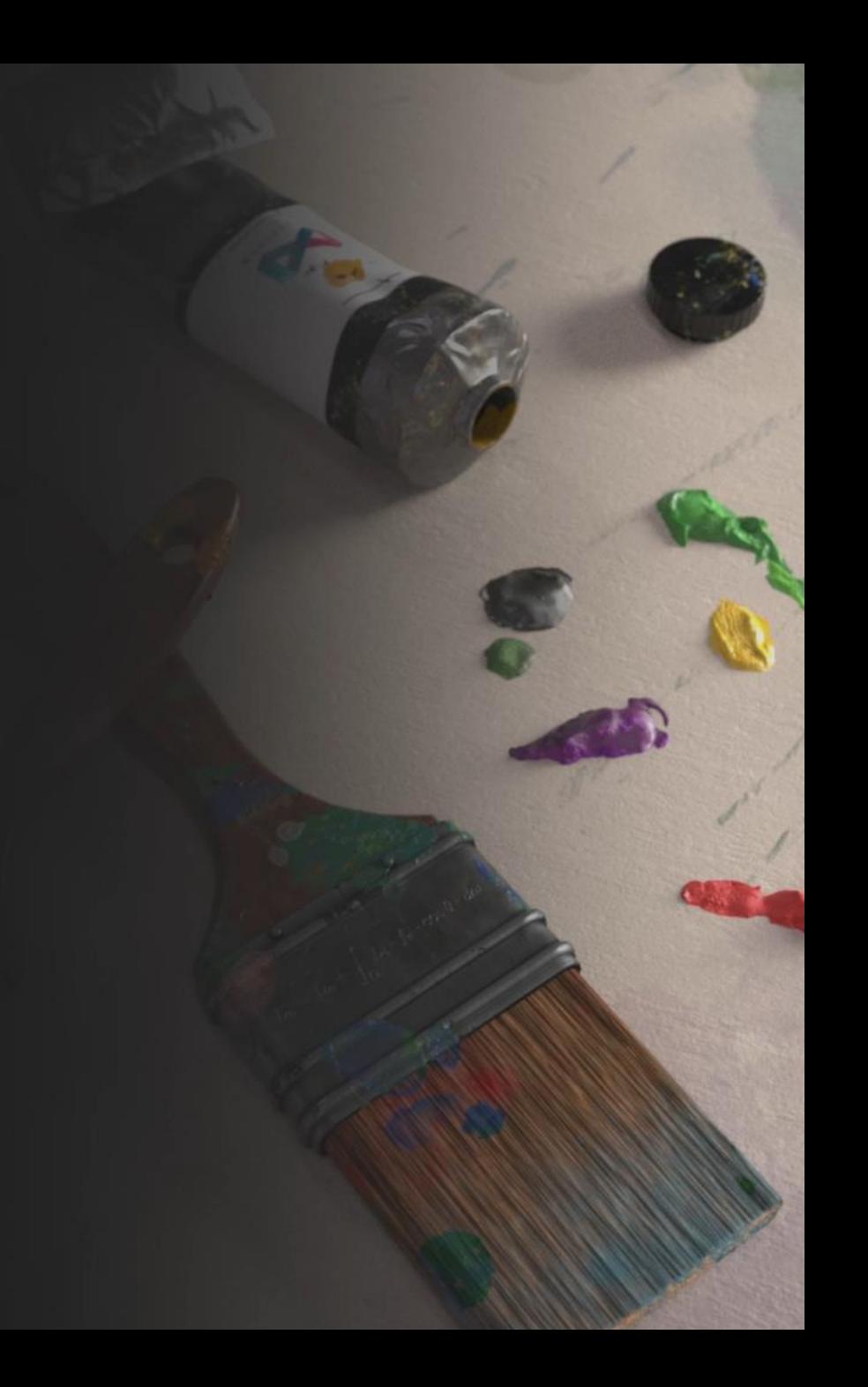

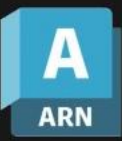

#### OpenPBR inside Maya + Arnold

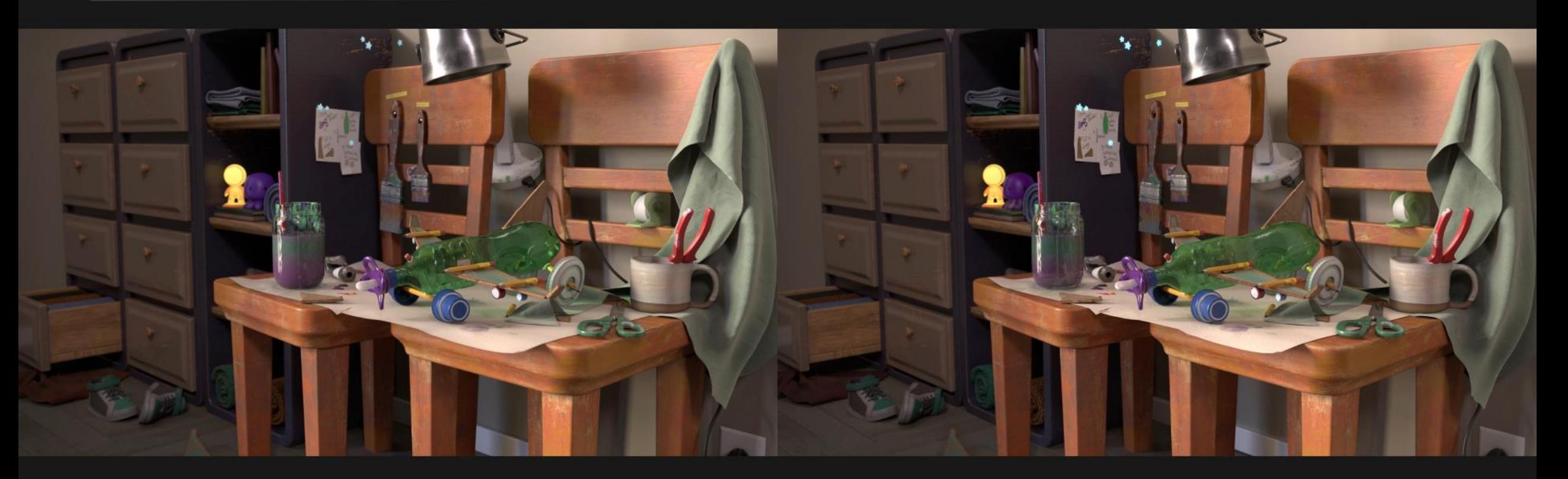

OpenPBR inside Adobe proprietary renderer

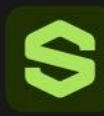

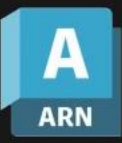

#### OpenPBR inside Maya + Arnold

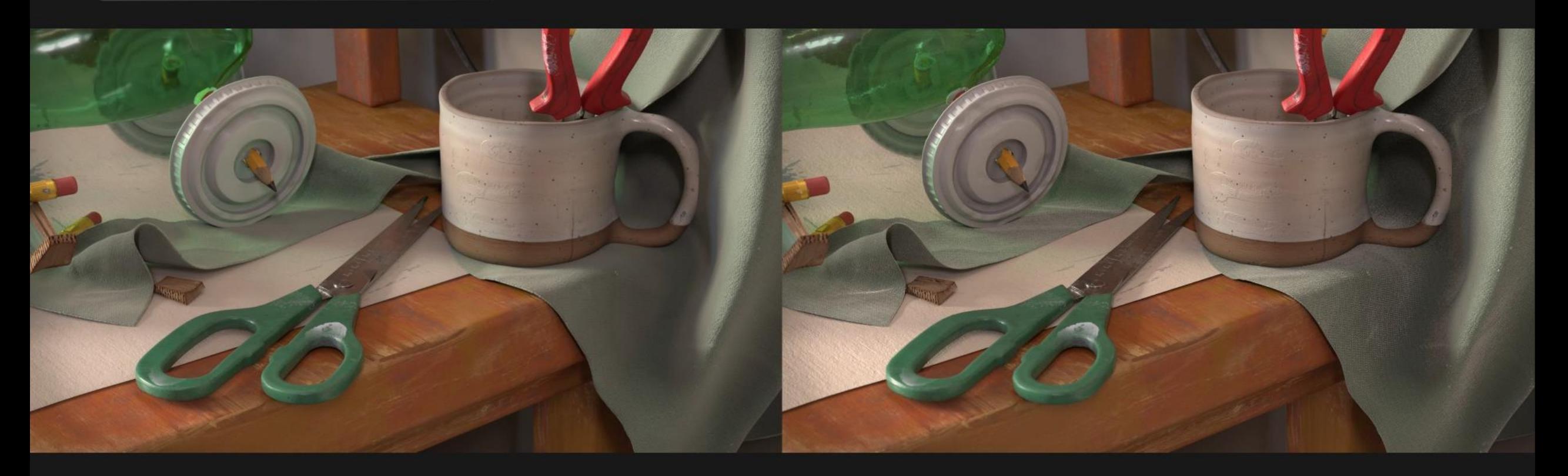

OpenPBR inside Adobe proprietary renderer

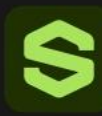

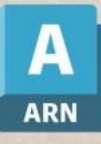

#### OpenPBR inside Maya + Arnold

OpenPBR inside Adobe proprietary renderer

day

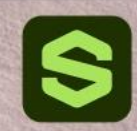

- - /\* ACADEMY **SOFTWARE FOUNDATION** #ASWF
- A physically based surface model based on **Autodesk Standard Surface** and **Adobe Standard Material**
- An evolution of two production-proven models

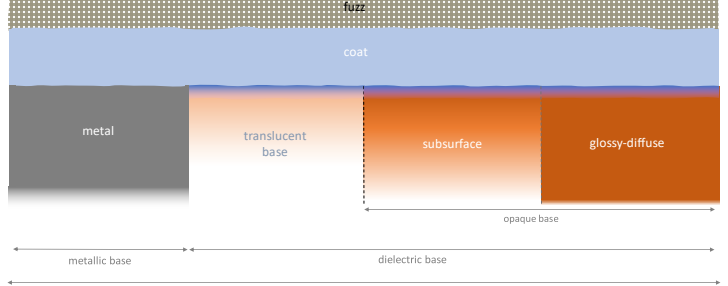

#### **OpenPBR Surface**

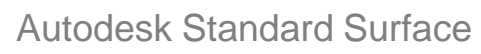

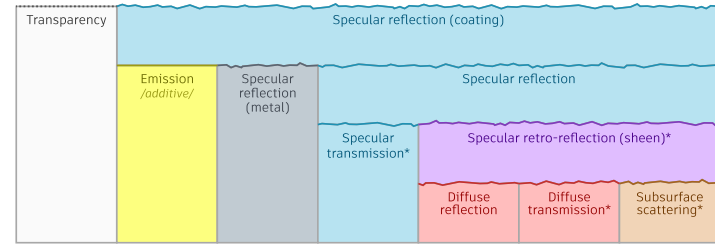

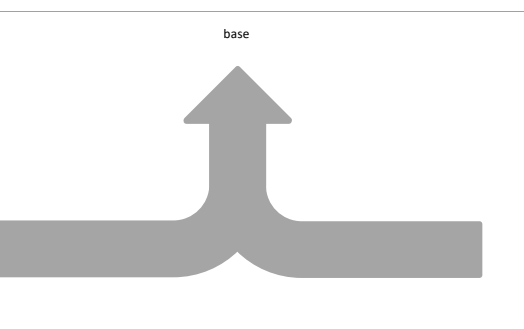

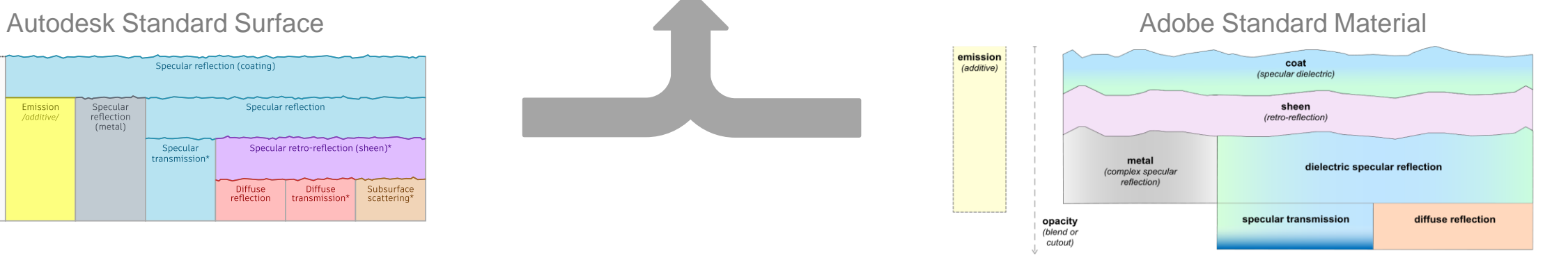

#### **Principled and physically based layering specification**

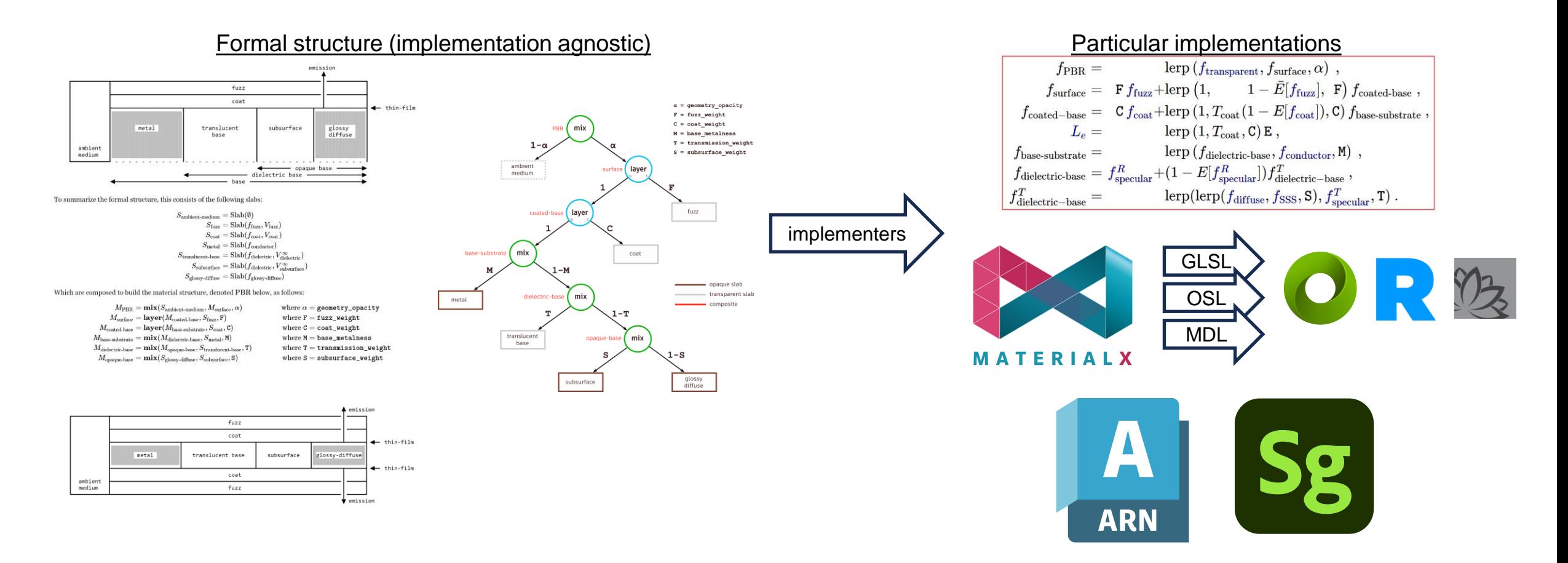

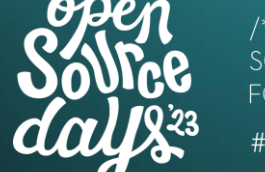

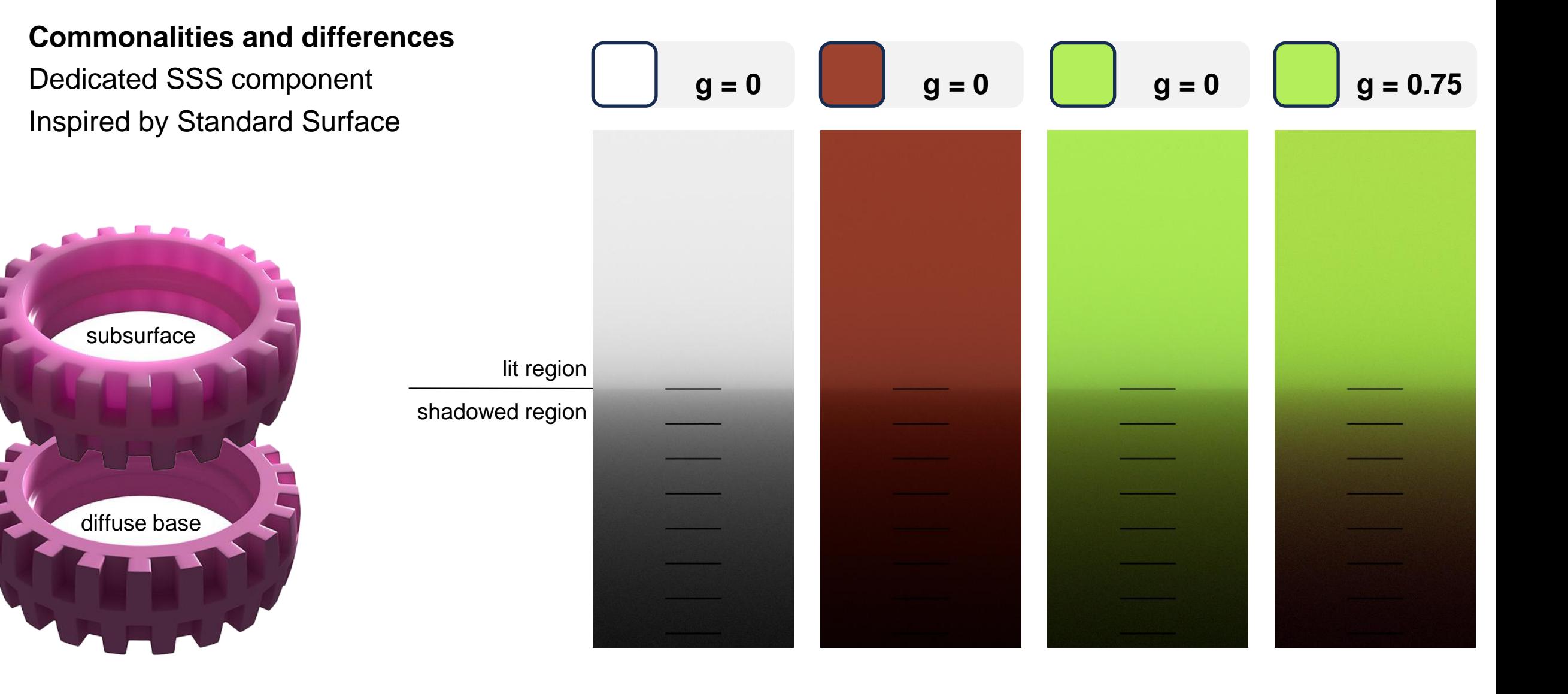

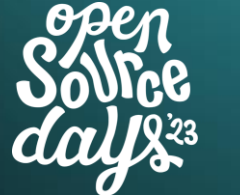

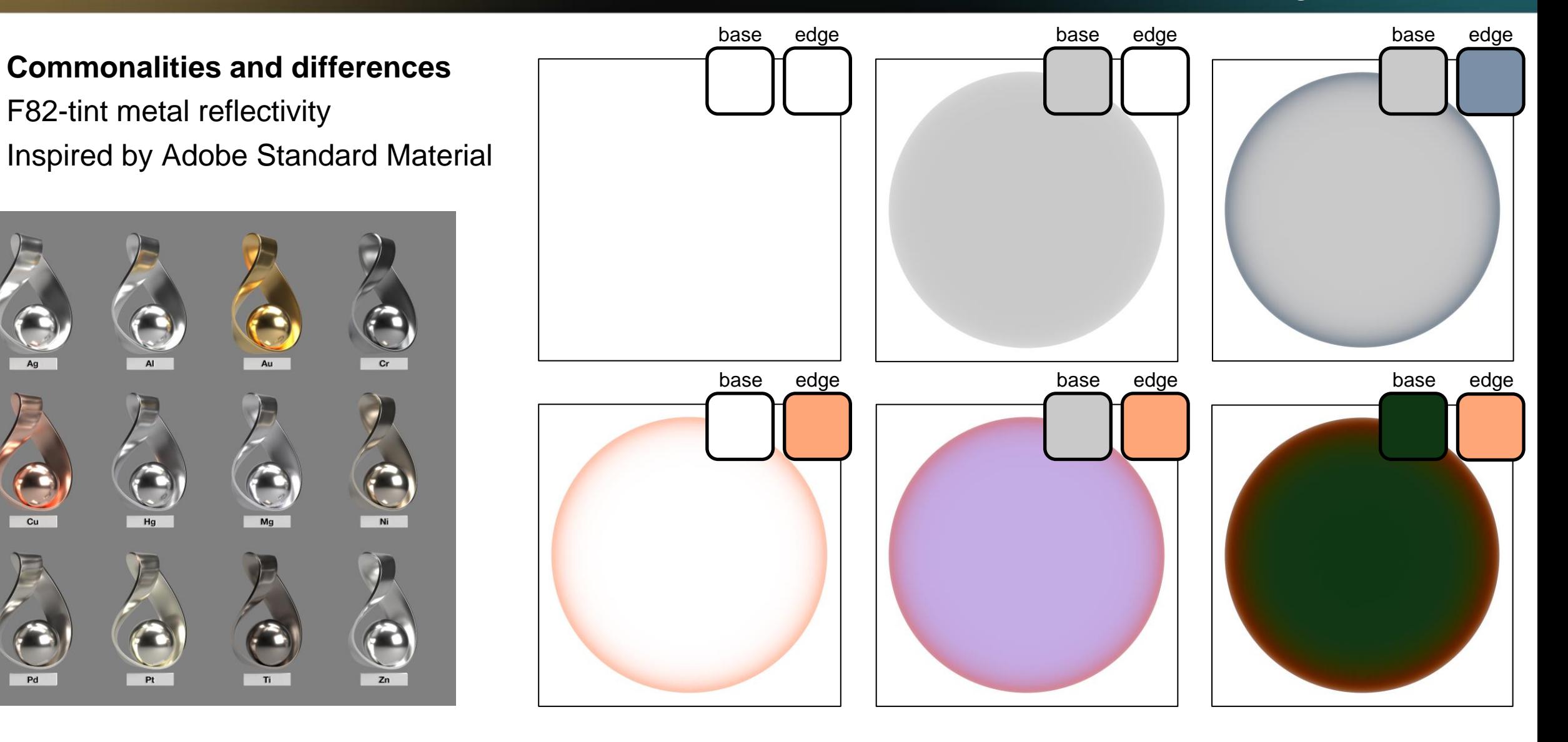

/\* ACADEMY SOFTWARE **FOUNDATION** #ASWF

#### **Commonalities and differences**

Sheen/Fuzz on top of coat

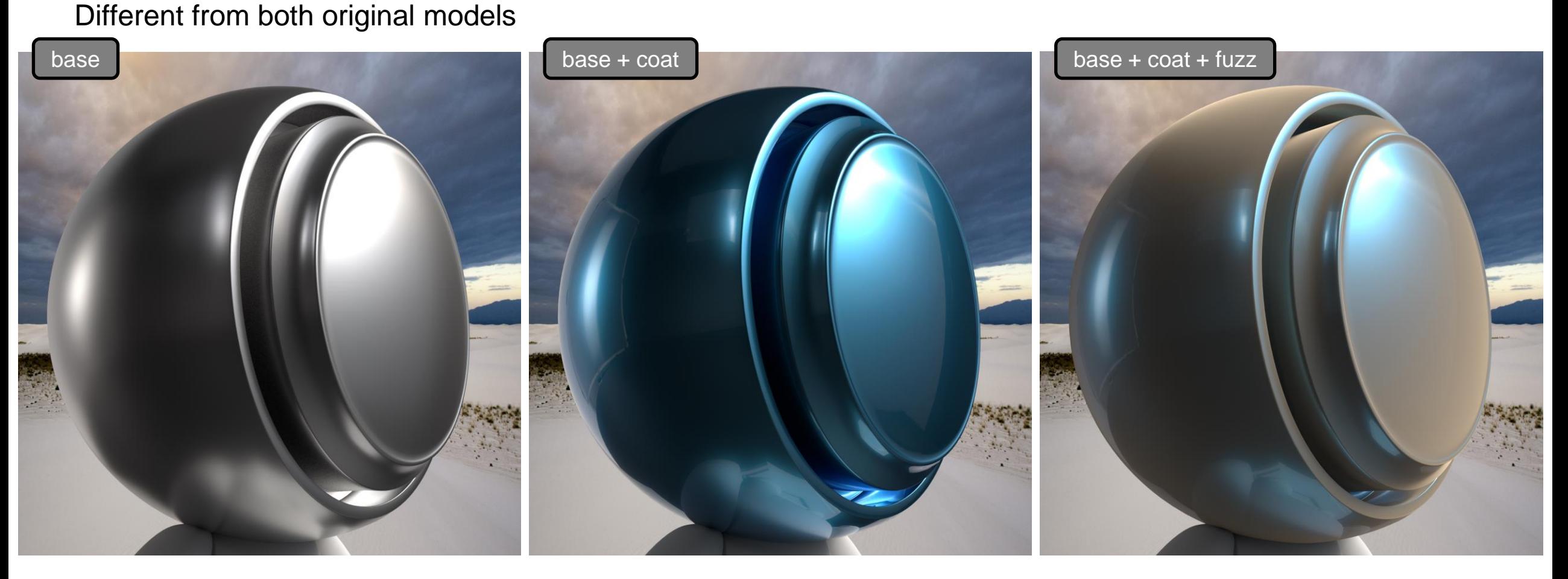

## **OpenPBR - Conclusion**

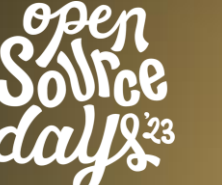

/\* ACADFMY FOUNDATION #ASWF

- Great collaboration and good spirit
- An open standard under MaterialX
- Early reviewing by third parties
- Integration in products
- Next steps & future initiatives
- Reach out and discuss at SIGGRAPH

Chris Rydalch - SideFX

**Autodesk Booth Wed 9th & Thu 10th at 11am**

## **OpenPBR - Contributors**

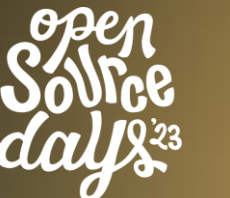

- Zap Andersson
- Paul Edmondson
- **Julien Guertault**
- Adrien Herubel
- Alan King
- Peter Kutz
- Andréa Machizaud
- Jamie Portsmouth
- **Frédéric Servant**

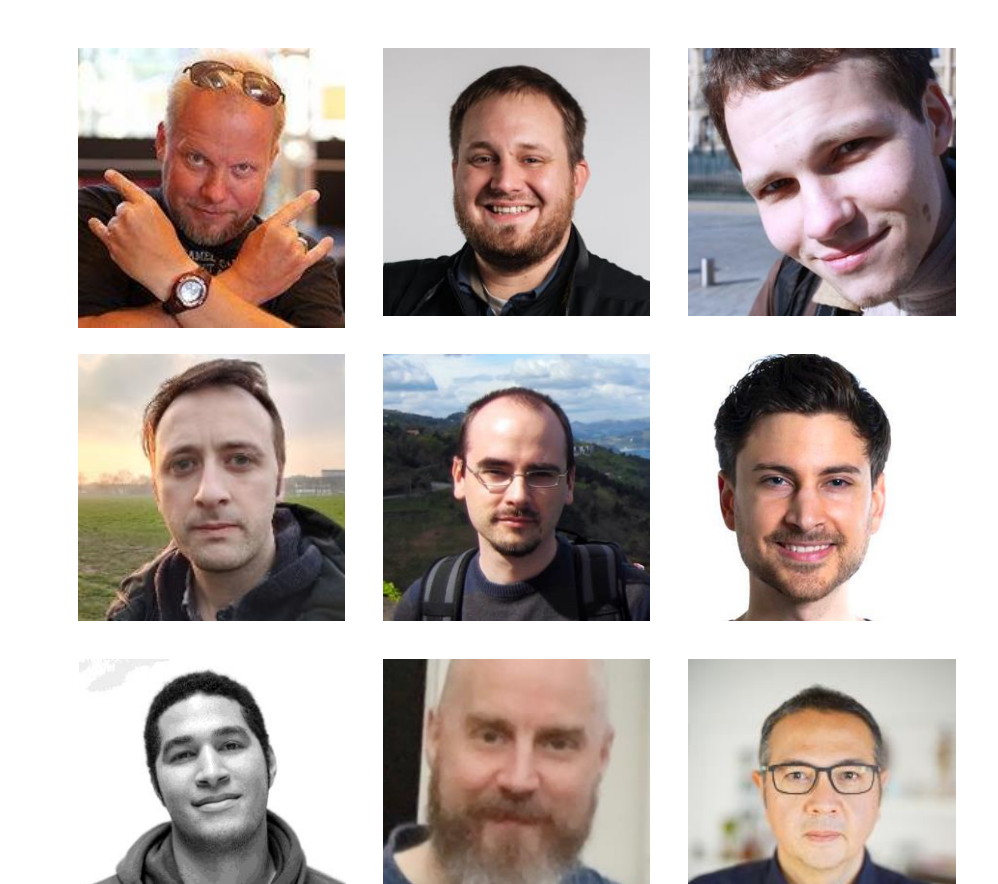

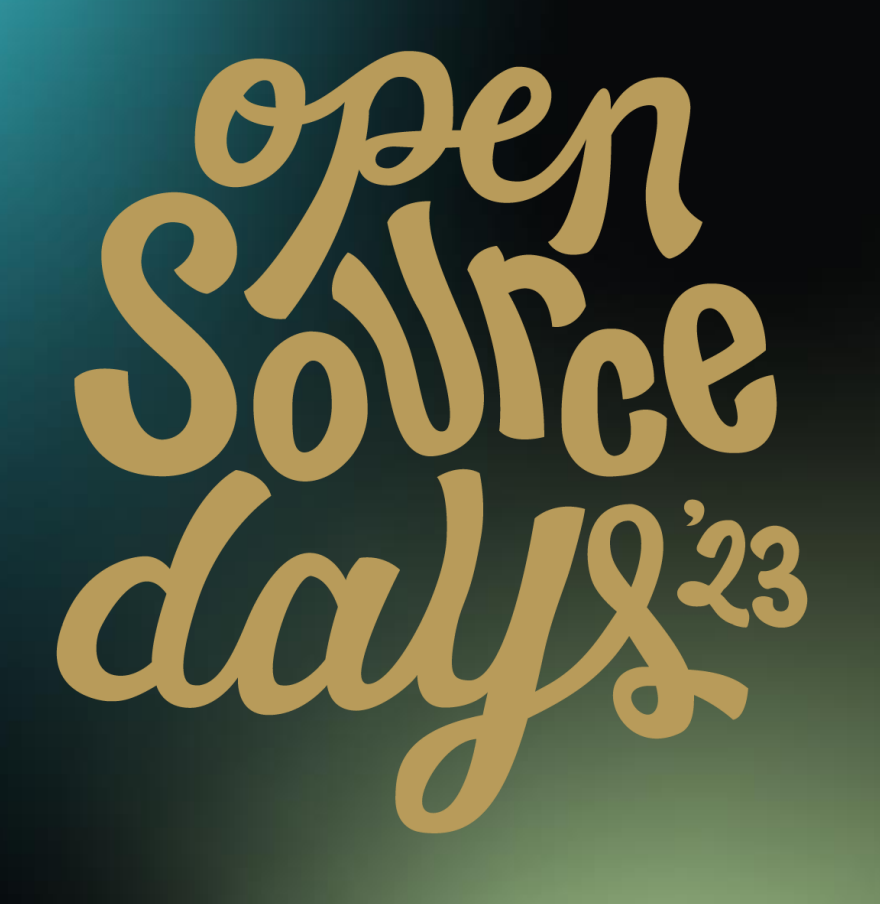

#### /\* ACADEMY SOFTWARE FOUNDATION

# Virtual Town Hall Series

#### MaterialX in USD/Hydra

Karen Lucknavalai, Pixar Aug 2, 2023

/\* ACADEMY SOFTWARE FOUNDATION

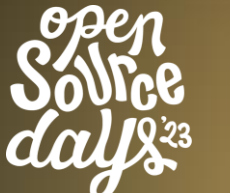

- MaterialX enabled by default in USD
- Support up to MaterialX version 1.38.7

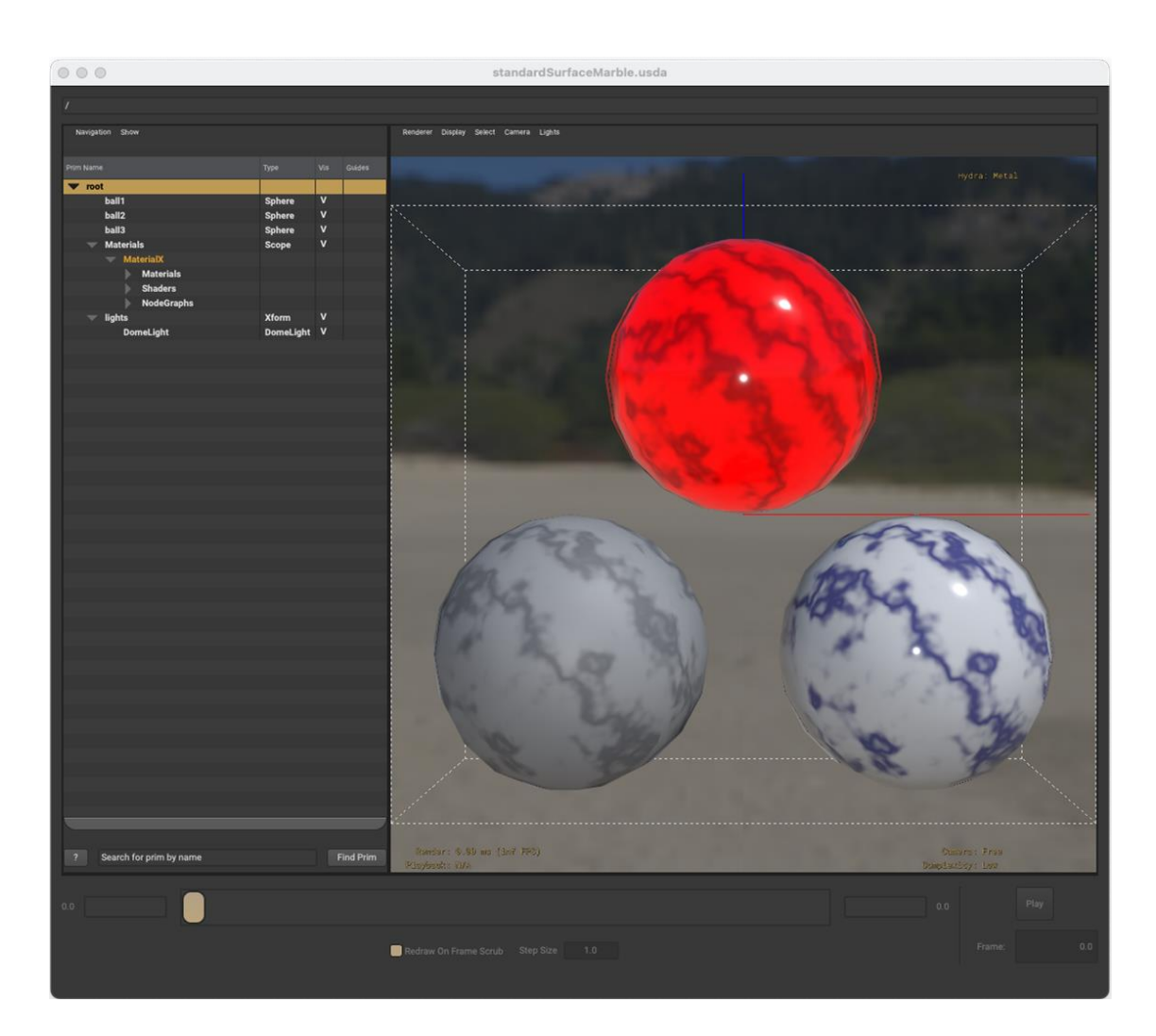

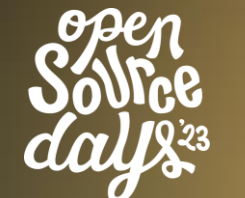

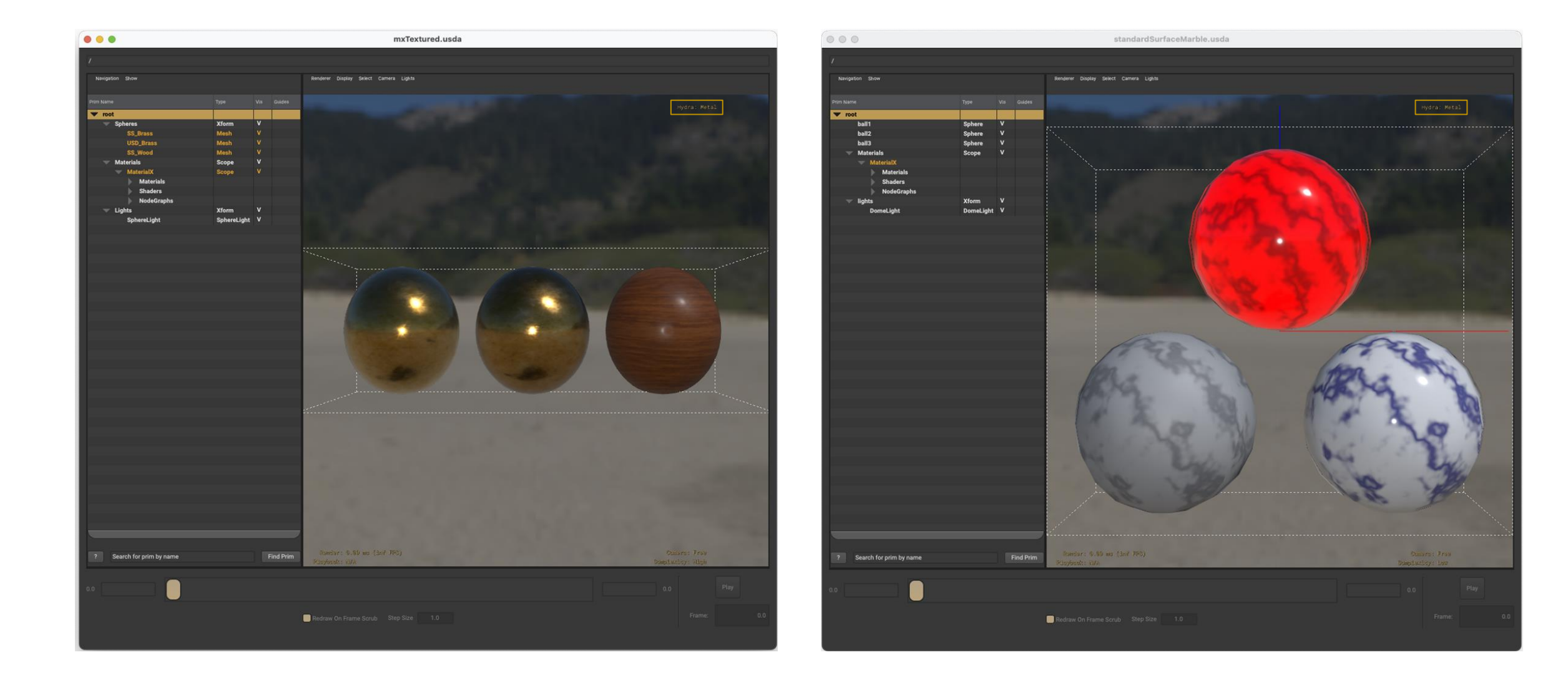

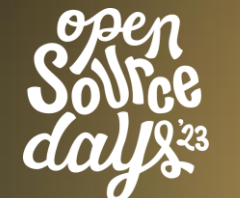

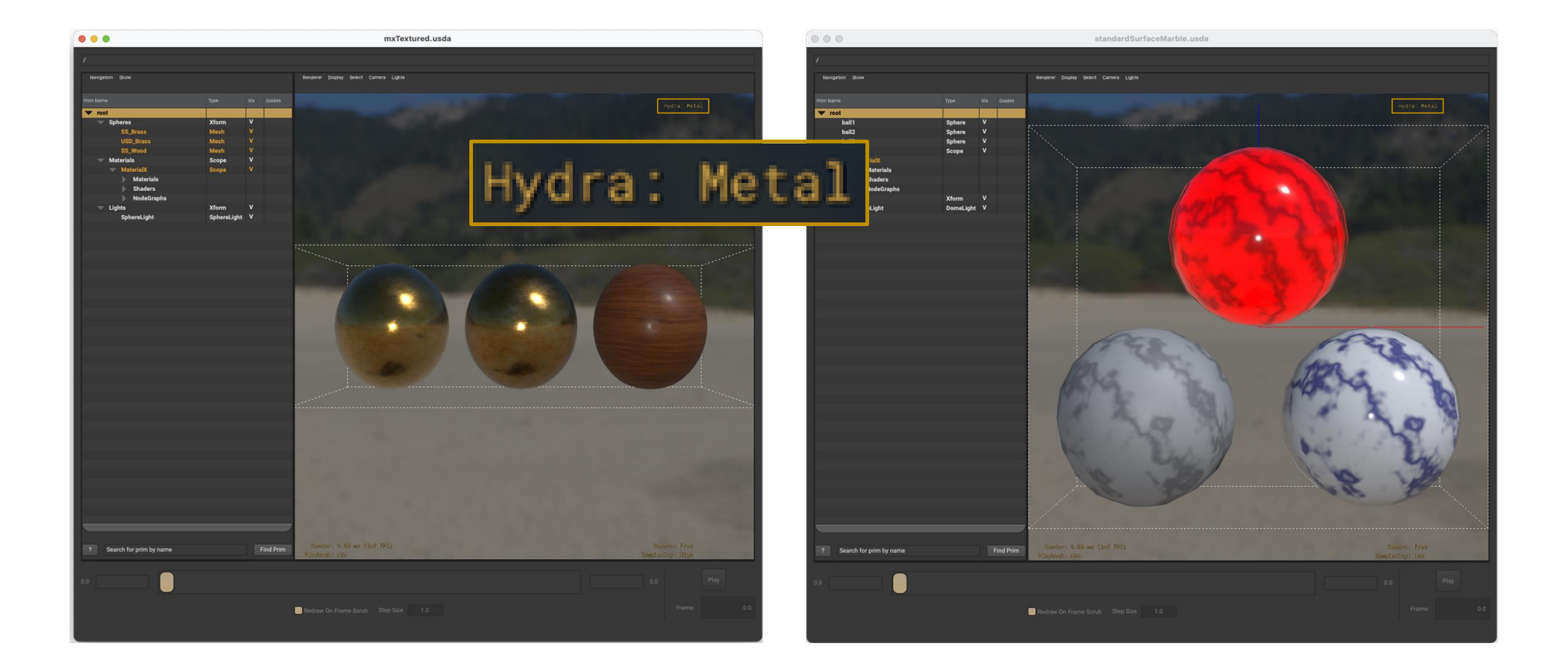

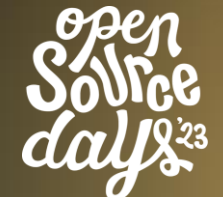

/\* academi #ASWF

- More flexibility in how materials can be defined
	- Node placement wrt nodegraphs
	- Nodegraph input and interface connections
	- Material names
- Wider support for Custom Nodes
- **Other Improvements** 
	- Can include relative paths
	- Handling string array processing
	- More metadata is parsed into the SDR properties

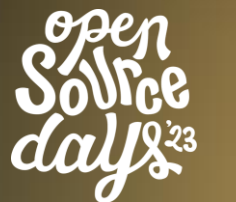

- Aligning MaterialX implementation of **USDPreviewSurface Materials**
- Opensourced and extended the imaging tests

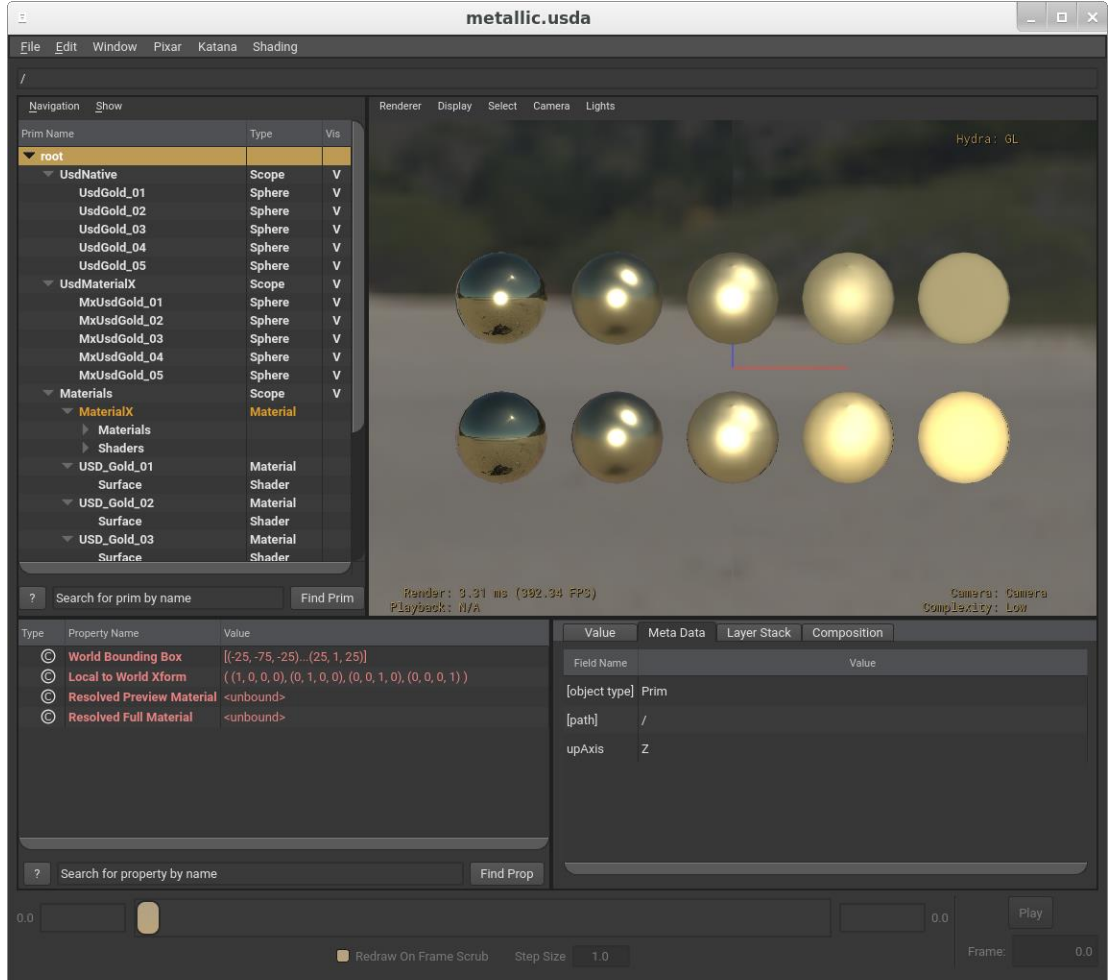

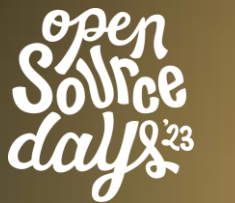

- Aligning MaterialX implementation of **USDPreviewSurface Materials**
- Opensourced and extended the imaging tests

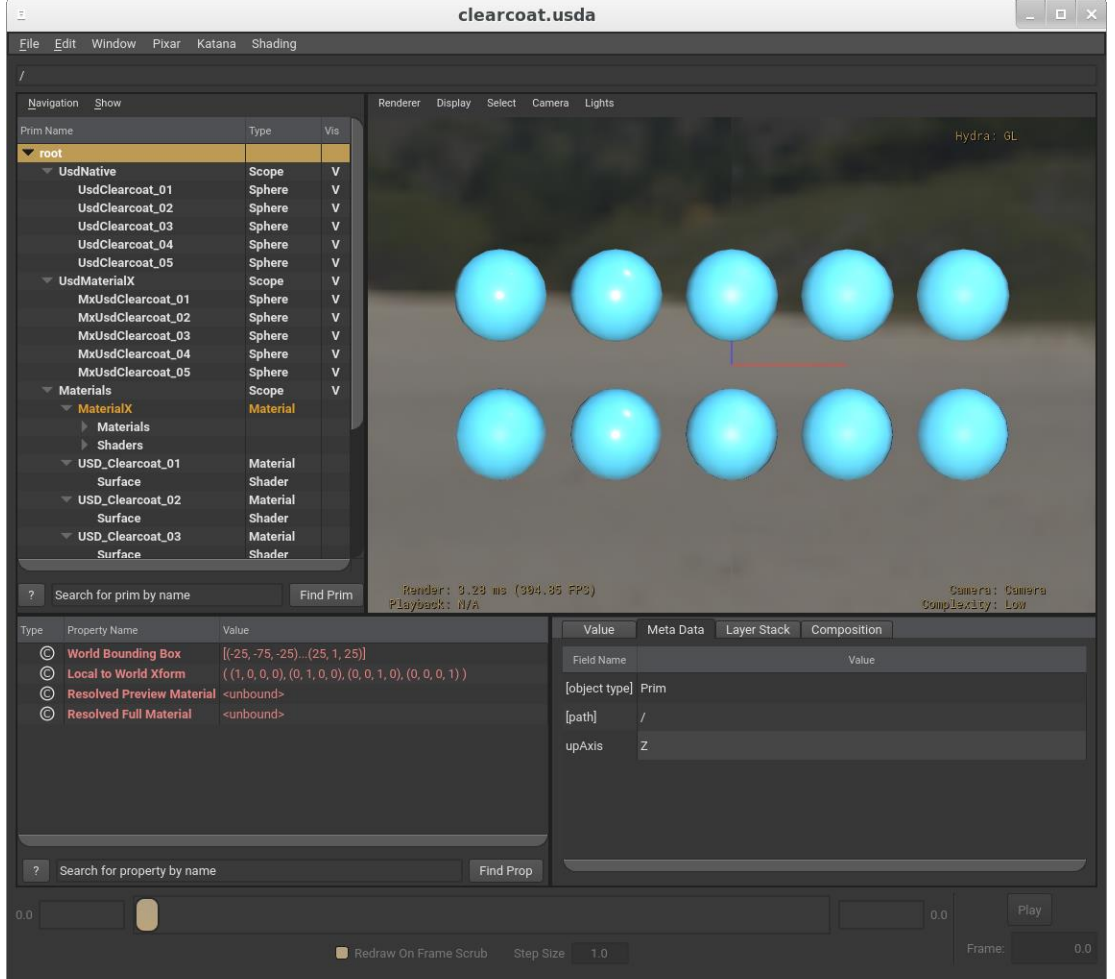

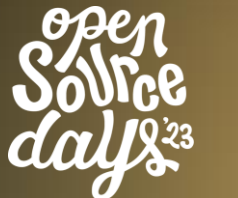

- Distant light support
- geompromp/primvar values in Storm
- Initial material caching added to Storm

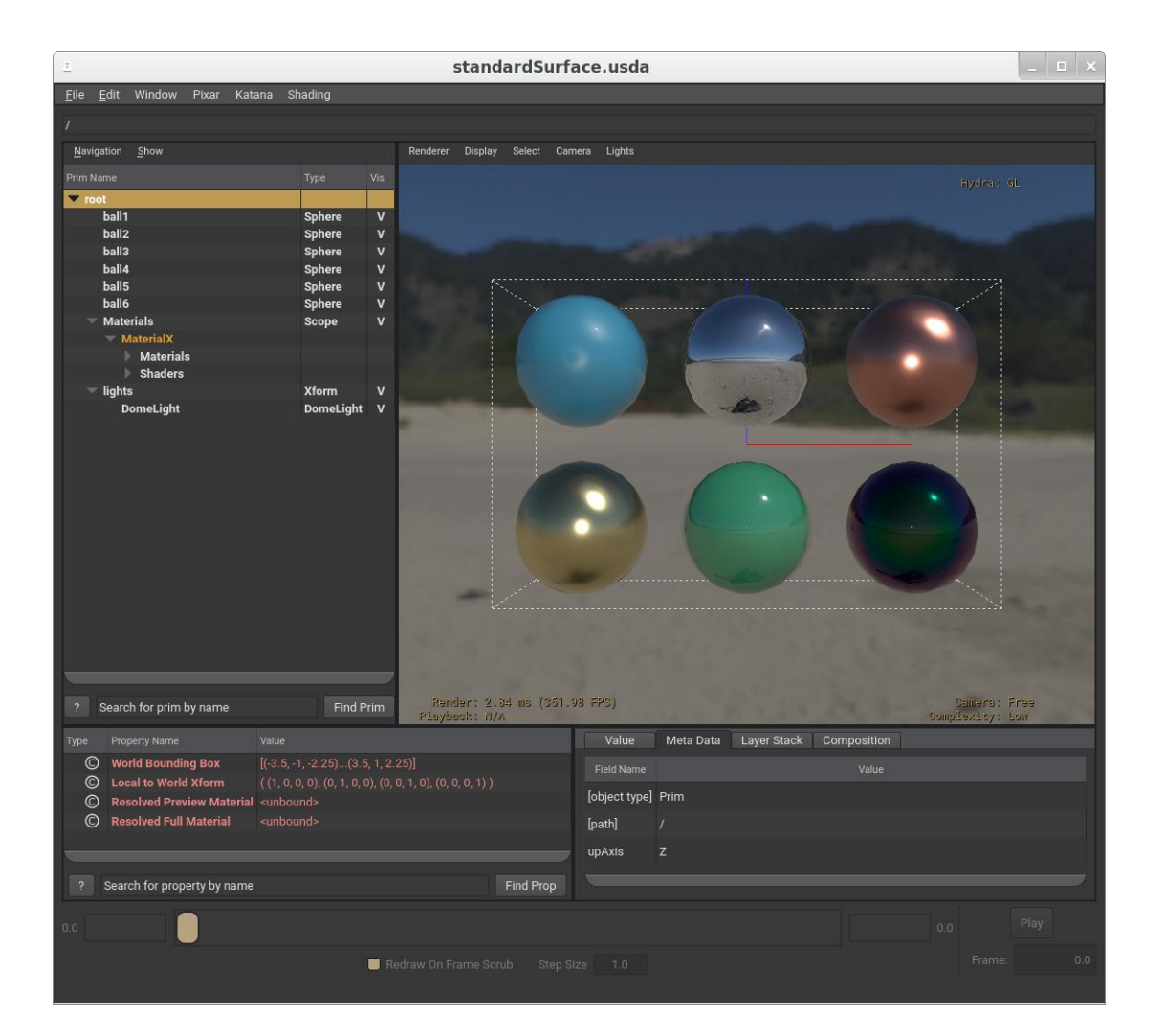

## **MaterialX in USD/Hydra - HdPrman**

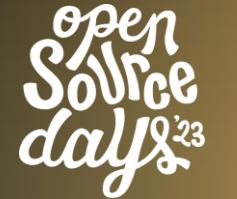

/\* ACADEMY **FOUNDATION** #ASWF

Support for Displacement Fixes for:

- Texture coordinate names
- Normal Maps

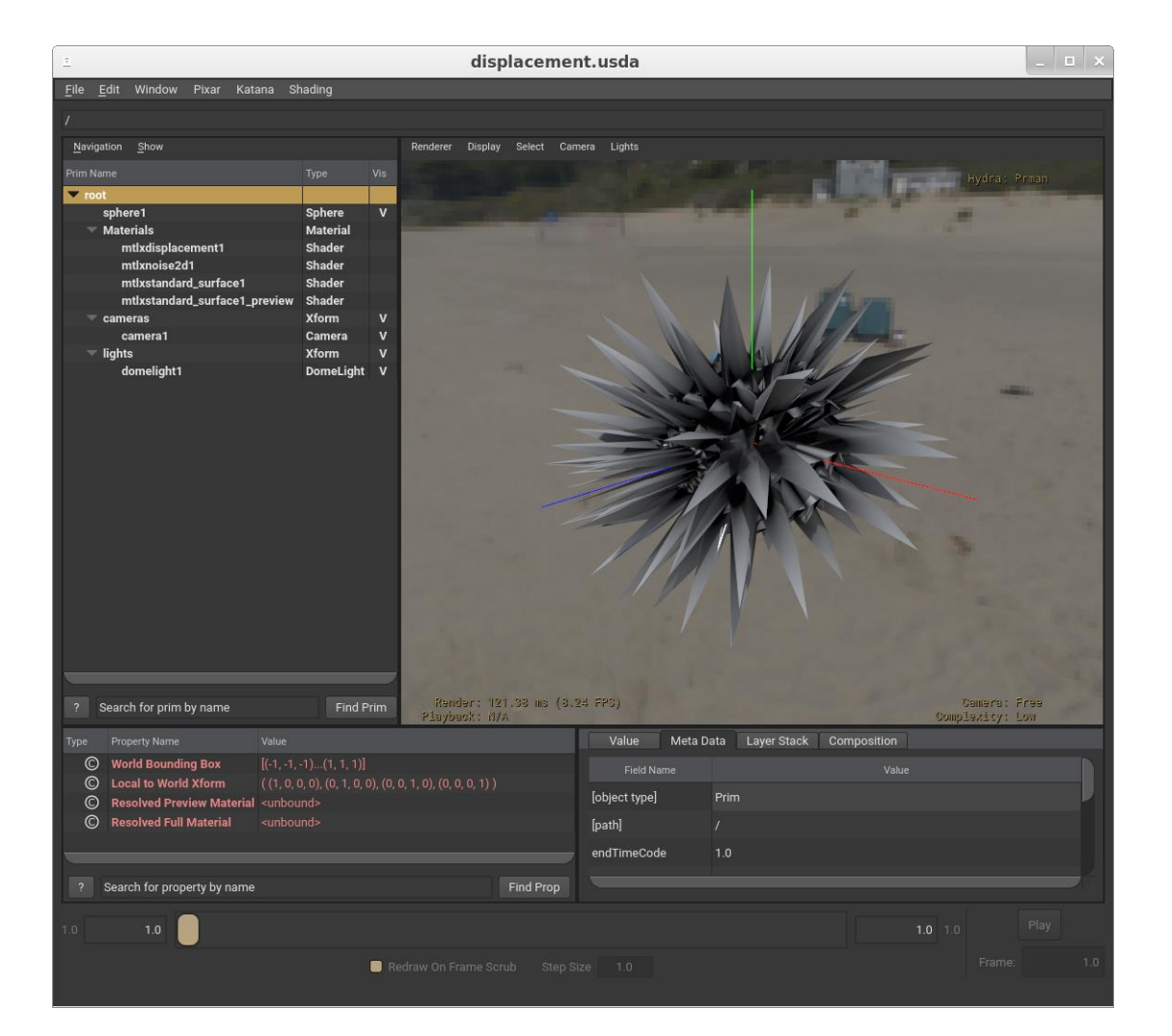

#### **MaterialX in USD/Hydra - Future Work**

/\* ACADEMY **SOFTWARE FOUNDATION** #ASWF

#### Future Work:

- Normal Map issues in Storm
- MaterialX Colorspace handling in Hydra (Goal: 23.11)

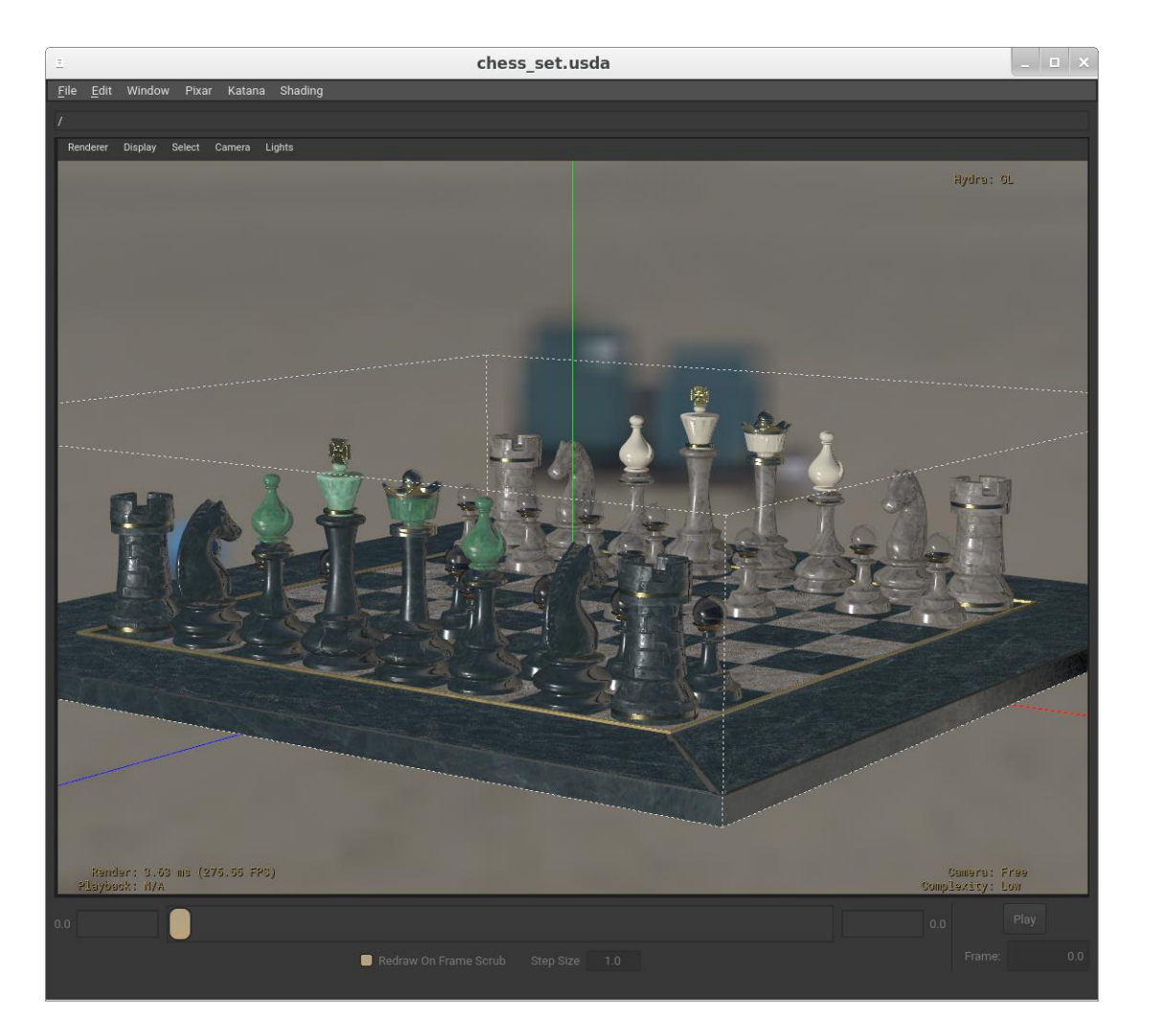

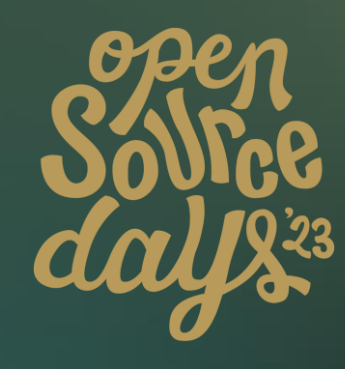

## **Thank you**

**More information at the USD, Hydra BOF at SIGGRAPH:**

**Tuesday Aug 8, 2pm - 4pm**

/\* ACADEMY SOFTWARE FOUNDATION

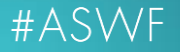

# **Agnostic Material Editor**

MaterialX Town-Hall Siggraph 2023

Nikola Milosevic

Product Manager

Orn Gunnarsson

Software Manager

#### LookdevX | Released in Maya 2024

#### o Agnostic Material Authoring tool

- o Native USD material authoring
	- o Resolving USD Material Story
- o Native MaterialX authoring (in progress)
- o Arnold Integrated
- o UFE layer used for DCC connection
	- o Enabling DCC portability

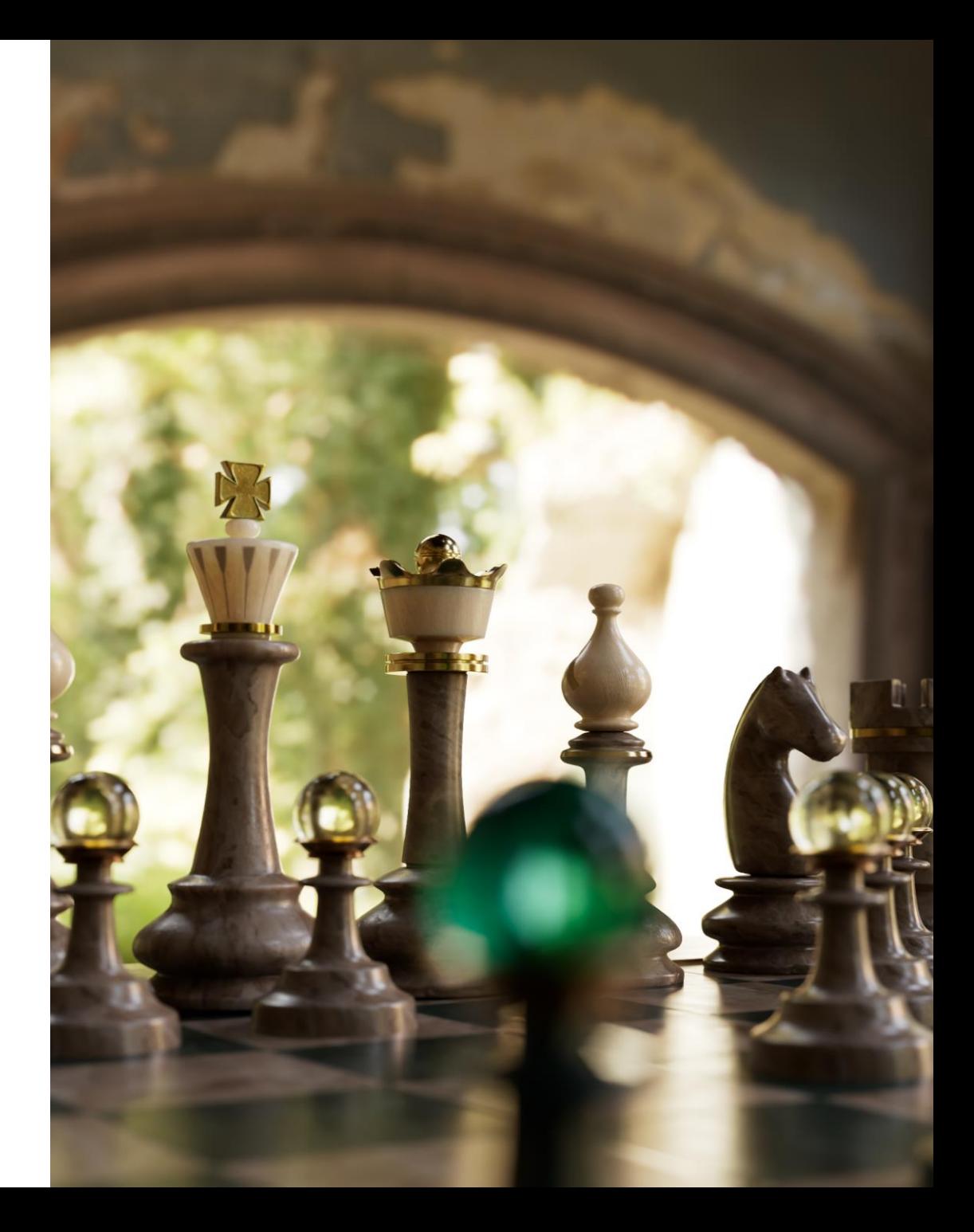

#### Release 2024|**LookdevX**

#### **Delivered Key Features**

- o Material manipulation from LookdevX, Outliner ,VP and Attribute Editor
- o Direct Material Assignment
- o Arnold support
- o MaterialX Viewport support
- o Color Managed LookdevX Graph
- o Material Authoring workflow
- o USD Material Scope control
- o Multi-selection actions
- o Node & Graph Duplication
- o Undo Redo
- o Enums support AE/PE
- o And more......

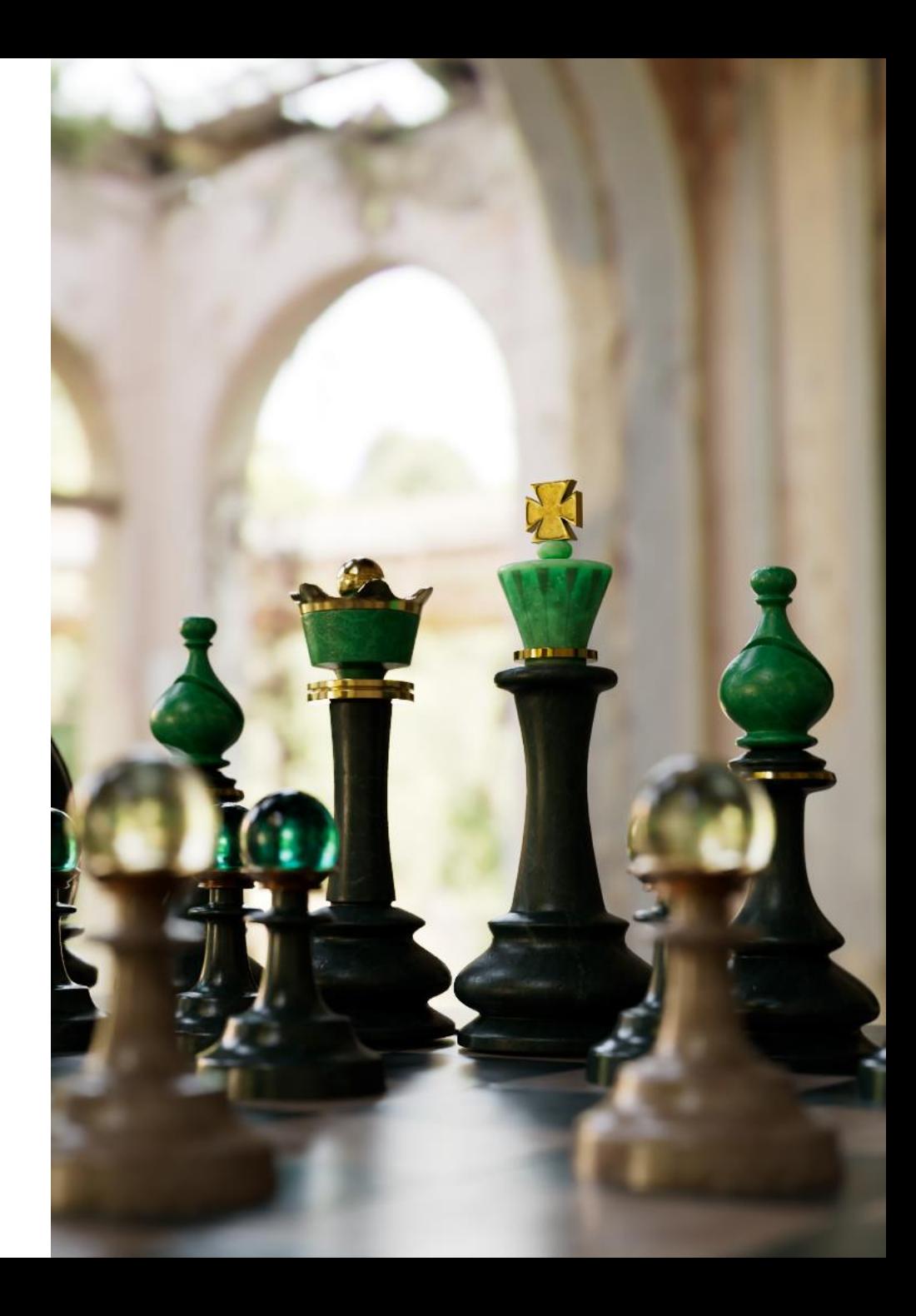

#### Considering |**LookdevX**

#### **Key Features**

- o Publishing workflows
- o Presets workflow
- o Icon Shelf
- o Searching Nodes and/or Attributes
- o Dimming and coloring Nodes and Noodles
- o Expose Custom Attribute control on Node
- o Material Swatches
- o Create node from Port
- o Deep Attribute Promotion
- o Ramp node
- o Automation tools

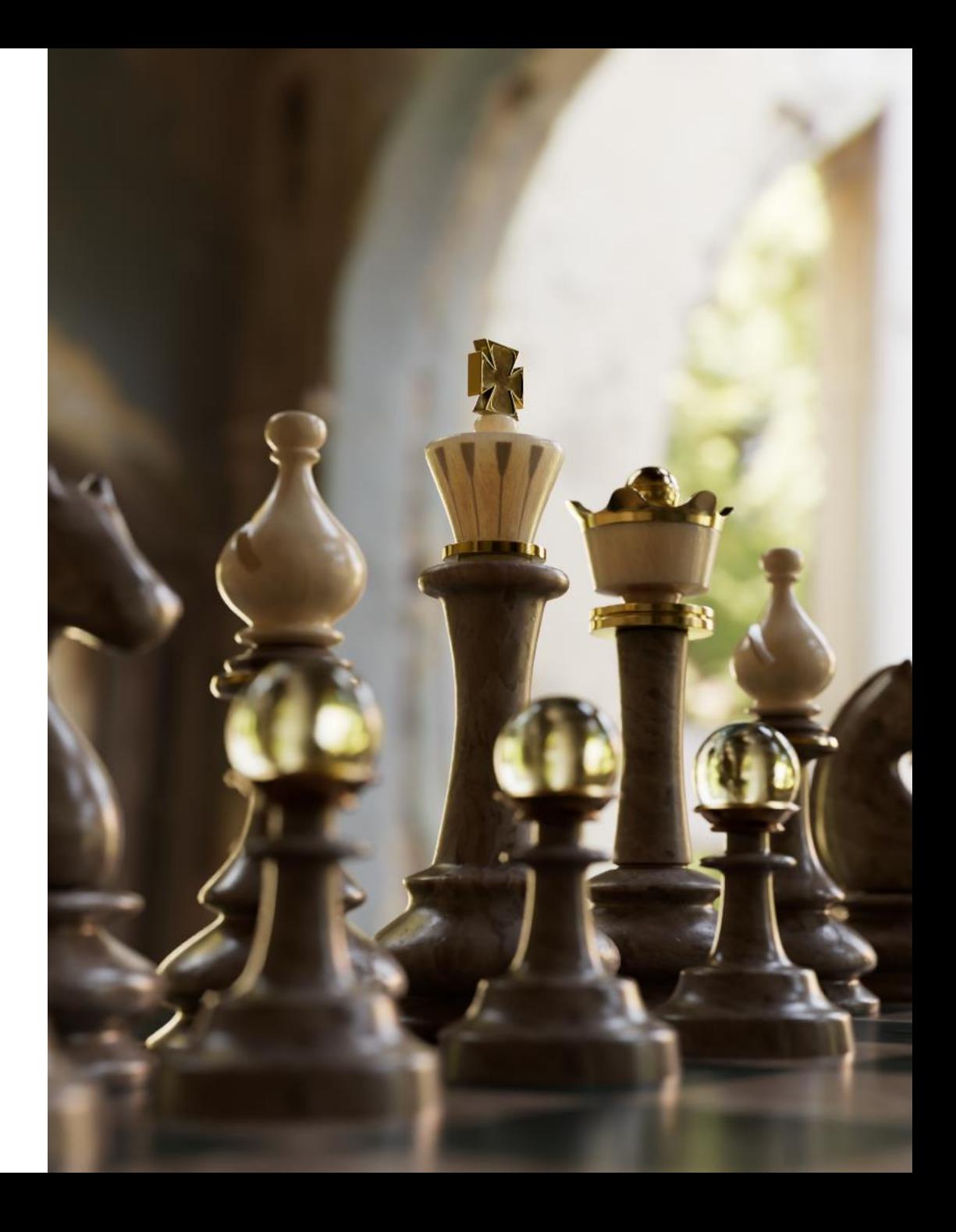

#### Next |**LookdevX**

#### o Hydra implementation support

- o Material graphs can be accurately represented in Storm and Arnold delegate
- o MaterialX Maya native support
- o 3ds Max Implementation
- o Procedural Material Binding USD
	- o Late material binding enabled by Biforst-USD

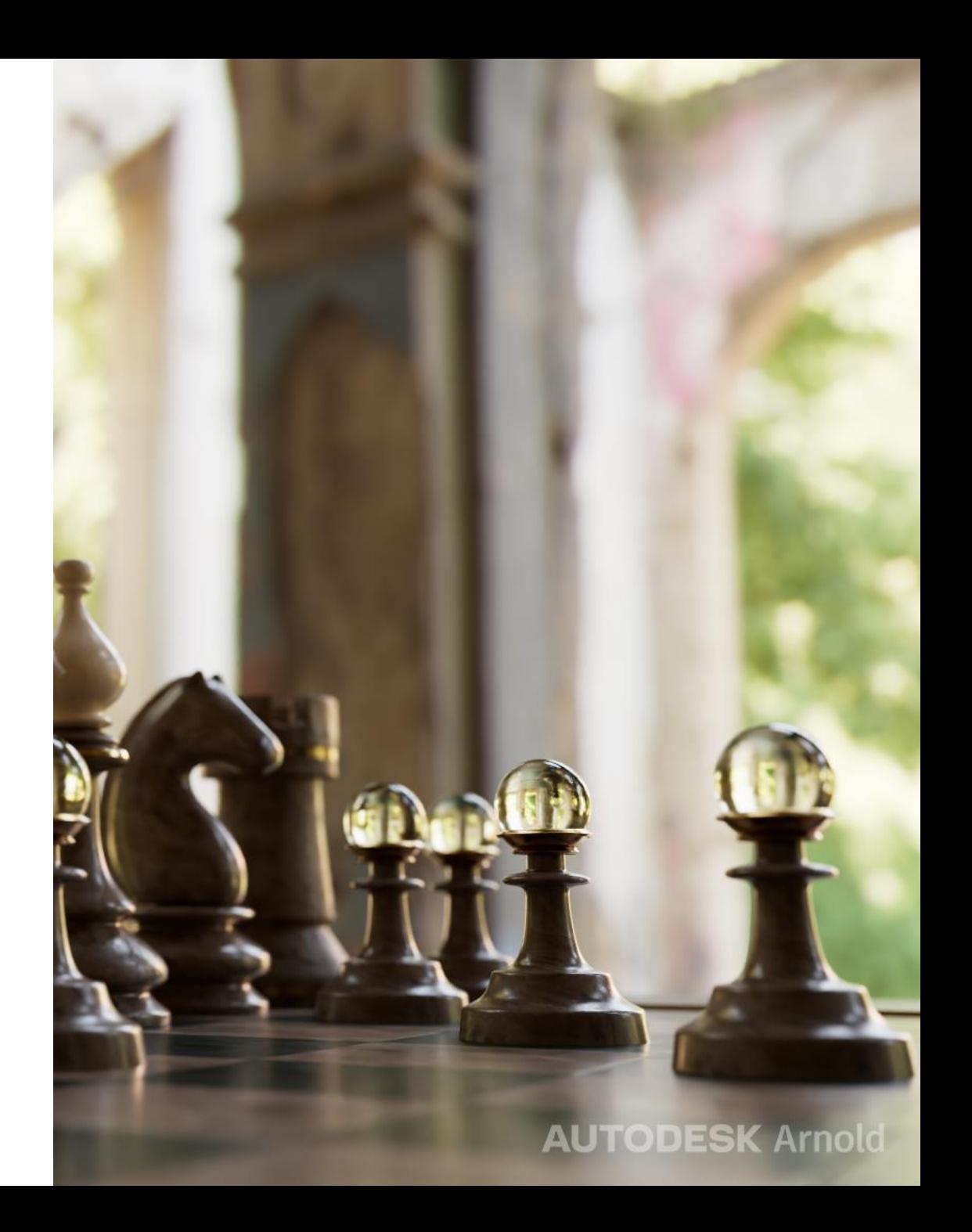

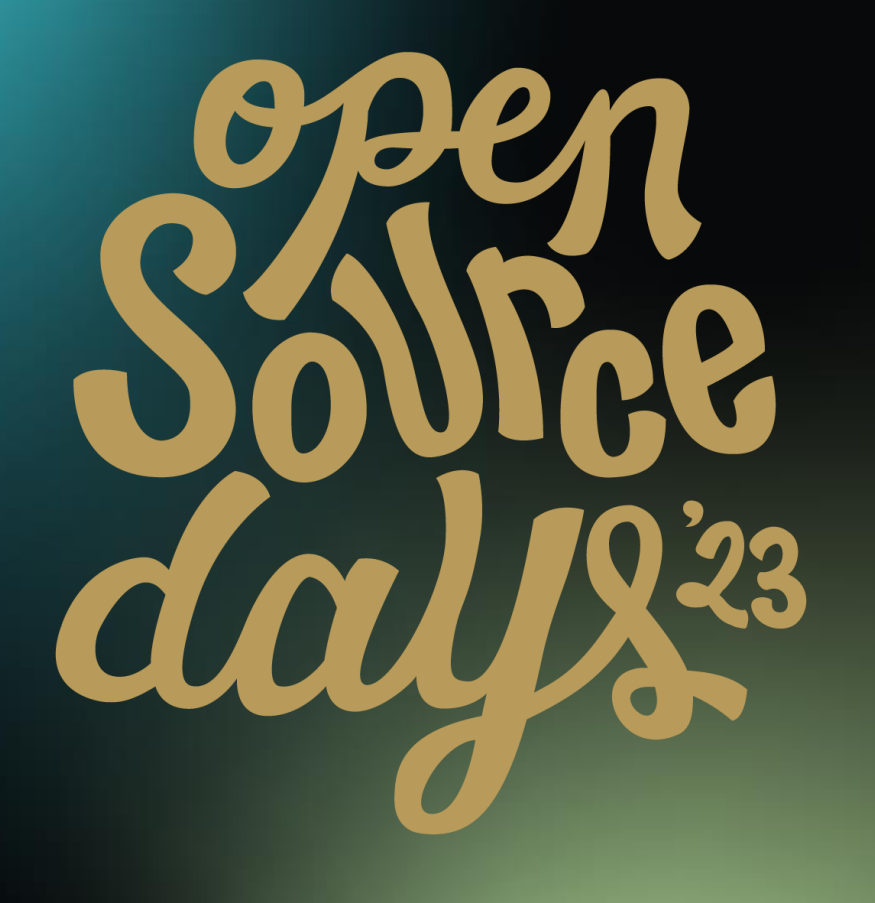

/\* ACADEMY SOFTWARE FOUNDATION

# Virtual Town Hall Series

Stråla MaterialX Editor

2023-08-02

#ASWF

/\* ACADEMY SOFTWARE FOUNDATION

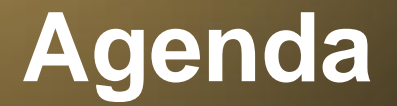

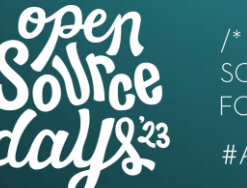

- MaterialX at IKEA
- Technical Design

#### **Technical Design**

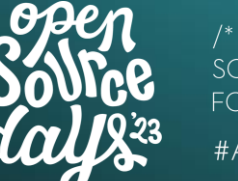

#### /\* ΔCΔDFM\ #ASWF

#### $C++$

- [Dear Imgui](https://github.com/ocornut/imgui) for interface
- **Imgui [Node Editor](https://github.com/thedmd/imgui-node-editor) for displaying networks**
- Uses MaterialX OSL backend for code generation
- OIIO for texture handling
- Modified OSL testrender for previews
## **Node editing**

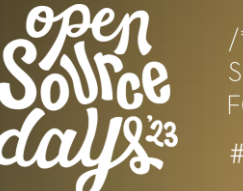

 $\begin{picture}(20,20) \put(0,0){\dashbox{0.5}(5,0){ }} \put(15,0){\dashbox{0.5}(5,0){ }} \put(15,0){\dashbox{0.5}(5,0){ }} \put(15,0){\dashbox{0.5}(5,0){ }} \put(15,0){\dashbox{0.5}(5,0){ }} \put(15,0){\dashbox{0.5}(5,0){ }} \put(15,0){\dashbox{0.5}(5,0){ }} \put(15,0){\dashbox{0.5}(5,0){ }} \put(15,0){\dashbox{0.5}(5,0){ }} \put(15,0){\dashbox{0.5}(5,0){ }}$ 

#ASWF

Stråla 0.7.0 - C:\WORK\scratch\2023-07-04 Stråla presentation\Motley\_Patchwork\_Rug.mtlx

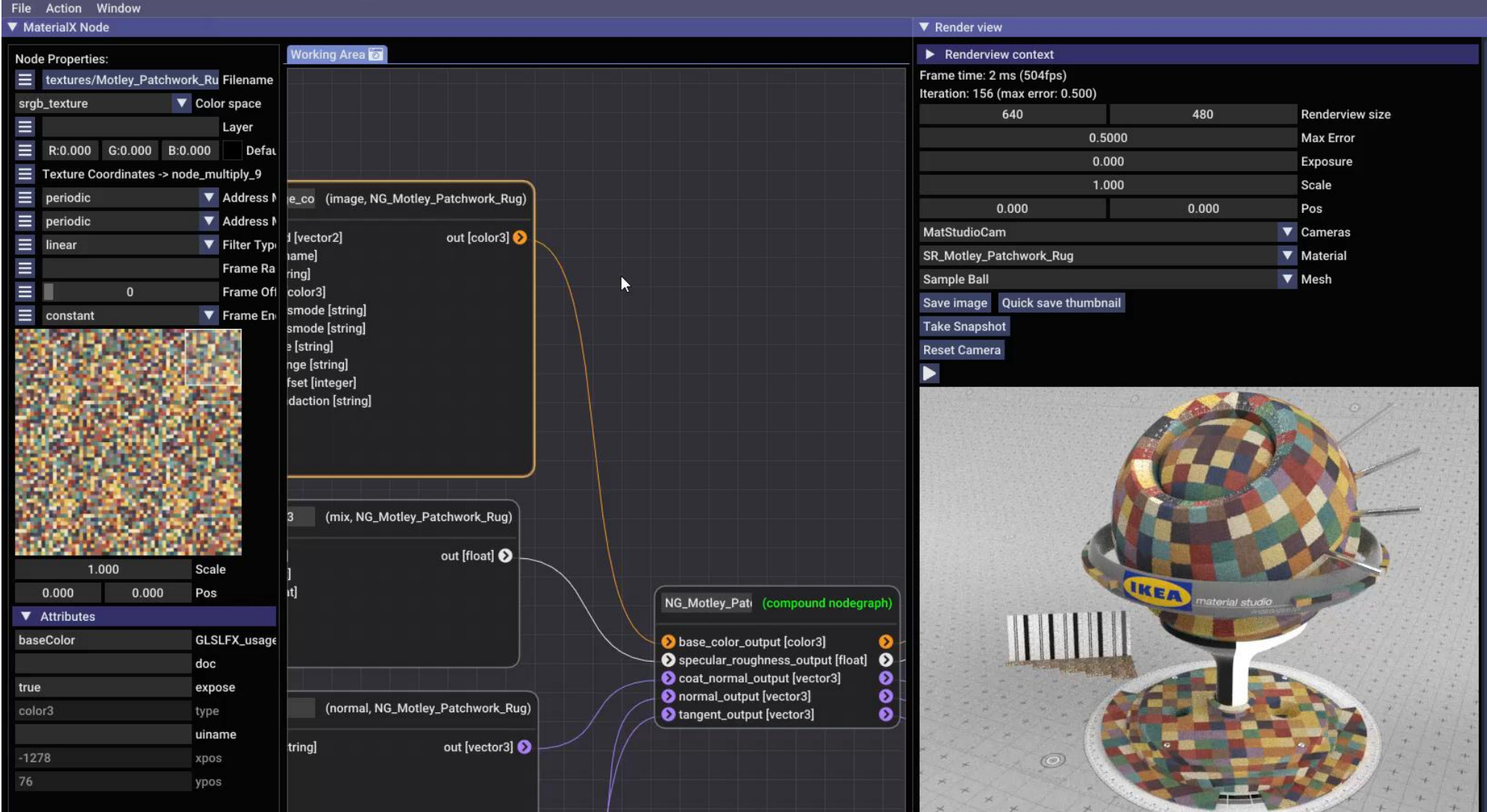

## **Swatches and texture handling**

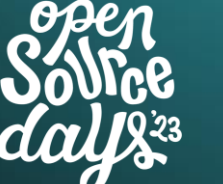

/\* ACADEMY SOFTWARE **FOUNDATION** #ASWF

Stråla 0.7.0 - C:\WORK\scratch\2023-07-04 Stråla presentation\Motley\_Patchwork\_Rug.mtlx  $\Box$  $\times$ File Action Window **V** MaterialX Node **Working Area Node Properties:**  $\equiv$ textures/Motley\_Patchwork\_Ru Filename srgb\_texture V Color space Ш Layer :hwork\_Rug)  $\equiv$ R:0.000 G:0.000 B:0.000 Defau node\_image\_co (image, NG\_Motley\_Patchwork\_Rug)  $\equiv$ Texture Coordinates -> node\_multiply\_9 [vector2] **●**  $\equiv$ V Address M periodic texcoord [vector2] out [color3]  $\equiv$ V Address M **O** file [filename] periodic **O** layer [string]  $\blacksquare$ **V** Filter Type linear default [color3]  $\equiv$ Frame Ra **O** uaddressmode [string] K  $\equiv$  $\mathbf{0}$ Frame Of O vaddressmode [string] **O** filtertype [string]  $\equiv$ **V** Frame En constant **O** framerange [string] chwork\_Rug) **O** frameoffset [integer] **O** frameendaction [string] out [float] node\_mix\_3 (mix, NG\_Motley\_Patchwork\_Rug) chwork\_Rug) **O** fg [float] out [float] out [float] **D** bg [float] **O** mix [float] 1.000 Scale

#### [Material from AMD](https://matlib.gpuopen.com/main/materials/all?category=Fabrics&material=a4359d85-7a39-423b-aac6-4d2a77be37ad)  [material library](https://matlib.gpuopen.com/main/materials/all?category=Fabrics&material=a4359d85-7a39-423b-aac6-4d2a77be37ad)

## **Preview render**

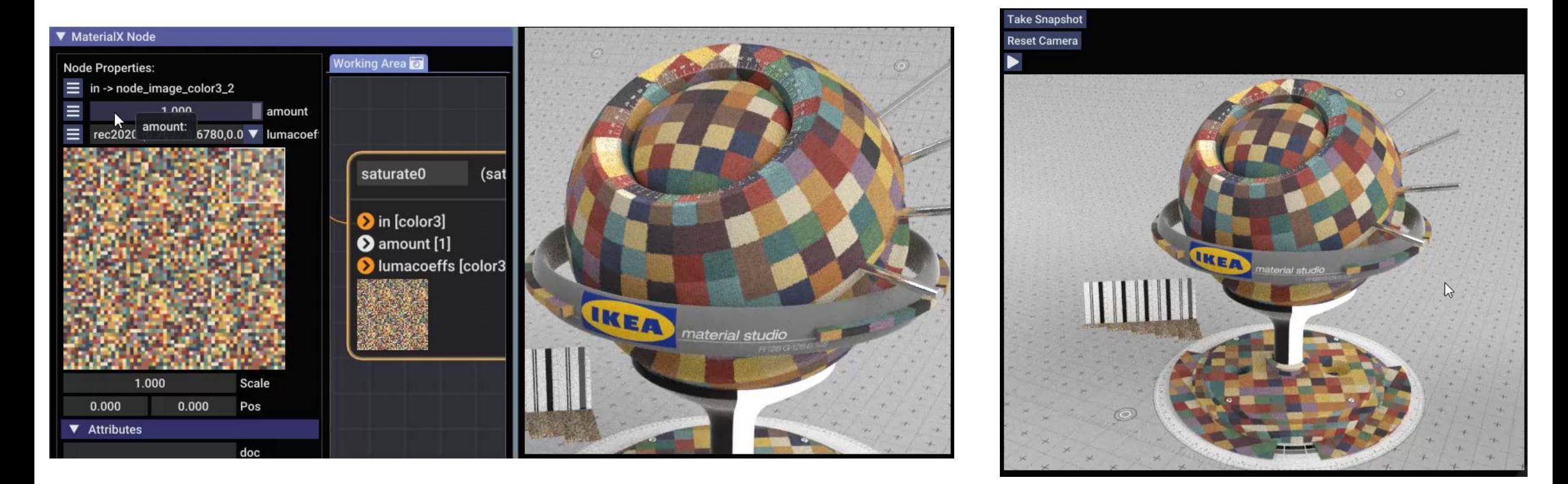

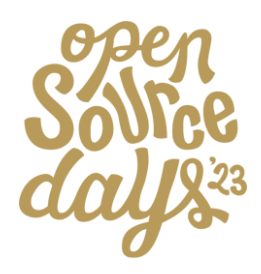

## **MaterialX to gltf**

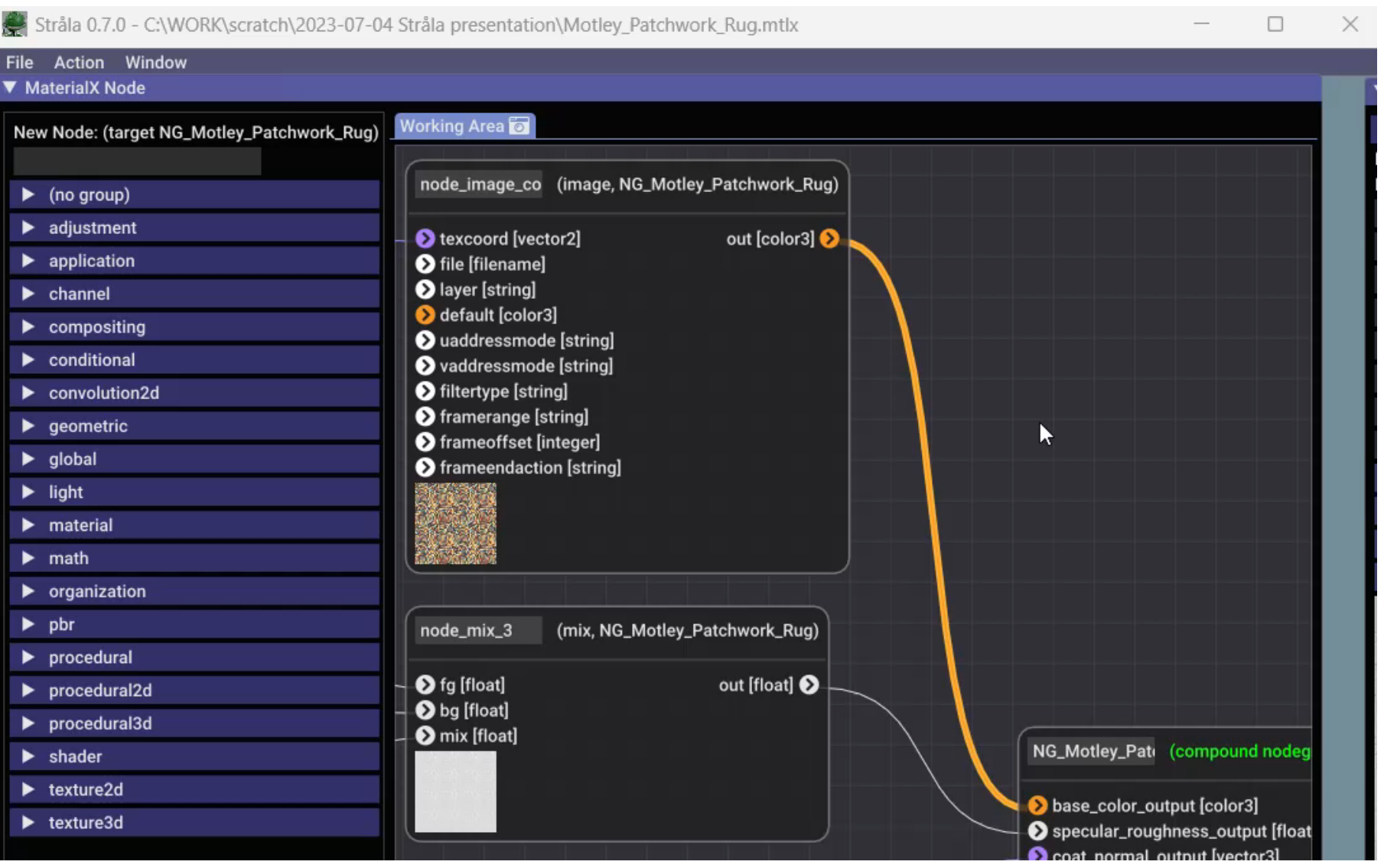

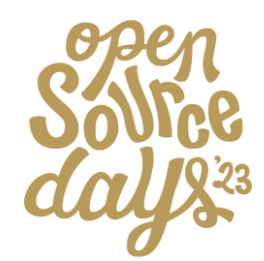

aa

/\* ACADEMY SOFTWARE FOUNDATION

NVIDIA Updates on MaterialX and MDL August 2nd, 2023

> Kai Rohmer Senior Software Engineer NVIDIA

## **MaterialX and ShaderGen**

#### **MaterialX**

An open standard for network-based CG object looks originally developed by Lucasfilm

https://www.materialx.org https://github.com/AcademySoftwareFoundation/MaterialX

#### **MaterialX Physically-Based Shading Nodes**

https://www.materialx.org/assets/MaterialX.v1.38.PBRSpec.pdf

#### **ShaderGen**

Transforms the MaterialX descriptions into executable code Contribution by Autodesk

https://github.com/AcademySoftwareFoundation/MaterialX/ blob/main/documents/DeveloperGuide/ShaderGeneration.md

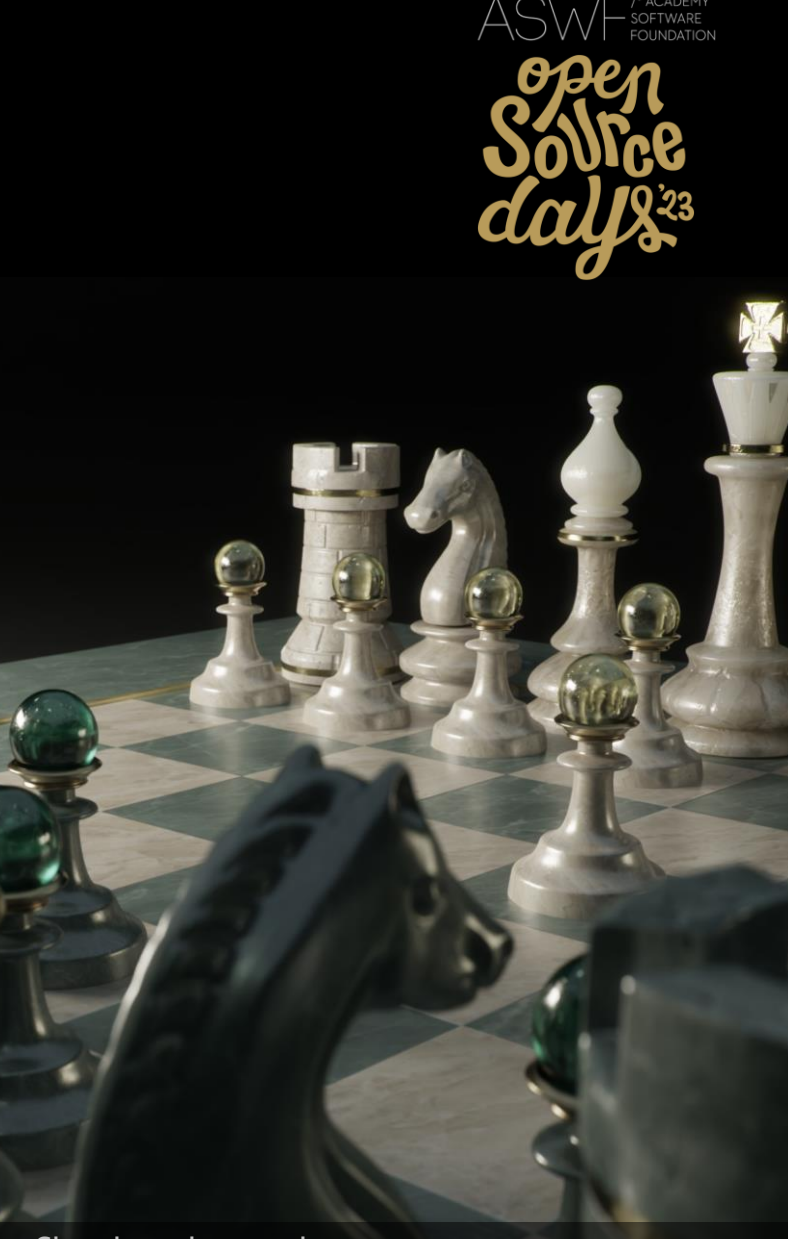

Chessboard assets by Moeen Sayed and Mujtaba Sayed for SideFX.

## **LAGICA** MDL Language and SDK

#### **NVIDIA Material Definition Language (MDL)**

Domain-specific language to define PBR materials Declarative components to compose material graphs Procedural texturing functions to drive material inputs

#### **SDK / Compiler / Backends**

Translation to HLSL, GLSL, PTX, x86, ARM, LLVM-IR Interface to sample and evaluate materials Independent of the lighting and rendering algorithms

**Open Source (BSD 3-clause license)** 

https://github.com/NVIDIA/MDL-SDK

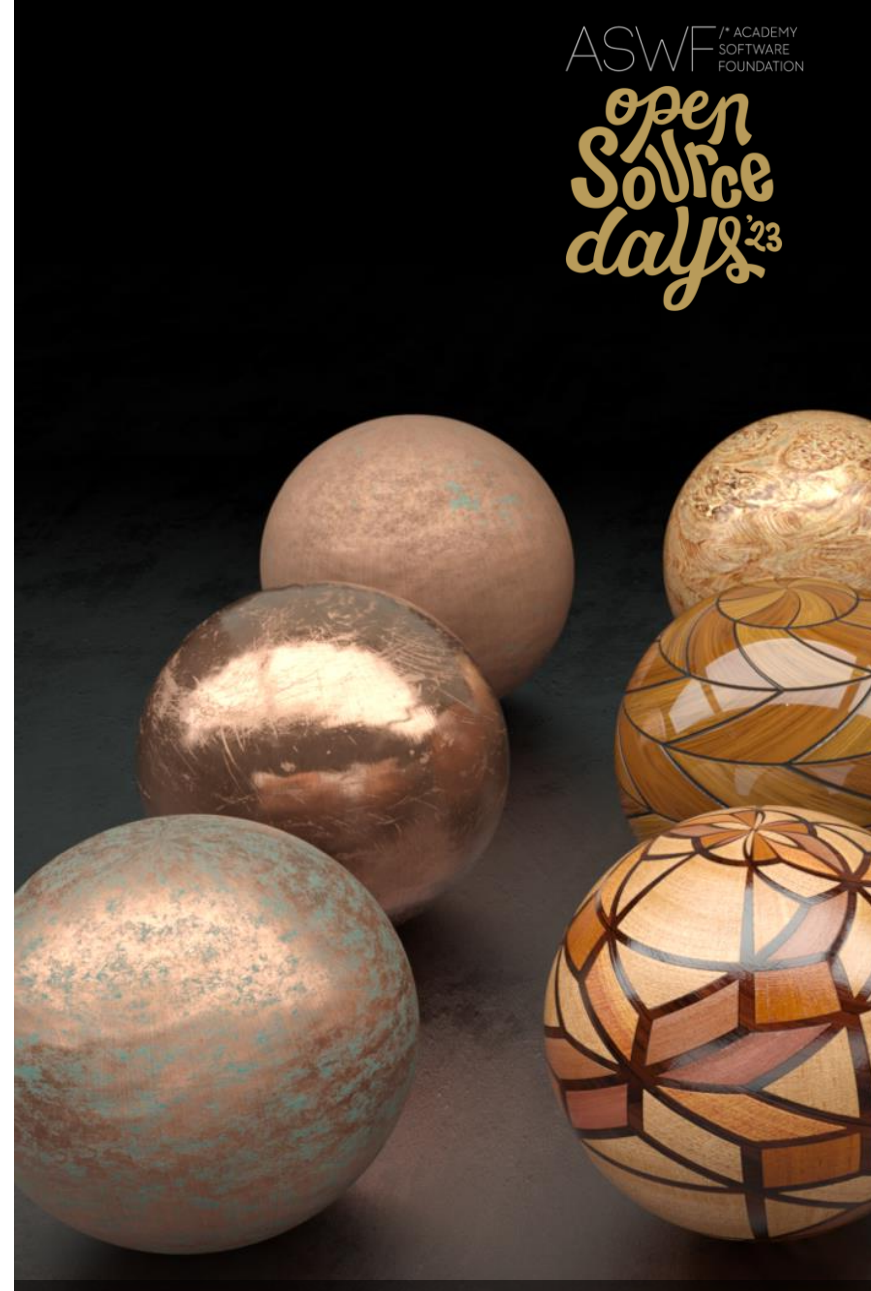

NVIDIA vMaterials v2.2 1800+ Materials - FREE TO USE

 $43 \otimes$  NVIDIA

## **MaterialXGenMdl**

Library for MDL Code Generation

Official part since MaterialX 1.38.0

https://github.com/AcademySoftwareFoundation/ MaterialX/tree/main/source/MaterialXGenMdl

#### Joint development from

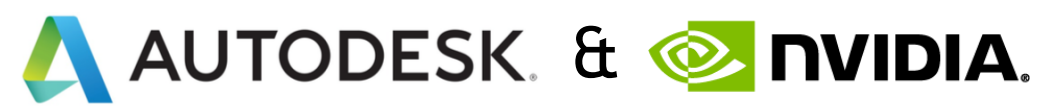

Used for example in

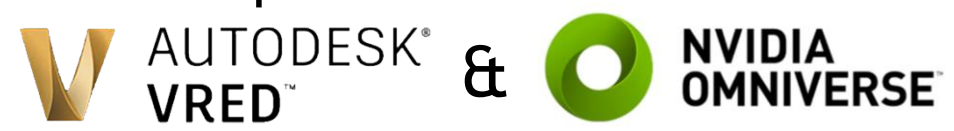

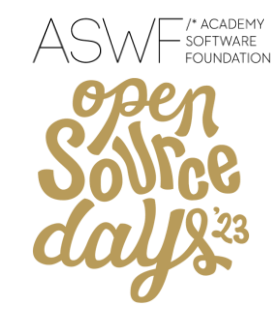

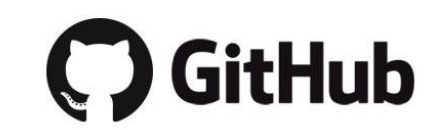

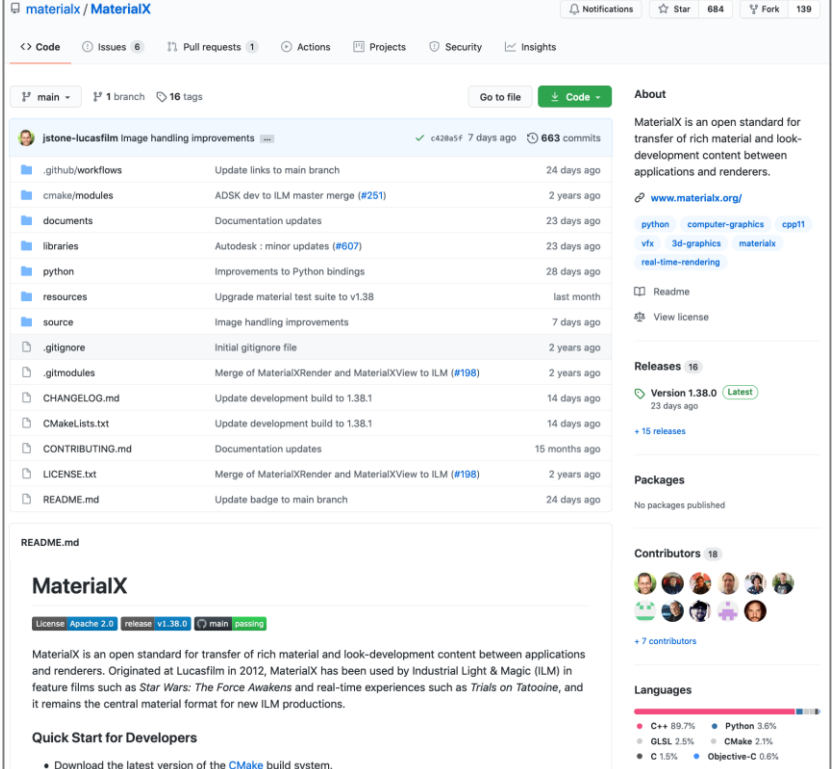

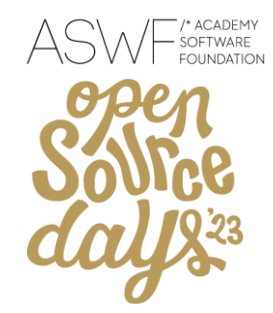

#### **Better integration in the MaterialX Test Suite**

MDL DXR Example Renderer matches the MaterialXTest scene

added 3-way comparison to the *tests\_to\_html.py* script

glsl (in: E:/github/MaterialX/build) vs osl (in: E:/github/MaterialX/build) vs mdl (in: E:/github/MaterialX/build)

E:\github\MaterialX\build\bin\resources\Materials\Examples\StandardSurface\standard\_surface\_brass\_tiled;

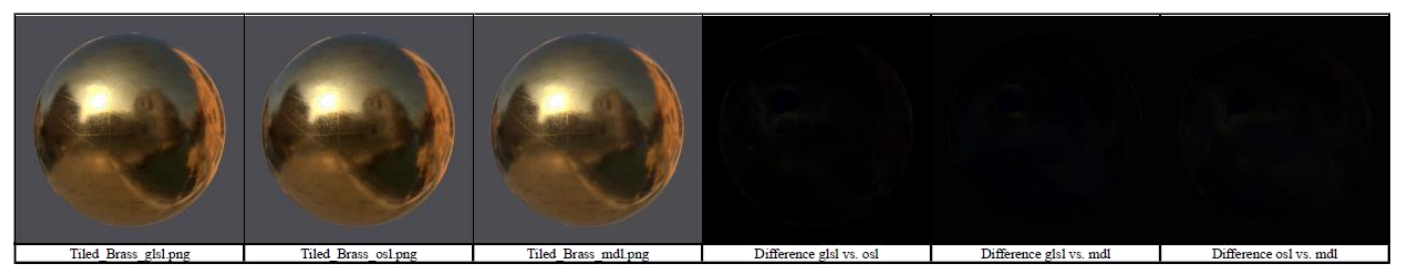

E:\github\MaterialX\build\bin\resources\Materials\Examples\StandardSurface\standard\_surface\_brick\_procedural;

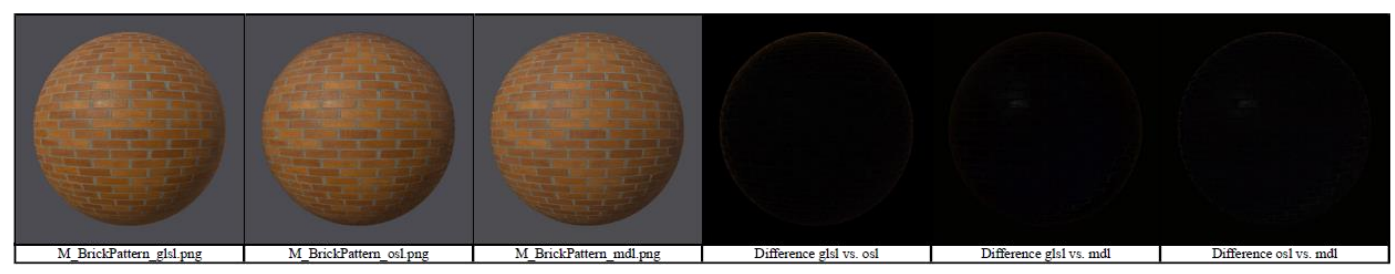

E:\github\MaterialX\build\bin\resources\Materials\Examples\StandardSurface\standard\_surface\_carpaint:

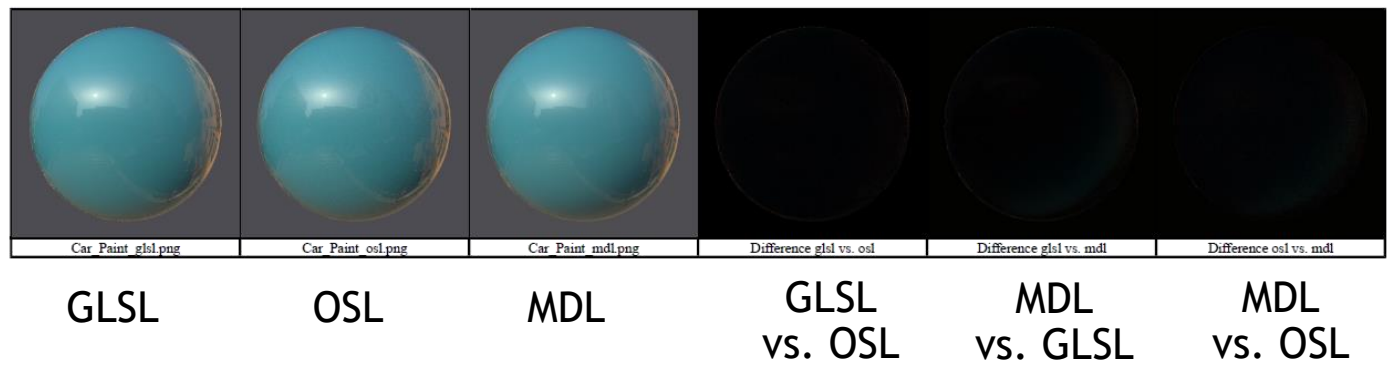

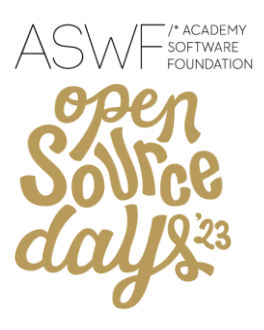

#### **Full Sheen BSDF Support**

Sheen can be layered over arbitrary nodes

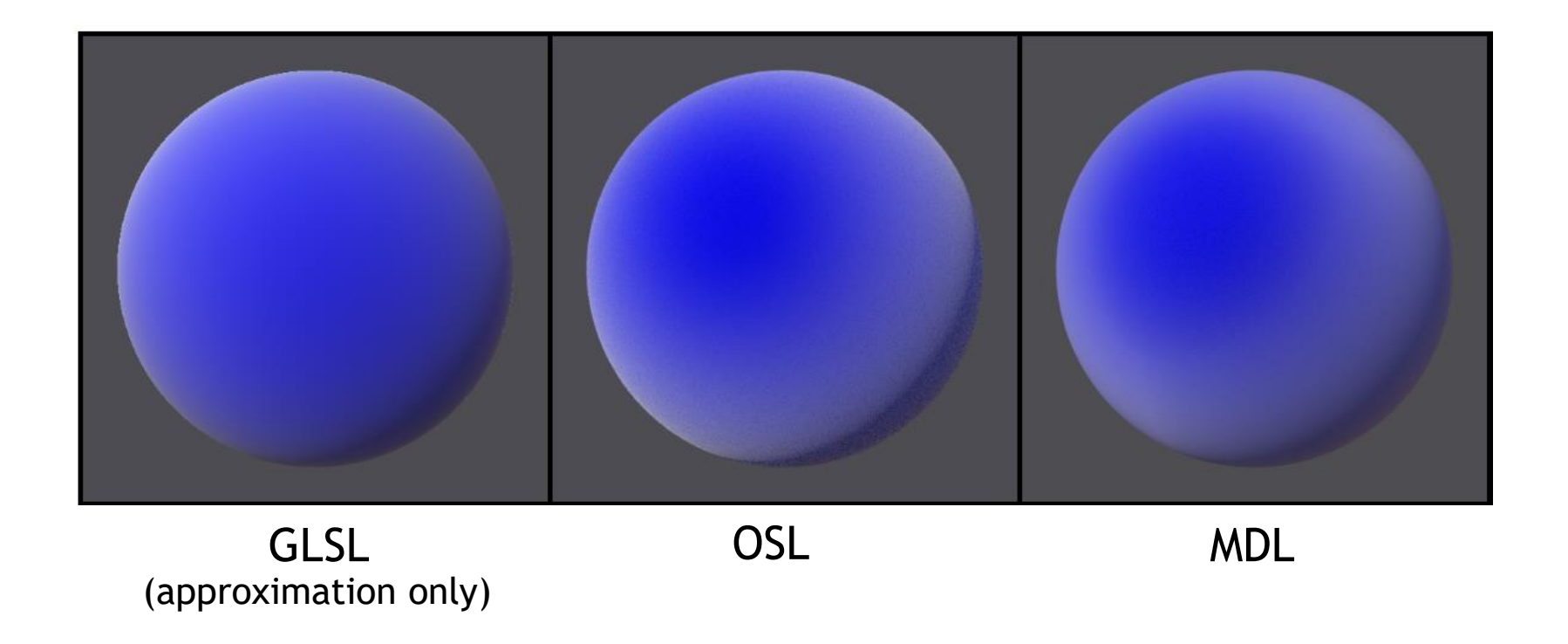

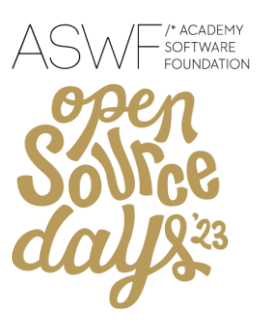

#### **Proper Support for the Thin-Film BSDF**

over dielectrics, conductors, and the generalized Schlick

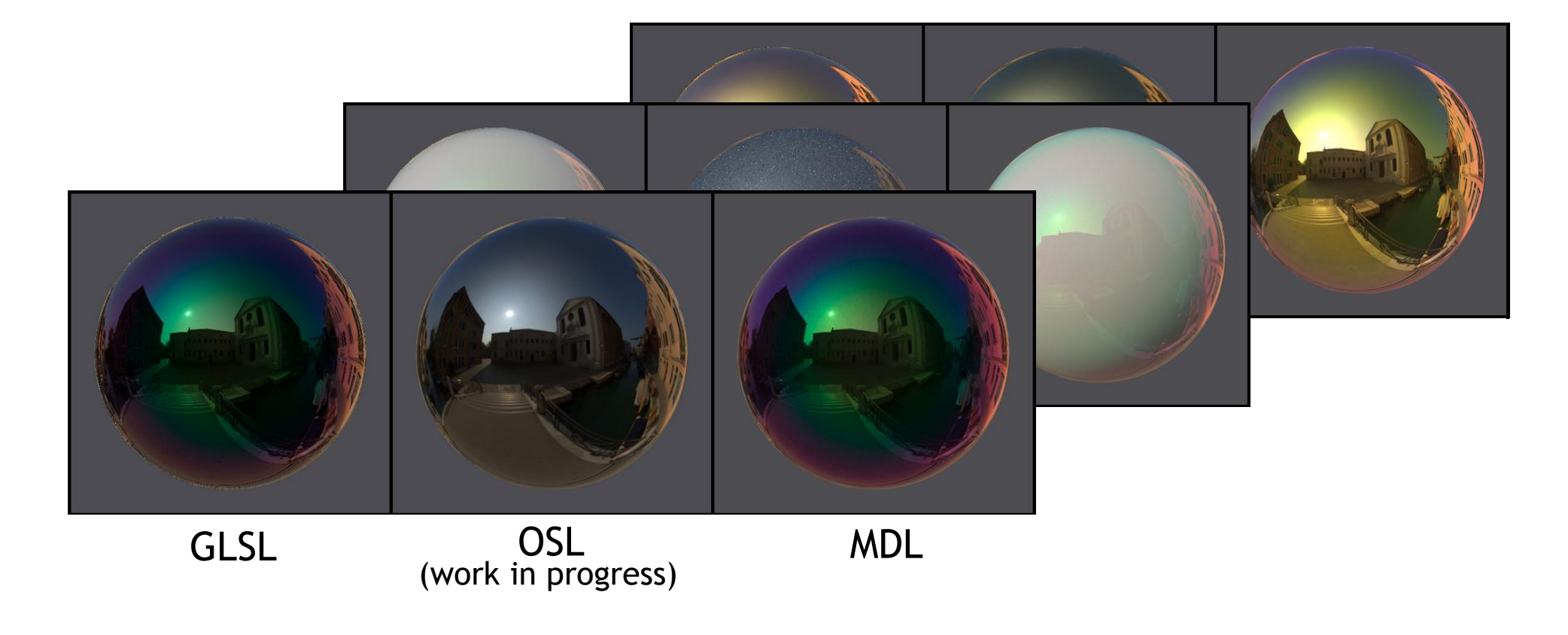

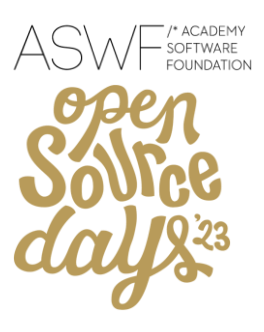

#### **New Generalized Schlick EDF**

Coordinated specification between MDL and MaterialX workgroup

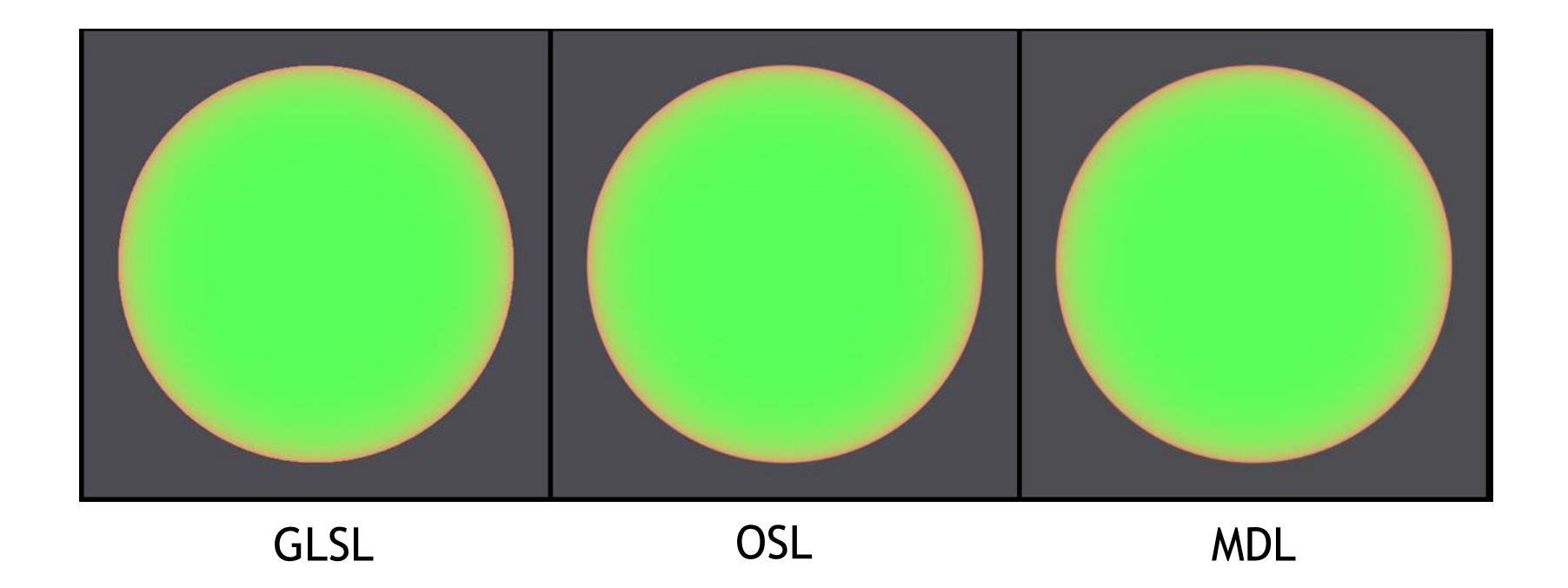

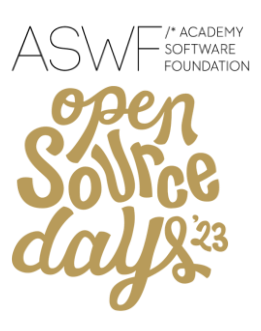

**Volume Emission**

#### **Full Support for Add BSDF, EDF, and VDF Nodes**

Implemented by new MDL *unbounded\_mix* Note, can violate energy conservation laws!

#### **Minor Updates and Fixes**

Support for swizzles on custom types (used in UsdPreviewSurface) Handle structures that have Surface Shader fields Resource resolution on application side for more flexibility Improved generalized Schlick BSDF

## **MaterialXGenMdl** In Progress

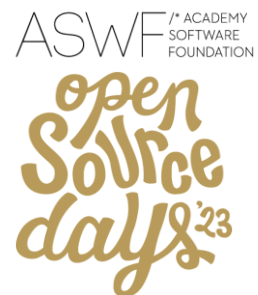

#### **Displacements**

Already in the github main branch

#### **Versioning**

Add MDL ShaderGen option to select the target MDL version 1.6, 1.7, or 1.8

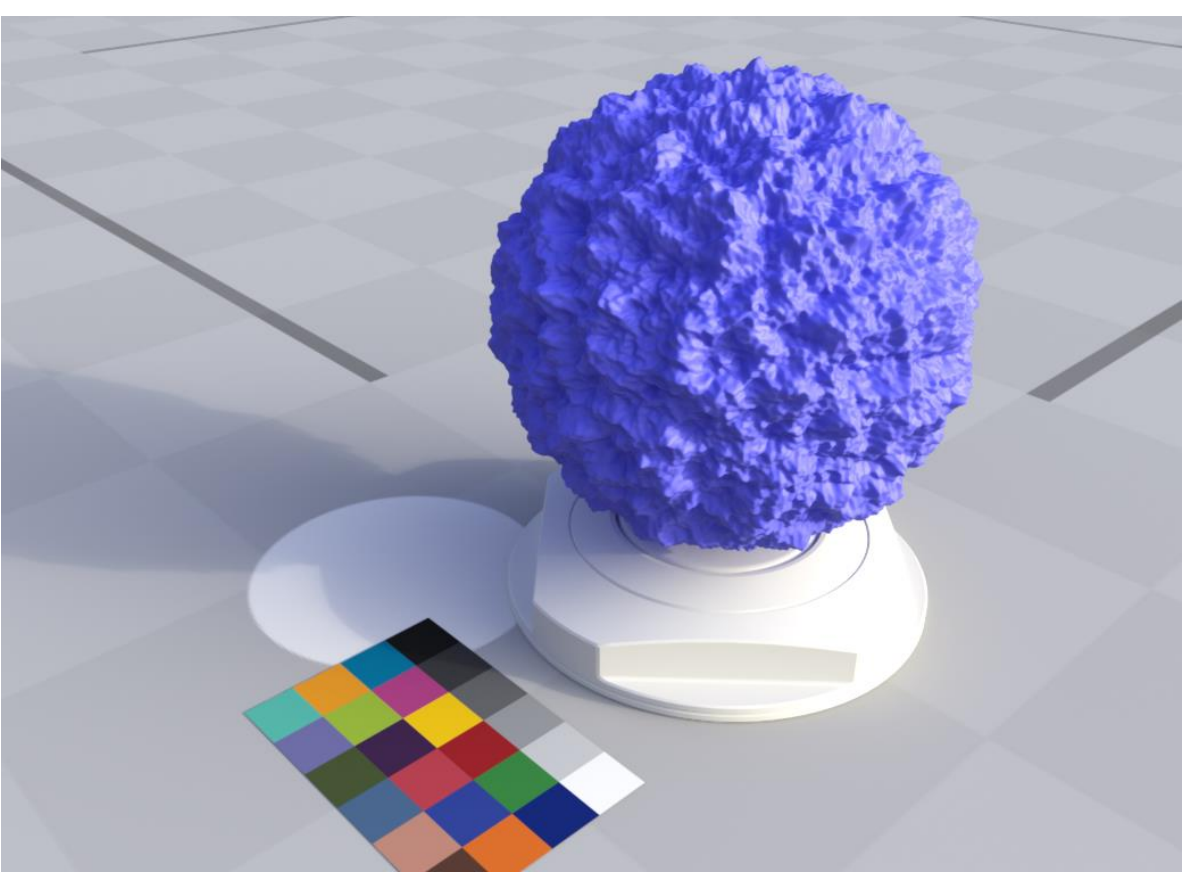

Rendered in NVIDIA Iray

File Edit Create Window Rendering Help  $\blacktriangleright$  LIVE  $\blacktriangleright$  CACHE C Viewport Stage Render Settings  $\begin{bmatrix} 1 \\ 0 \\ 0 \end{bmatrix}$ **Party Perspective** 丰 RTX - Interactive  $\sim$ Search Name (Old to New) Type ND\_swizzle\_color3\_float\_03 FPS: 53.89, Frame time: 18.56 ms Shader Shader **MaterialX in Omniverse** In Progress Shader Shader Shader Shader MaterialX editing based on USD Shade GraphsShader Shader ND\_multiply\_vector3FA Shader **O** ND invert float Shader **10** ND clamp float Shader M ND remap float 01 Shader **10** ND reman float 02 Shader MD mix surfaceshader 01 Shader **N** ND power float 01 Shader **C** ND constant float Shader ND multiply float 01 Shader ND mix float Shader ......... ---------<sup>4</sup> ND\_mix\_surfaceshader\_02 ......... Shader  $\frac{1}{2}$ **Material** Material

Property

 $#Add$ 

Prim Pati

 $*$  Shader  $\overline{ }$  Info

 $*$  Inputs

mix

Material Flags

**\*** Raw USD Properties

• Outputs

\* Physics

Instanceable

E

**ImplementationSource** 

ND mix surfaceshader 02

/World/Looks/MtlX\_Plastic/ND\_mix\_surfaceshader\_02

ND mix surfaceshader

 $0.0$ 

 $T \equiv$ 

 $\overline{\mathbf{v}}$ 

**Material Graph** Conso \*\*\* \*\* \* Edit View mflx mdl universal 7 Surface D 10 **UsdPreviewSurface** 60 Adjustment DA  $\rightarrow$ Application  $\rightarrow$ Channe P.  $\boxed{\blacksquare}$ 41  $\rightarrow$ Compositing  $\rightarrow$ 54 Conditional > Convolution2d

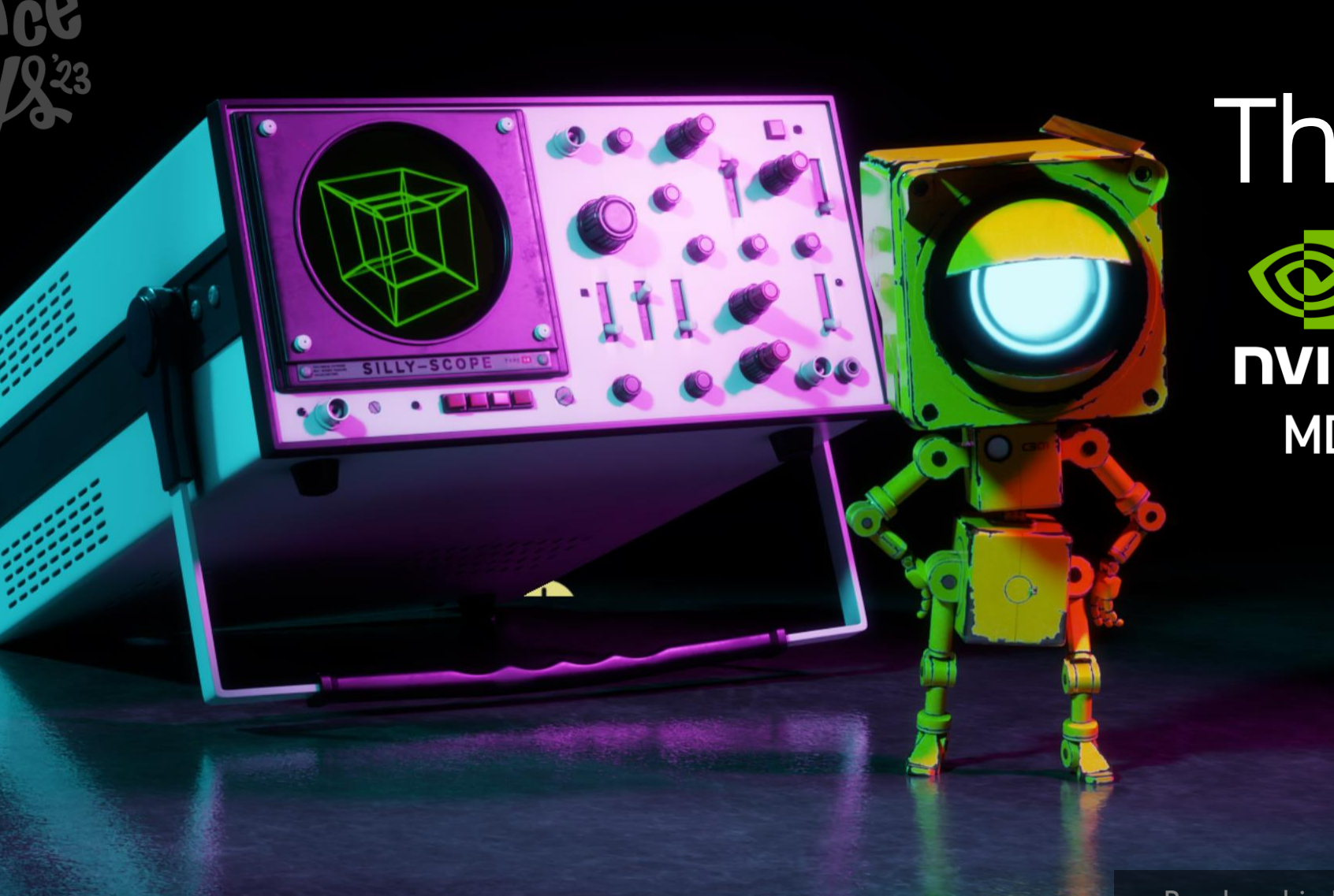

#ASWF

## Thank you **NVIDIA.** MATERIALX **MDL**

Rendered in NVIDIA Omniverse

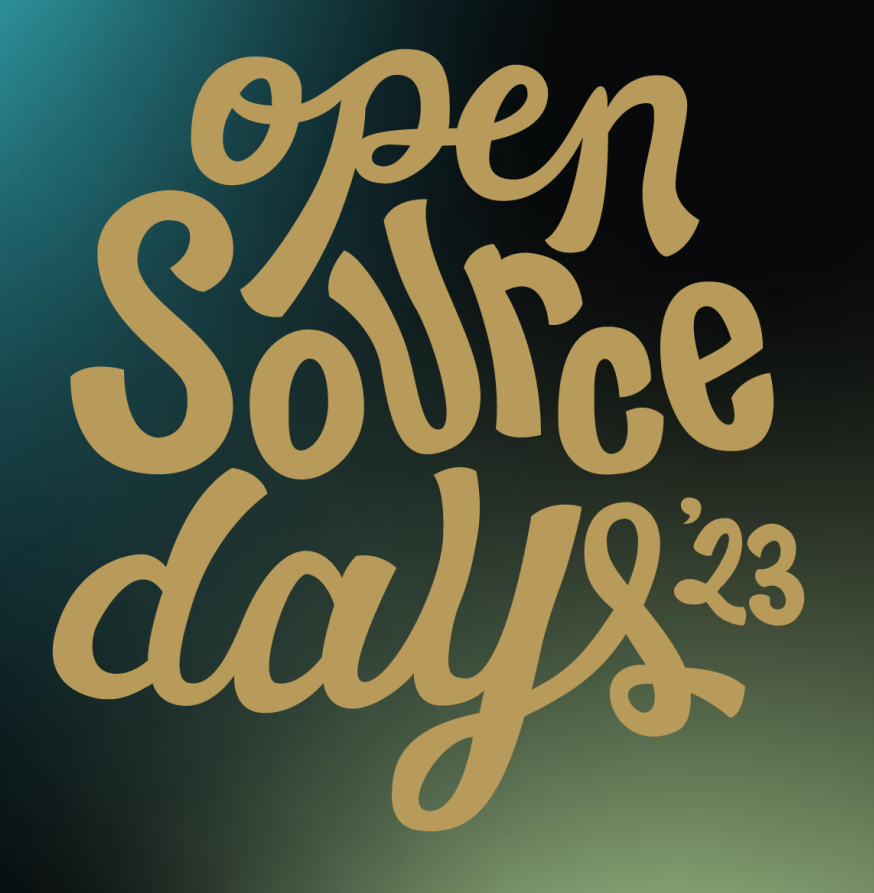

/\* ACADEMY SOFTWARE FOUNDATION

## Virtual Town Hall Series

RenderMan and MaterialX

Mark Manca

August 2, 2023

/\* ACADEMY SOFTWARE FOUNDATION

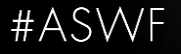

## **The path to create once, use anywhere**

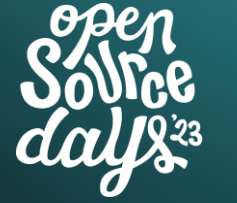

/\* ACADEMY SOFTWARE **FOUNDATION** #ASWF

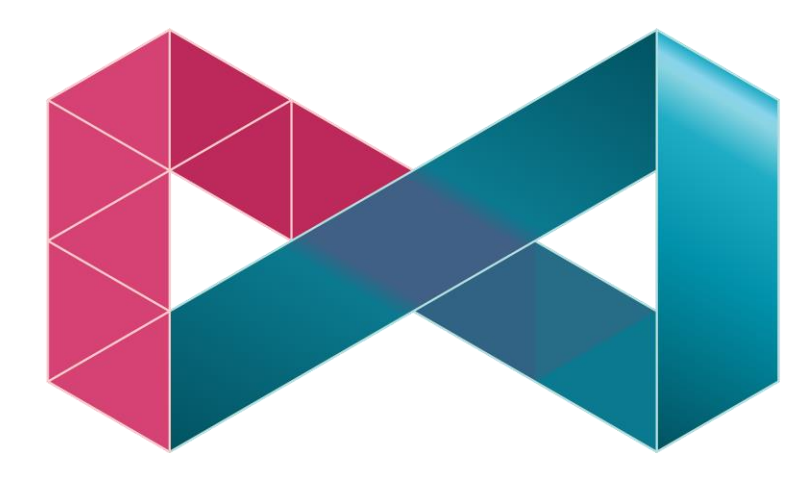

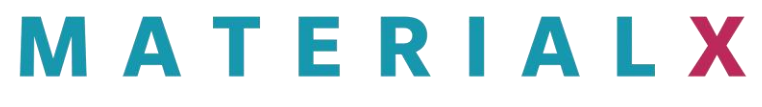

- Final renders for Film/Streaming
- Previews in GL for Animators and others in different DCCs
- LED walls/game engine driven env
- Theme parks
- Digital backlot/Legacy content
- Interchange w/other studios

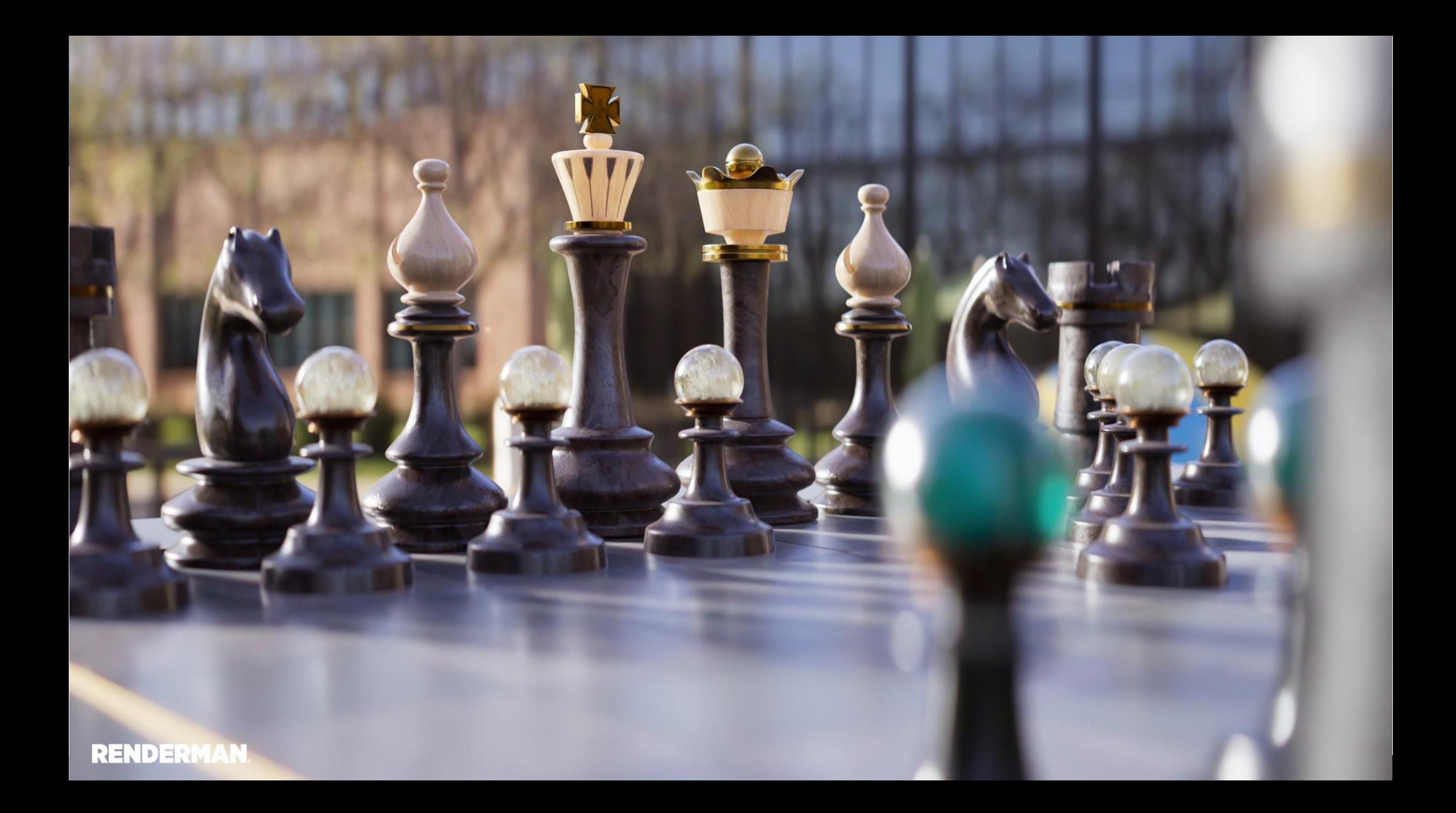

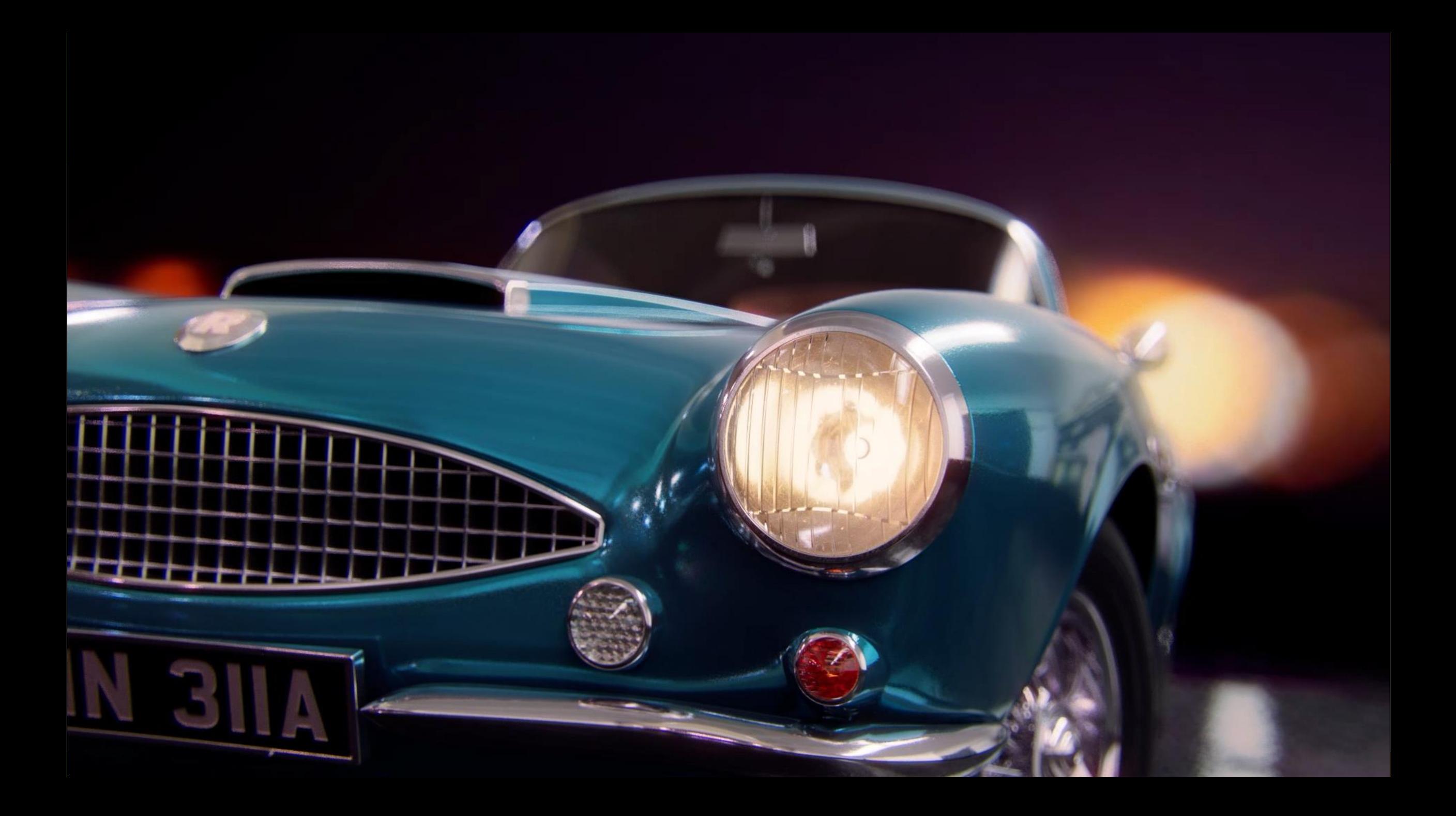

## **MaterialX and Future RenderMan**

#ASWF

- Build support for the full expressivity of MaterialX
	- Down to the OSL primitive closure level
	- Support arbitrary composition of these "lobe primitives"
- Continue innovating with ILM on MaterialX Lama
- Building it all in XPU

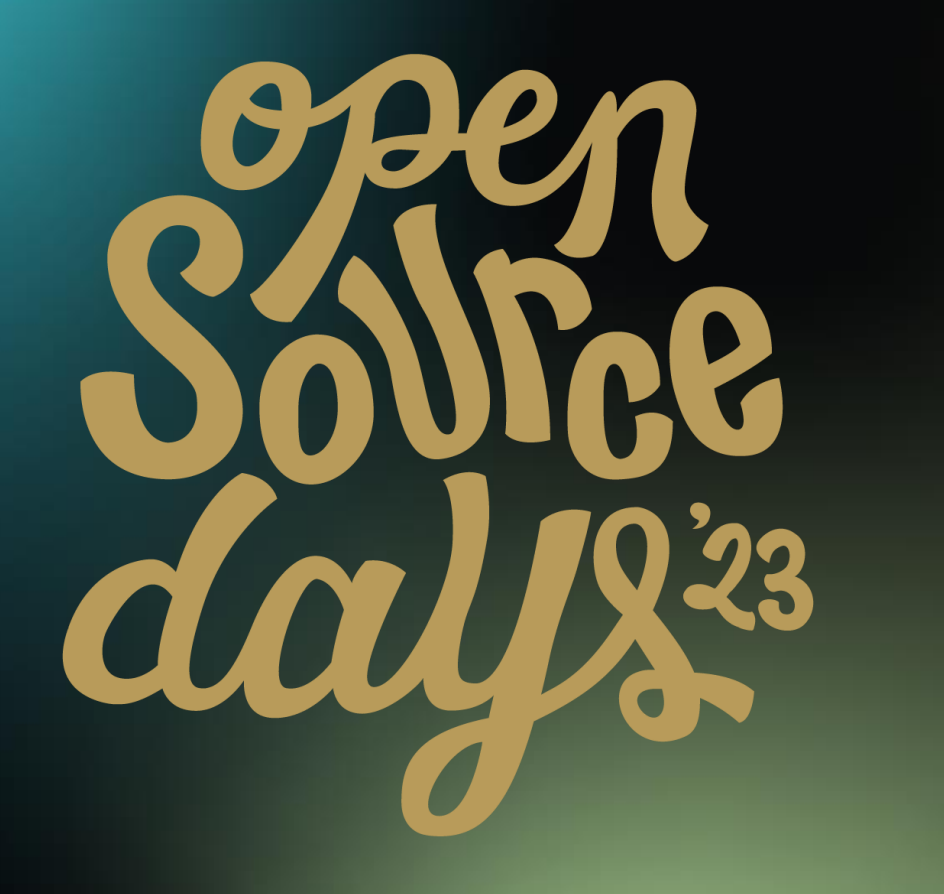

# /\* ACADEMY SOFTWARE FOUNDATION Virtual Town Hall Series QUILTI

Manuel Köster & Richard Frangenberg

2nd of August, 2023

/\* ACADEMY SOFTWARE FOUNDATION

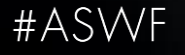

# What is QUILTIX

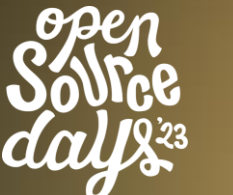

#ASWF

• Material Node Editor based on

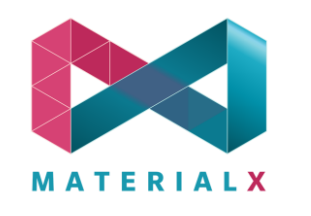

- Export and Import Materials
- Live preview of your shaded Assets based on USD's

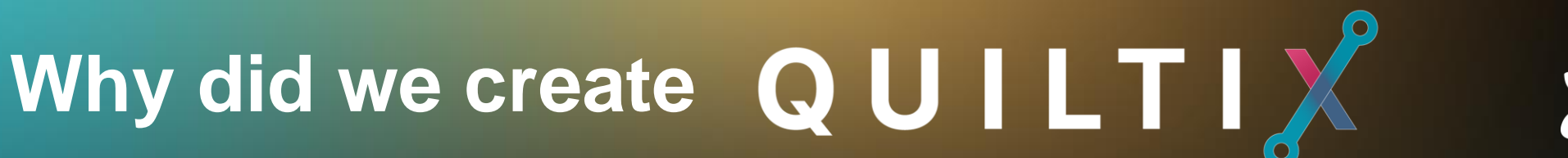

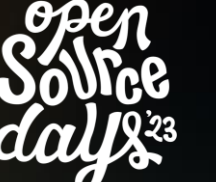

/\* ACADEMY **SOFTWARE FOUNDATION** #ASWF

- Artist friendly
- Hydra renderer integration for production ready look development
- Easily integrate-able into DCCs and Pipelines
- ▼ Open Source ♥

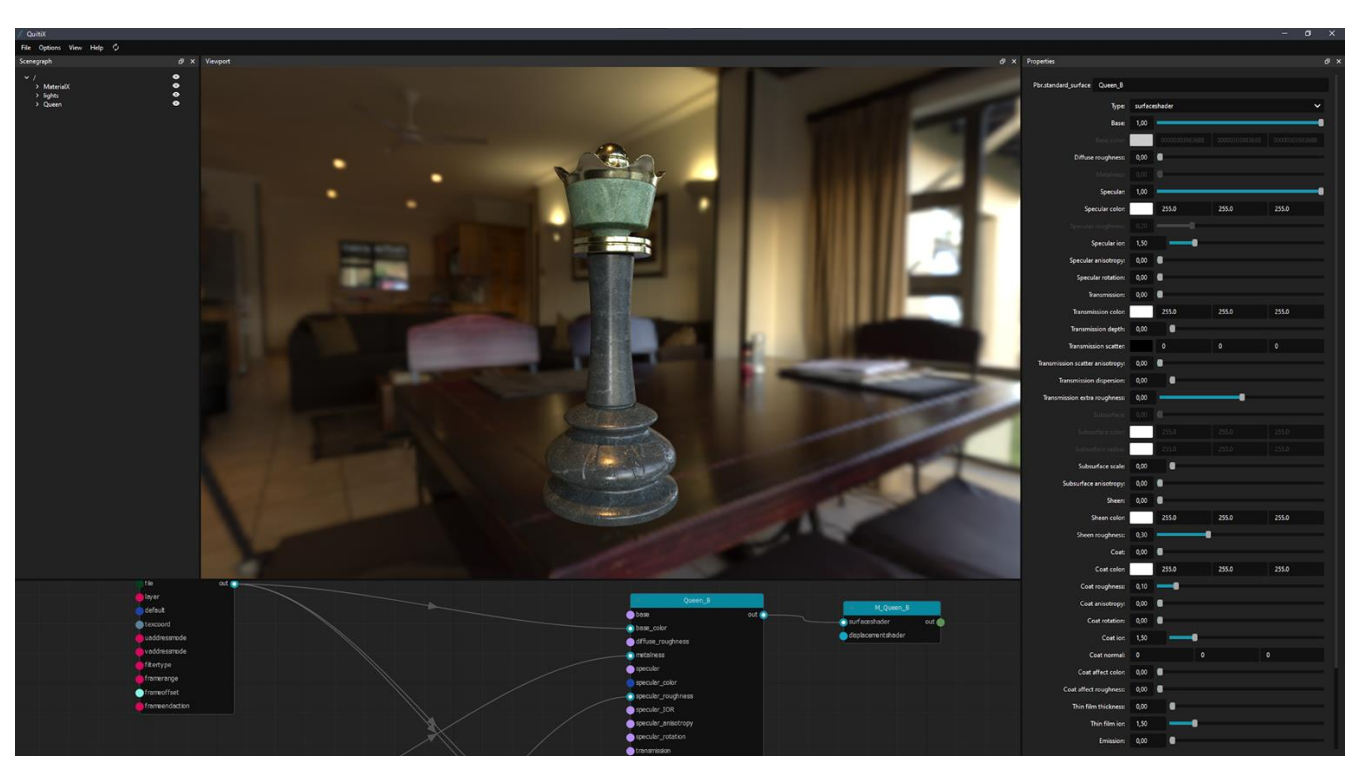

File Options View Help  $\phi$ 

Scenegraph

Graph is valid.

> lights > MaterialX

> Calibration Mesh

> Preview\_Mesh

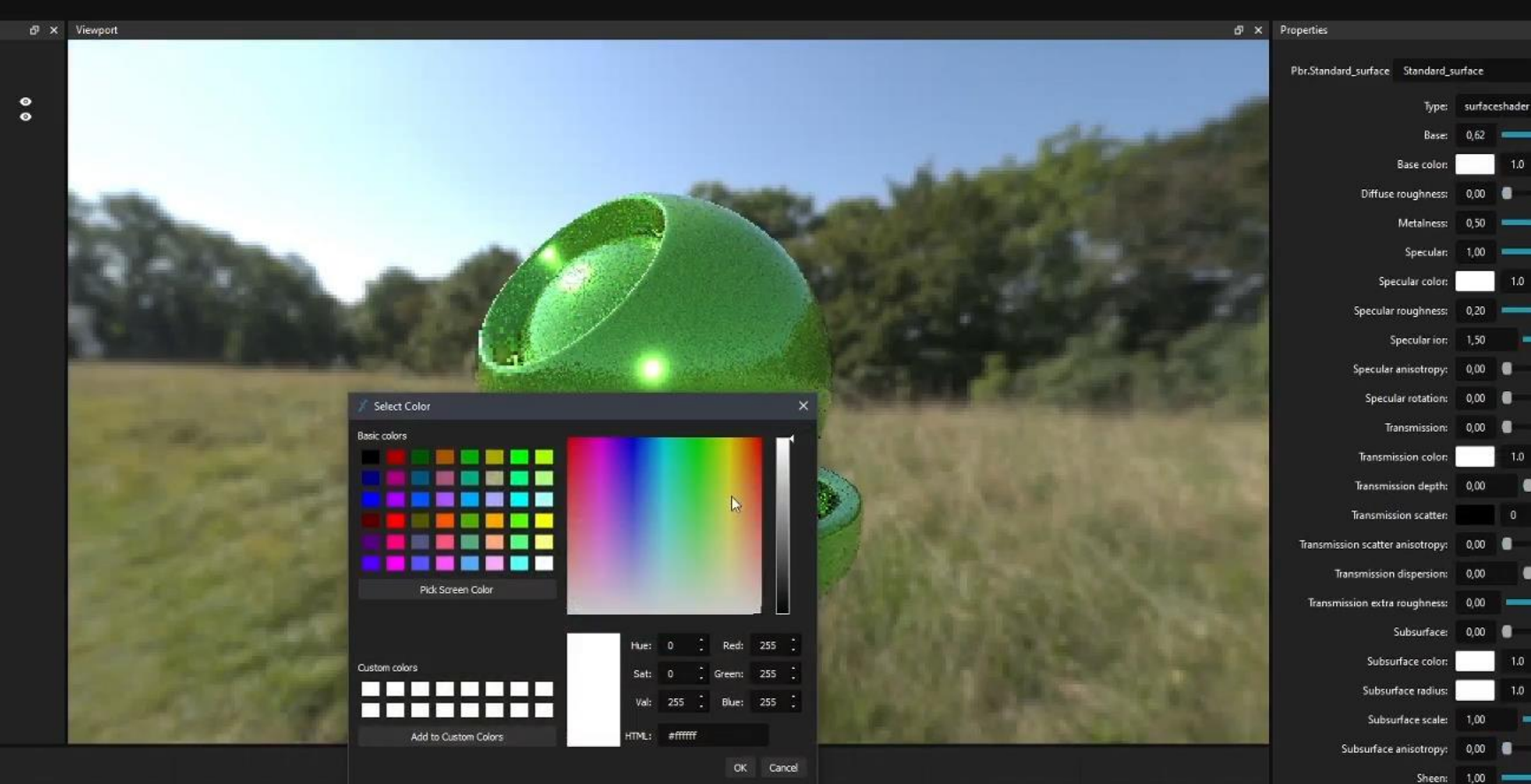

perasion<br>perasion color<br>perasion costi

nsmealin scatter

dsufau<br>dsufau,com

a x

шò.

 $1.0$  1.0

 $1.0$ 

 $1.0$ 

 $1.0$ 

-- 0

—

-a

 $-1.0$ 

 $1.0$ 

—a

 $1.0$ 

1.0 0.039216 0.039216

3.227451 1.0 3.090196

 $10 -$ 

 $1.0$ 

a

٠

 $10^{-1}$ 

 $1.0$ 

 $-8$ 

Type: surfaceshader

Base: 0,62 =

Base color: 1.0

Diffuse roughness: 0,00 Metalness: 0,50

Specular roughness: 0,20 Specularion: 1,50 Specular anisotropy: 0,00 Specular rotation: 0,00

Transmission: 0,00

Transmission color:

Transmission depth: 0,00

Transmission scatter:

Transmission dispersion: 0,00

Subsurface color:

Subsurface radius:

Subsurface scale: 1,00

Subsurface anisotropy: 0,00

Sheen color:

Sheen: 1,00

Sheen roughness: 0,30 Coat: 1,00

Coation 1,50

**O** 

۱ä

 $-$ 

Coat color: Coat roughness: 0,10 Coat anisotropy: 0,00 Coat rotation: 0,00

Coat normal: 0 Coat affect color: 0,00

Coat affect roughness: 0,00 Thin film thickness: 0,00

Thin film ion: 1,50

**Contract Contract** 

Subsurface: 0,00

Specular: 1,00 Specular color:

File Options View Help  $\phi$ 

 $\bullet$ 

Scenegraph → /<br>→ lights<br>→ Calibration\_Mesh<br>→ Preview\_Mesh<br>→ MaterialX

 $\sigma \times$  Viewport  $\sigma \times$  Properties

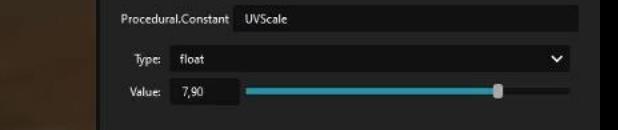

 $B \times$ 

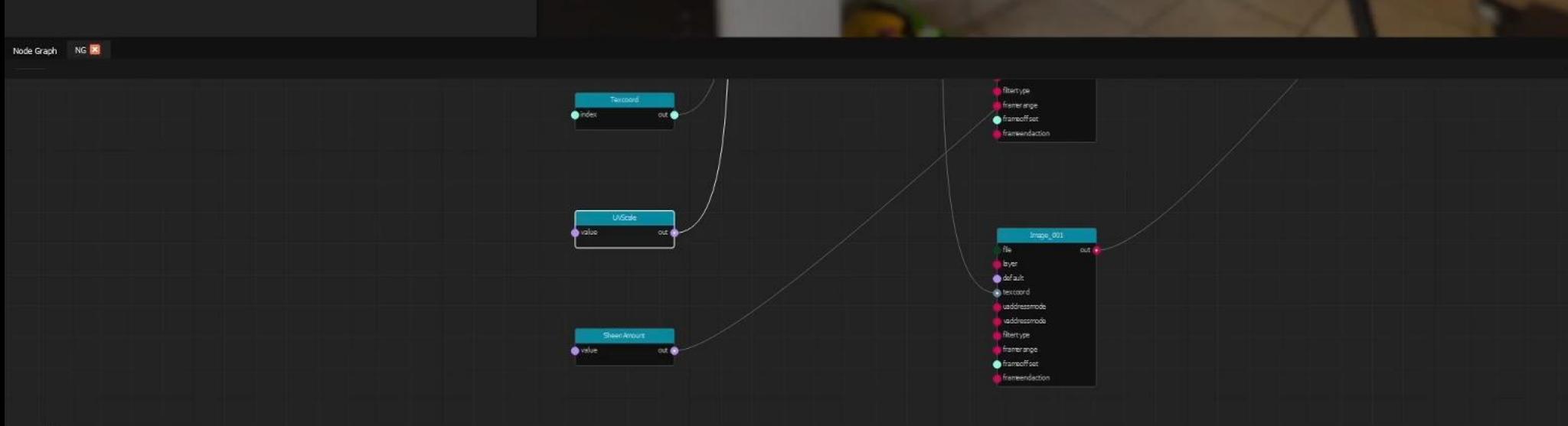

Graph is valid.

File Options View Help  $\phi$ 

#### Scenegraph

→ /<br>-> lights<br>-> Calibration\_Mesh<br>-> Preview\_Mesh<br>-> MaterialX

- 
- 
- 

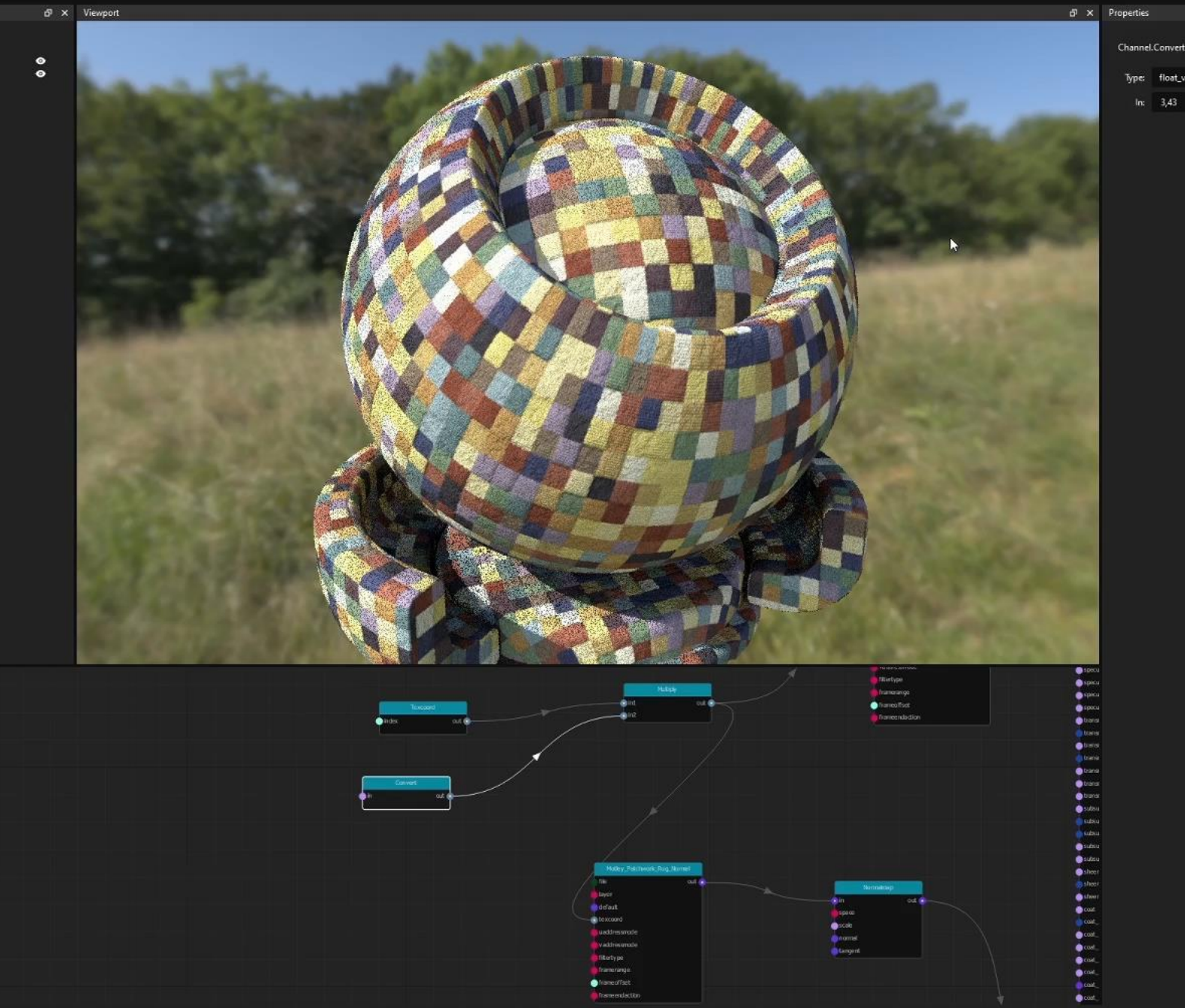

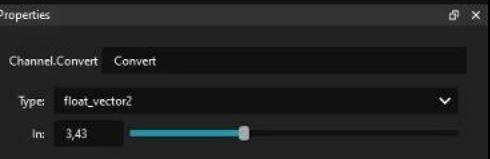

## **Nodegraphs**

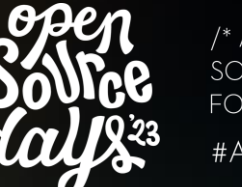

/\* ACADEMY SOFTWARE **FOUNDATION** #ASWF

- Organize nodes in subgraphs
- Expose relevant parameters
- Reusable nodegraphs
- Edit node definitions

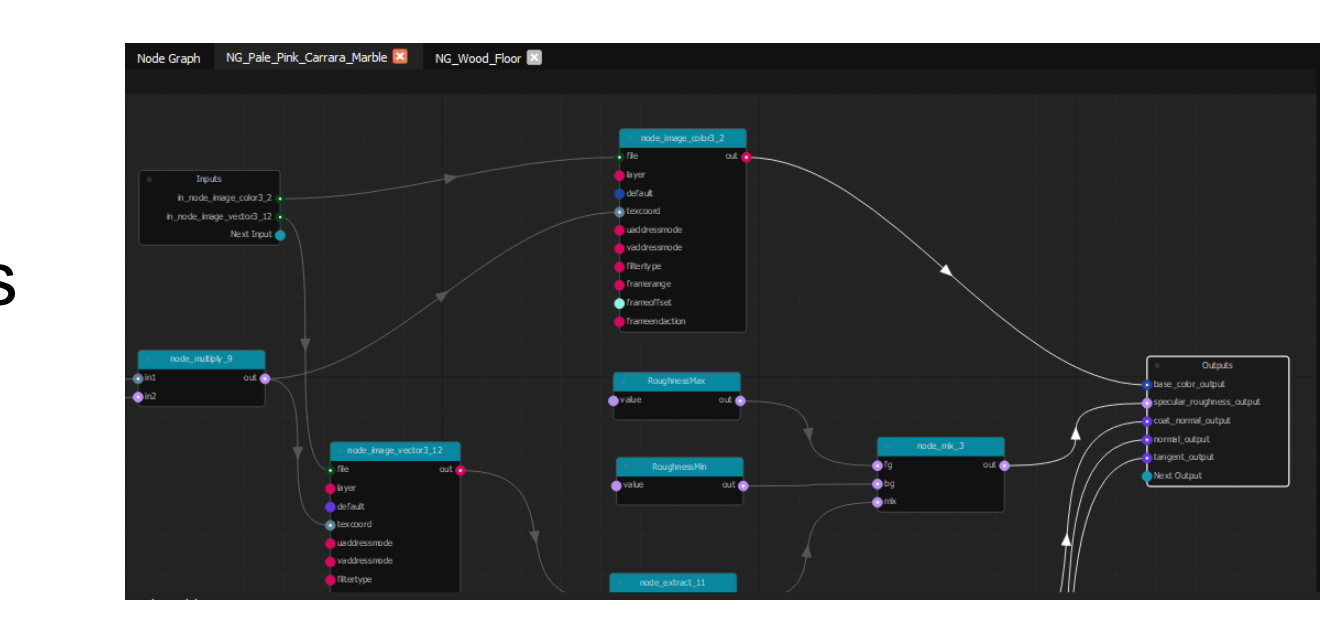

X QuiltiX v0.2.0 - Tiles\_Black\_Long\_Variative.mtlx

 $\sigma$   $\times$ 

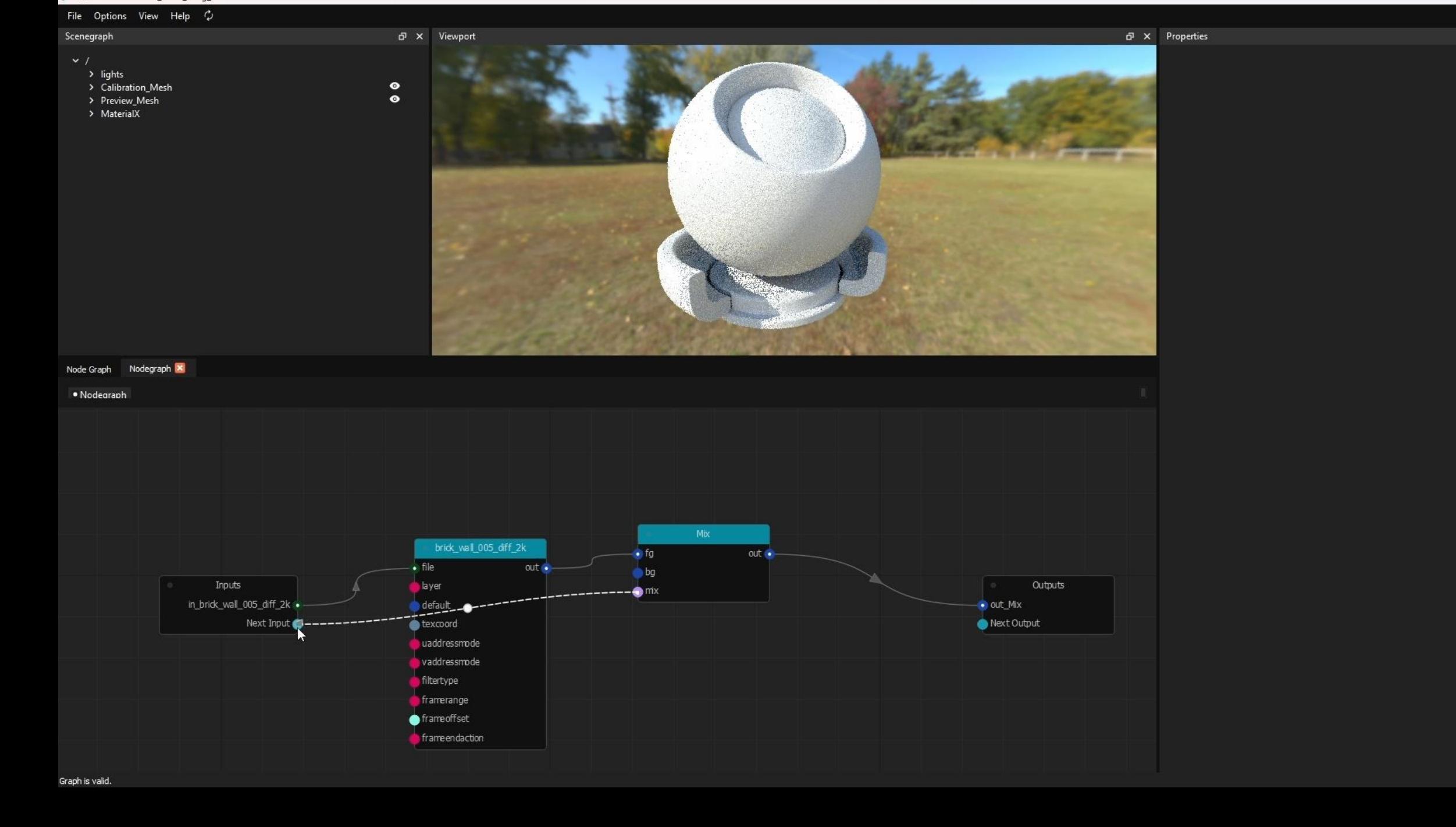

X QuiltiX v0.2.0 - Tiles Black Long Variative.mtlx

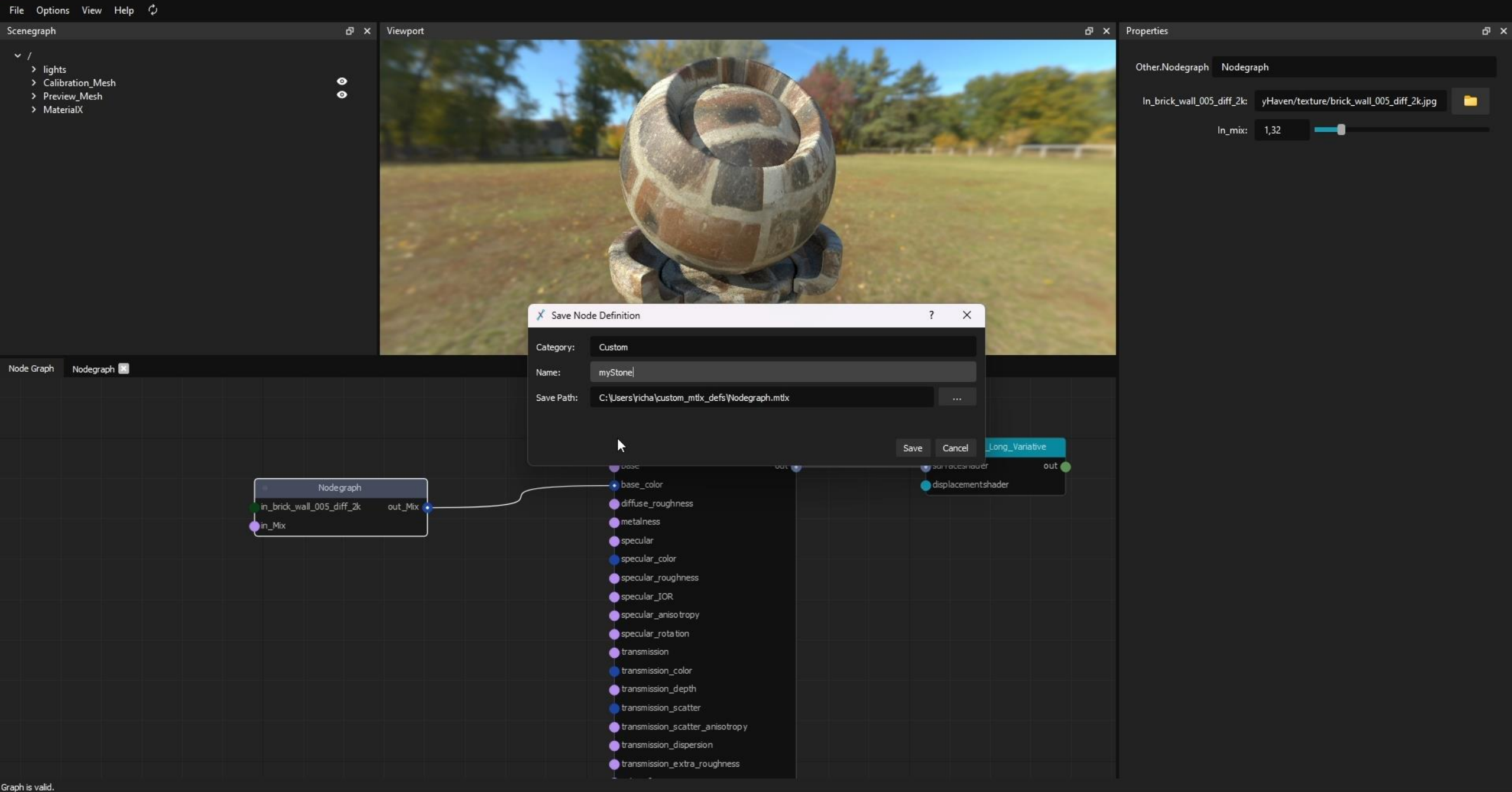

## **Pipeline Integration**

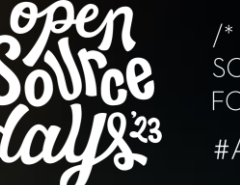

/\* ACADEMY SOFTWARE **FOUNDATION** #ASWF

- Python/Pyside allows easy pipeline integration
- Replaceable viewer/scenegraph widgets
- Custom publish processes

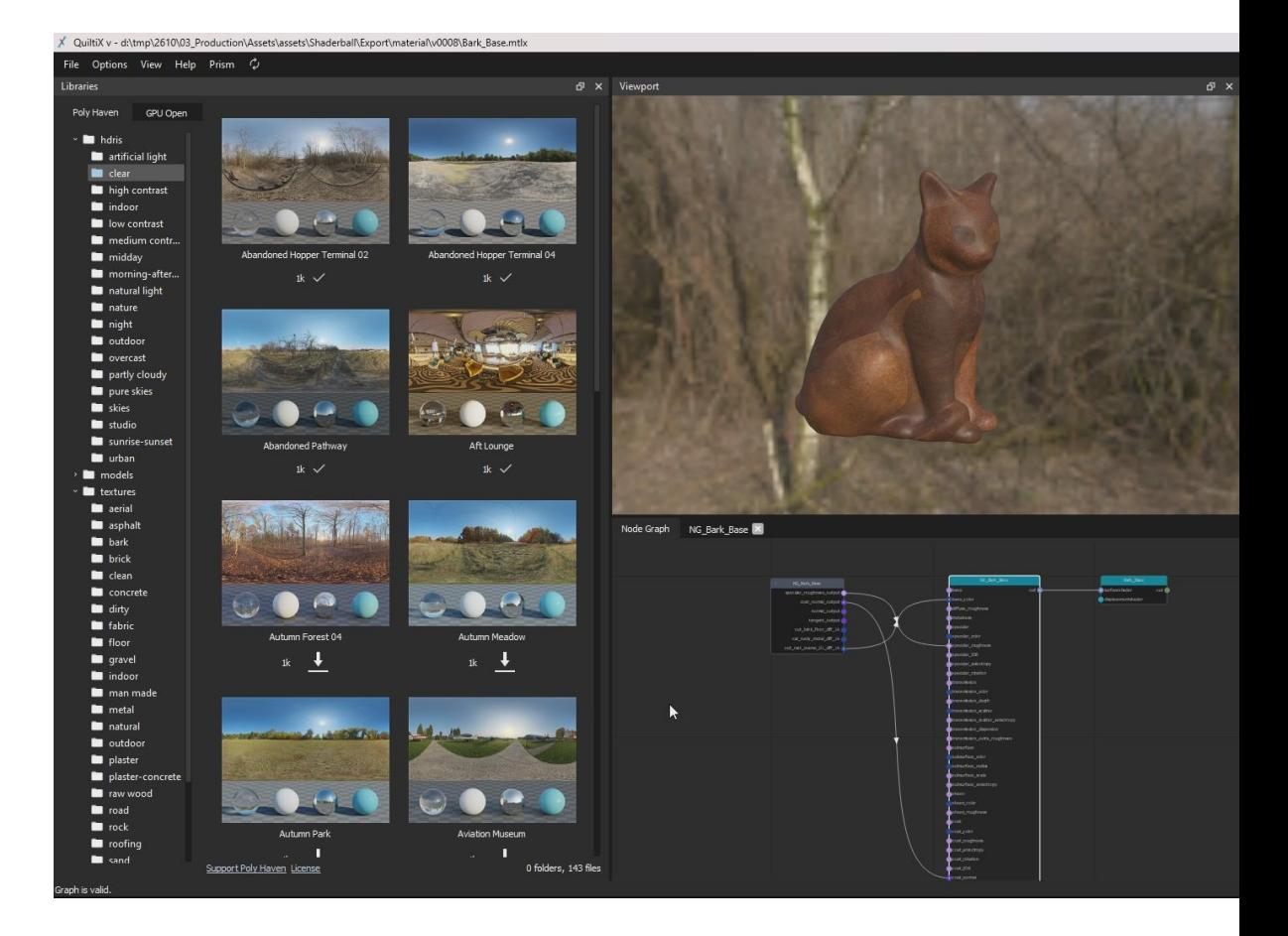

```
X QuiltiX v - d:\tmp\2610\03_Production\Assets\assets\Shaderball\Export\material\v0008\Bark_Base.mtlx
```
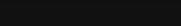

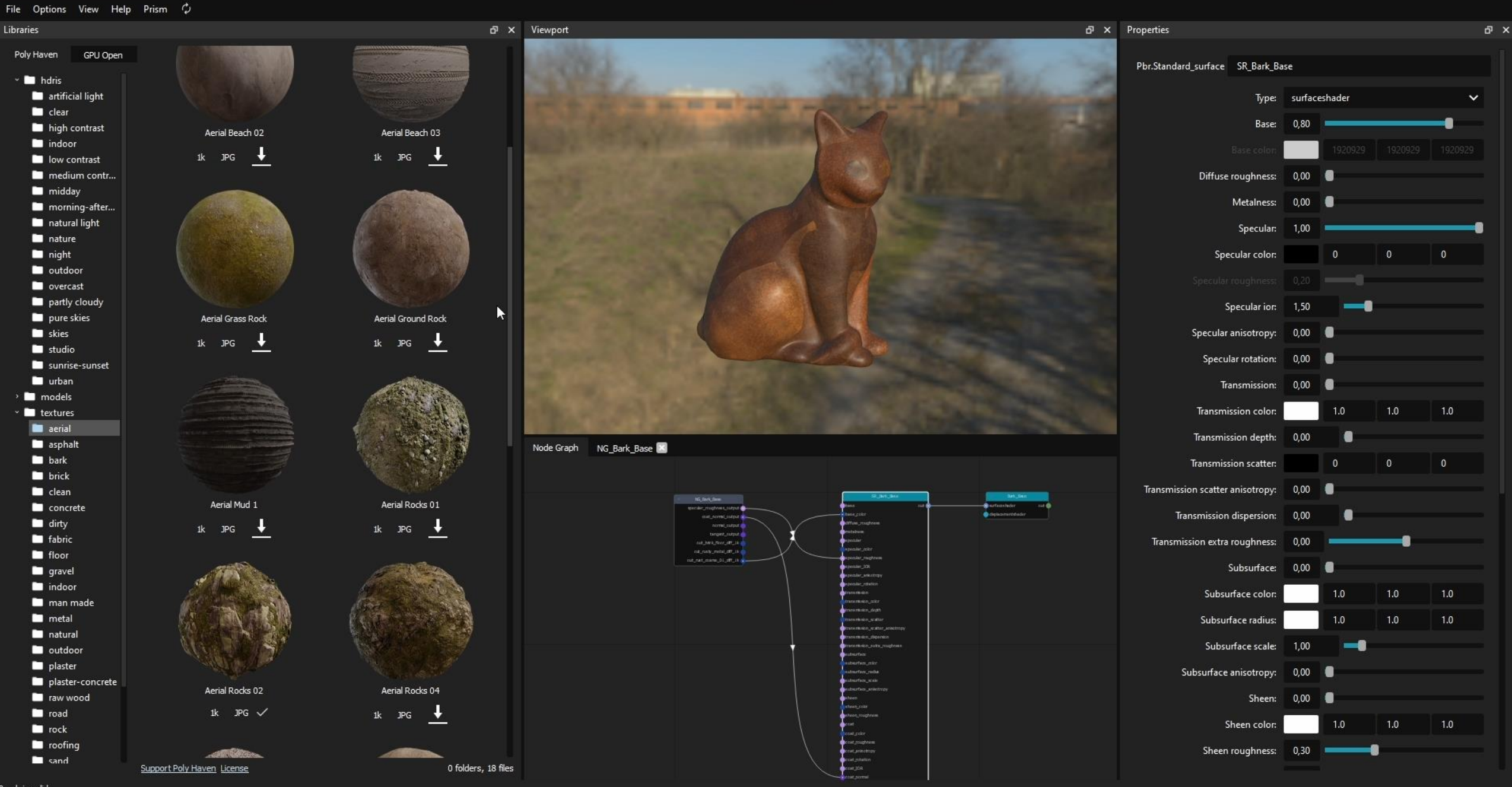

X QuiltiX v - d:\tmp\2610\03\_Production\Assets\assets\Shaderball\Export\material\v0008\Bark\_Base.mtlx

 $\sigma$   $\times$ 

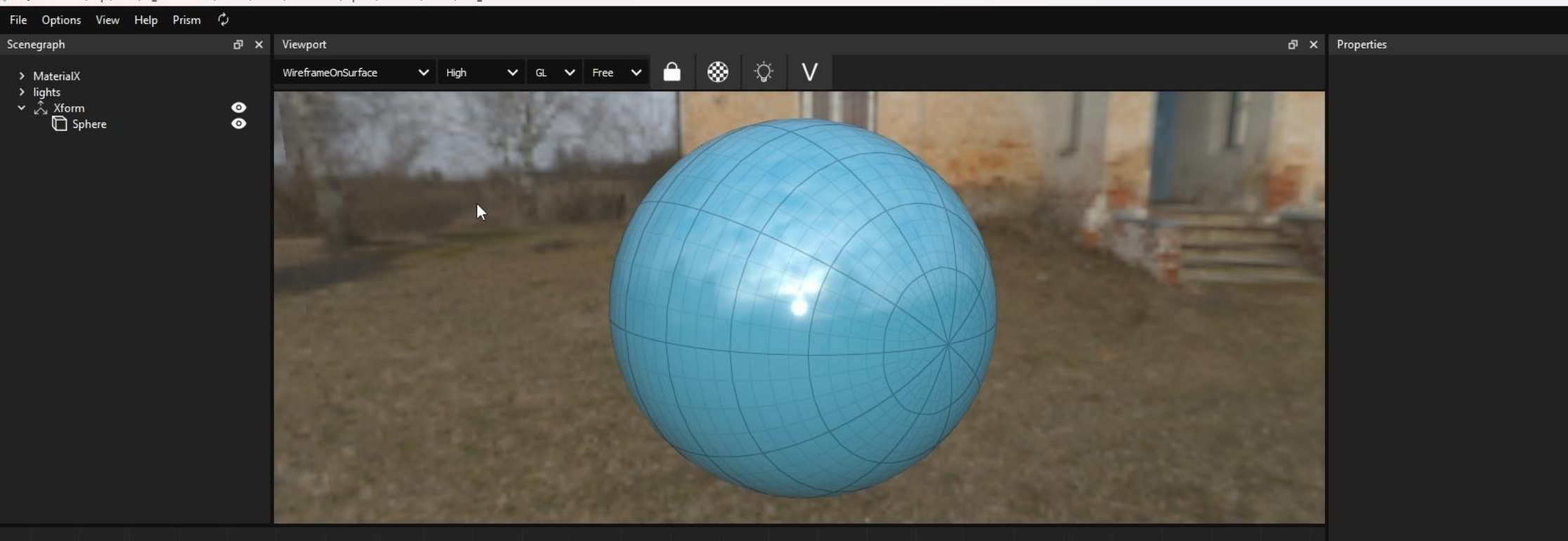

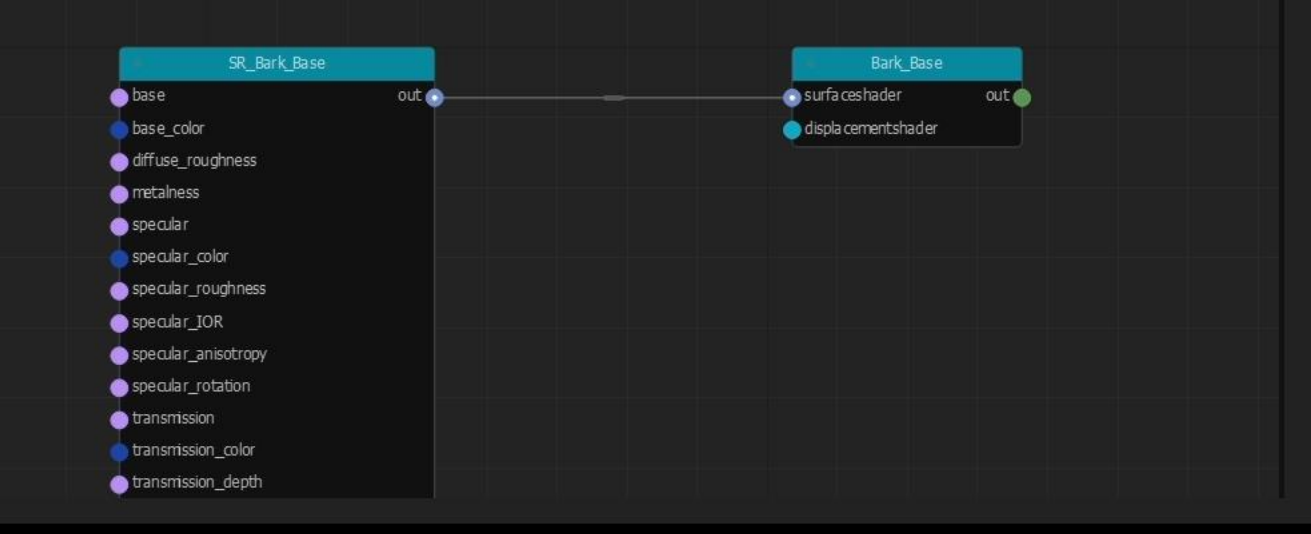

- Highly decoupled and extensible
- Customizable through environment variables
- BYO MaterialX/USD (if you like)
- Open source (Apache)

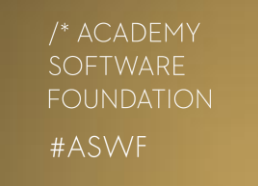

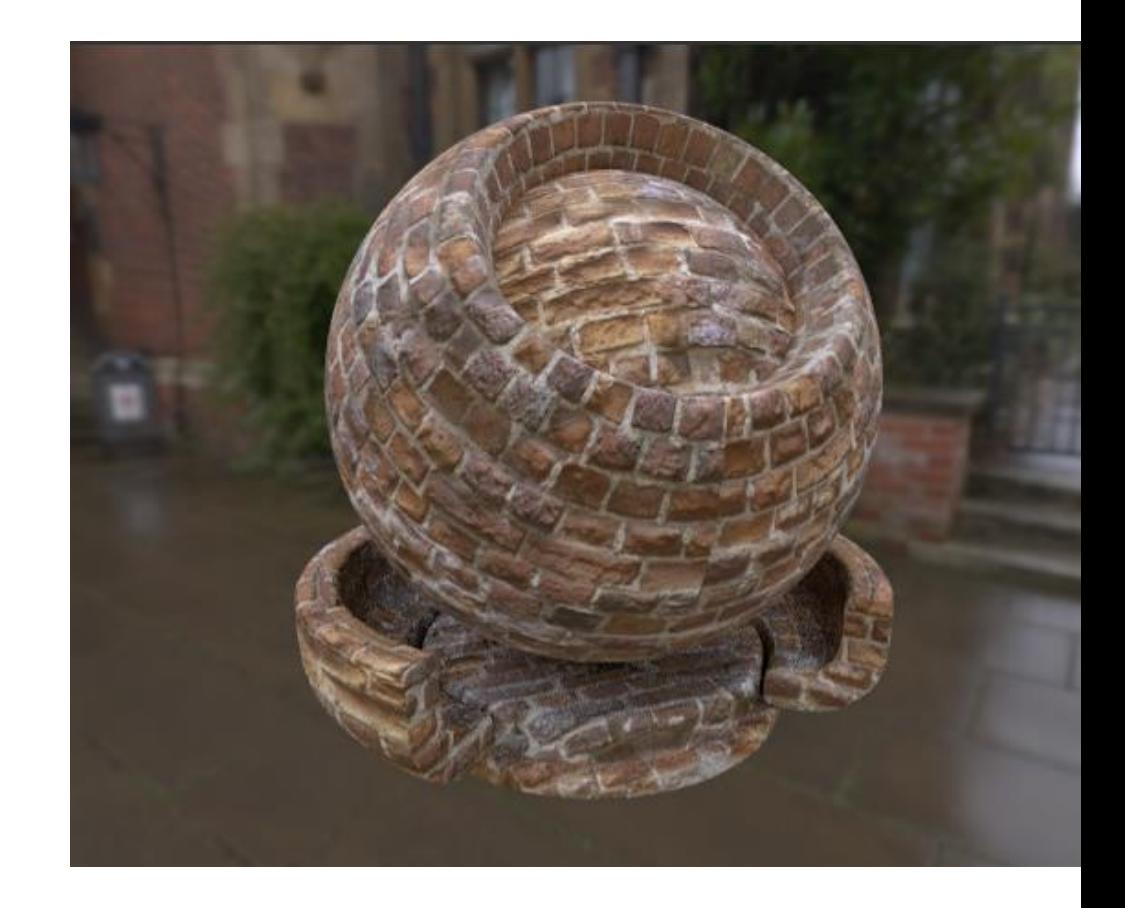

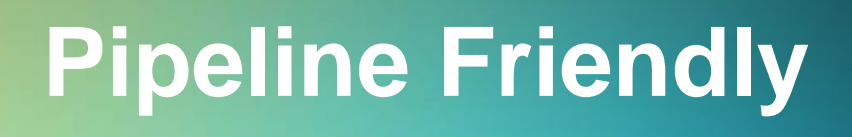

## **Tech stack**

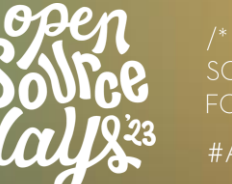

/\* ACADEMY **FOUNDATION** #ASWF

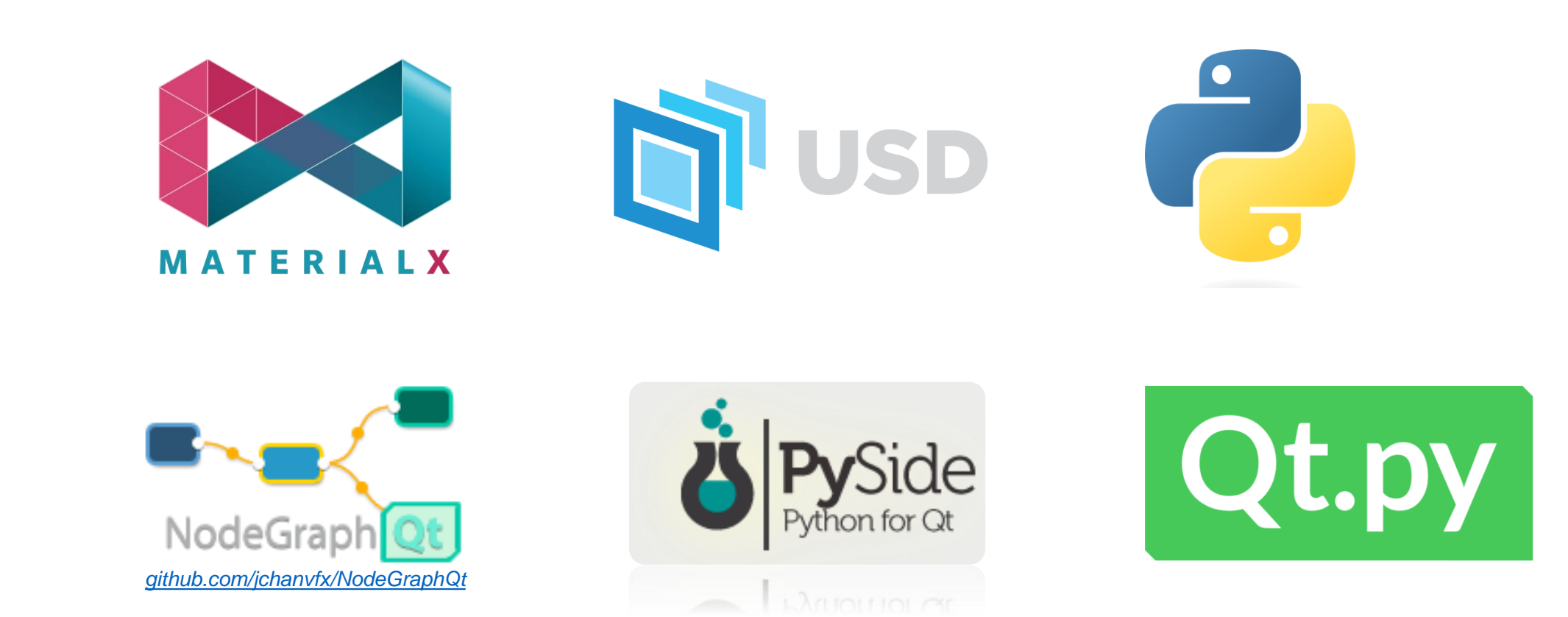

- OpenUSD 22.08 MaterialX 1.38.3 (+ Arnold)
- Experimental: OpenUSD 23.08 - MaterialX 1.38.7
- Karma: OpenUSD 22.05 (Houdini 19.5)
- **Other USD/MaterialX** versions (untested)

## **Compatibility**

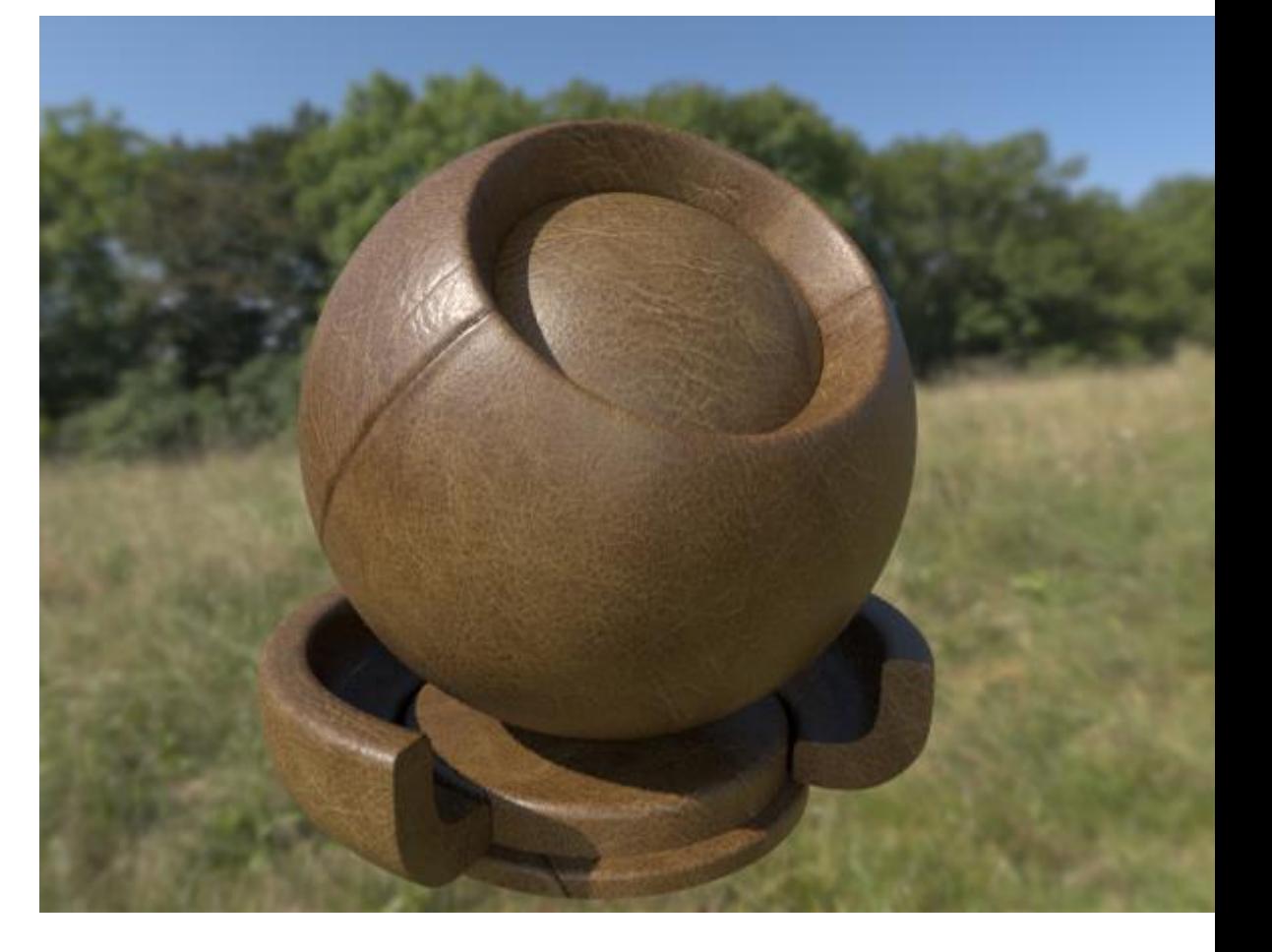

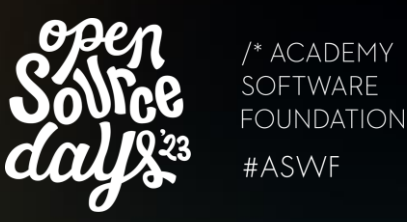
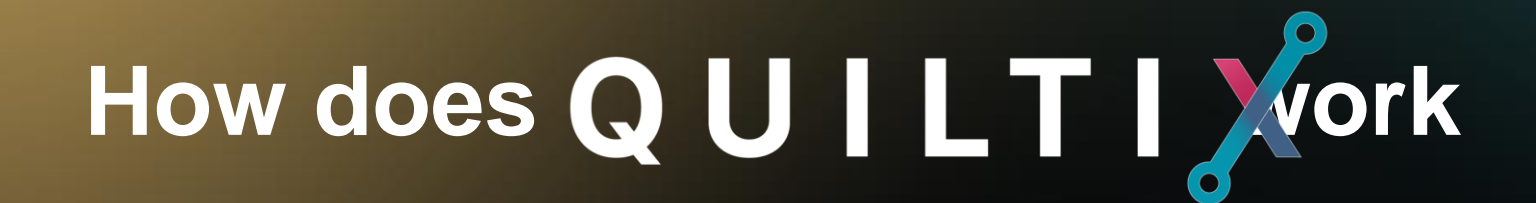

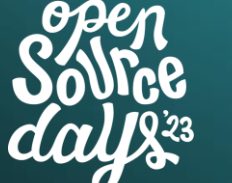

/\* ACADEMY SOFTWARE **FOUNDATION** #ASWF

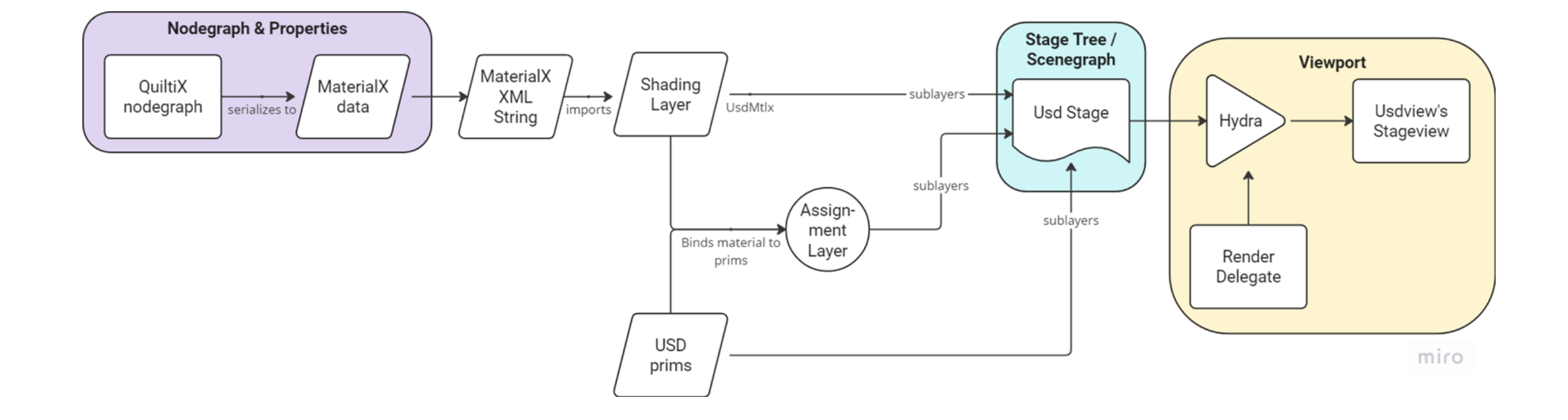

### **Next steps**

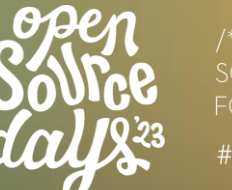

/\* ACADEMY **SOFTWARE FOUNDATION** #ASWF

### CI/CD

- Testing & Linting
- Community collaboration
- Deepen NodeGraphQt collab
- **Features** 
	- Renderer settings
	- Support more MaterialX features (like parameter folders)
	- Colorspace support
- And hopefully much more

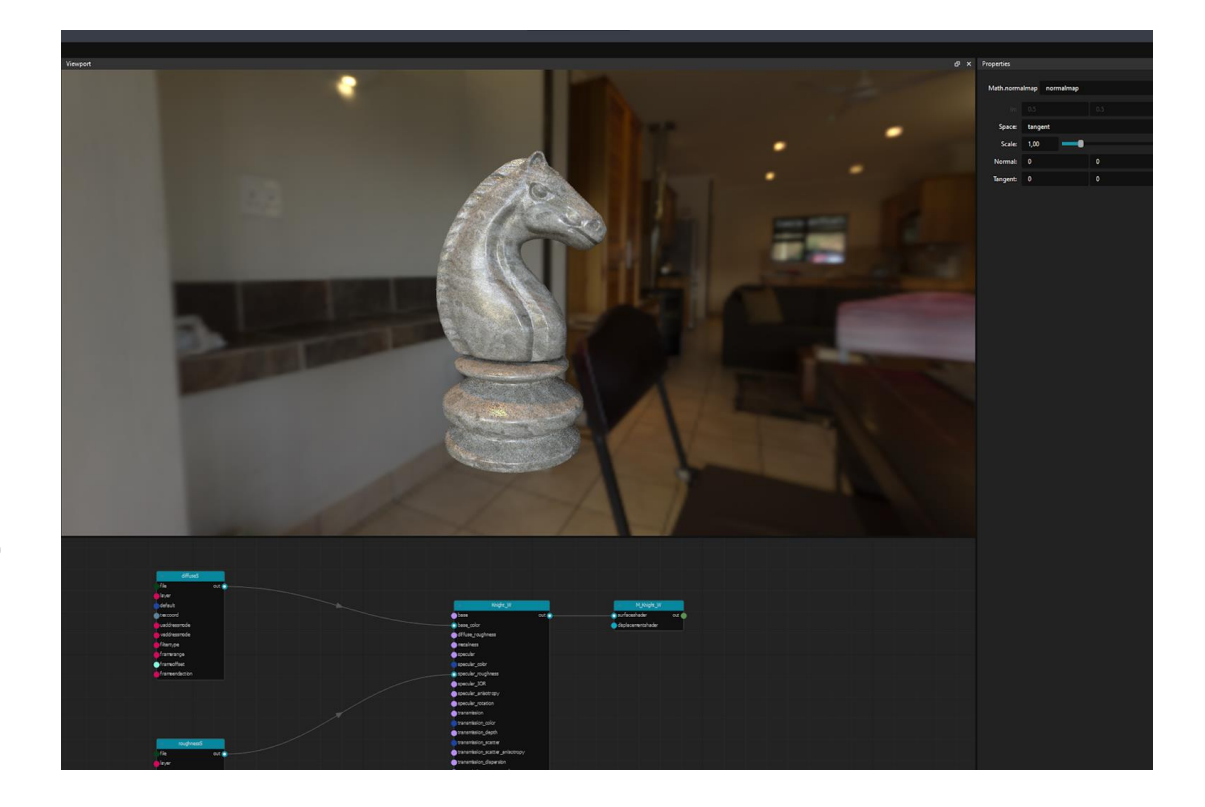

### QuiltiX v0.2.0 - Copper\_Old.mtlx

### $\Box$   $\Box$

 $\theta$  x

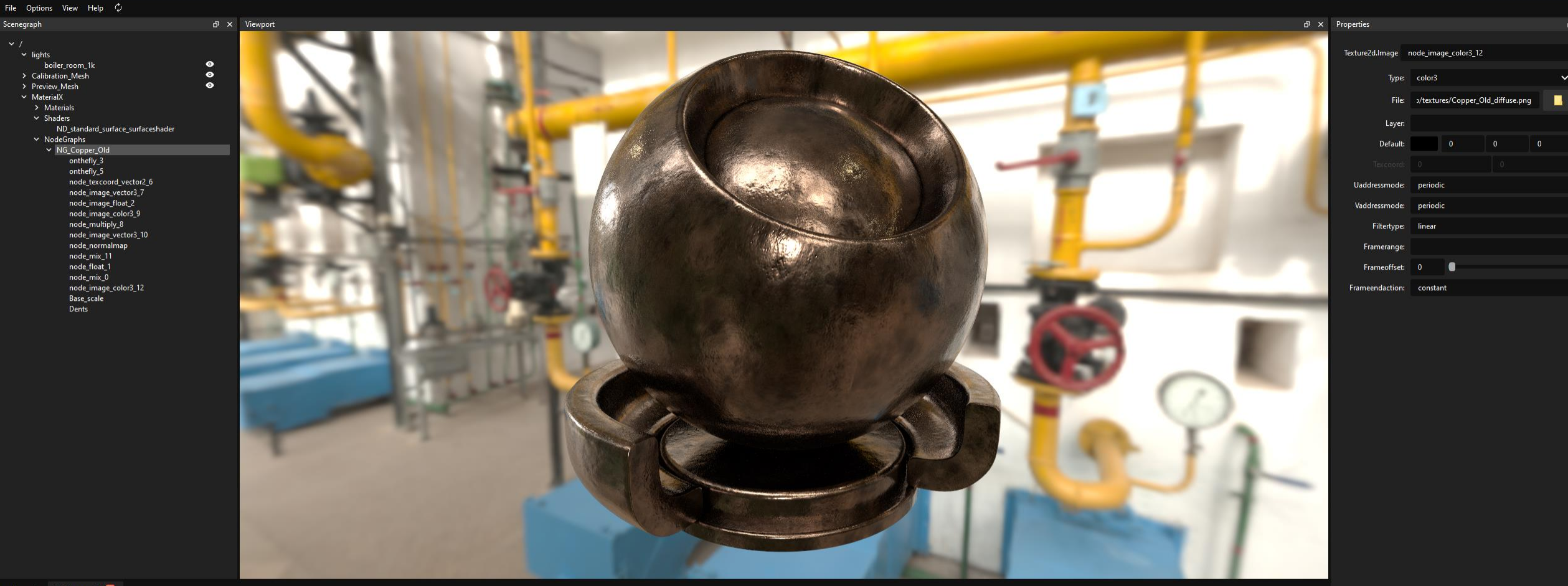

Node Graph NG\_Copper\_Old X

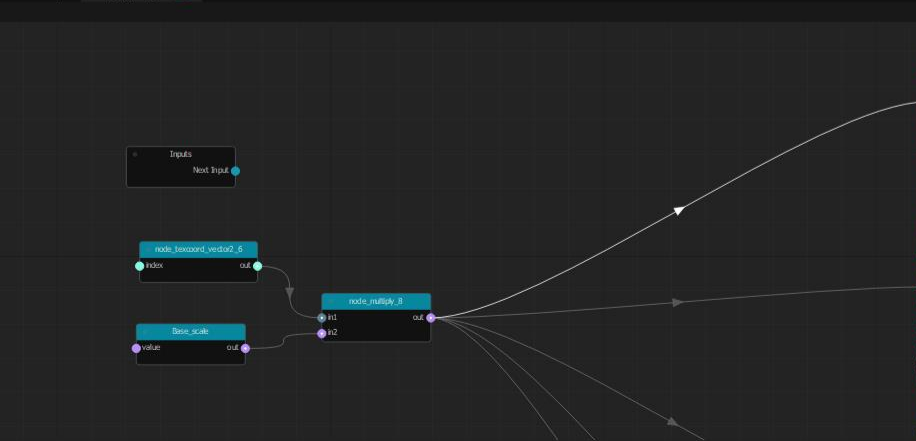

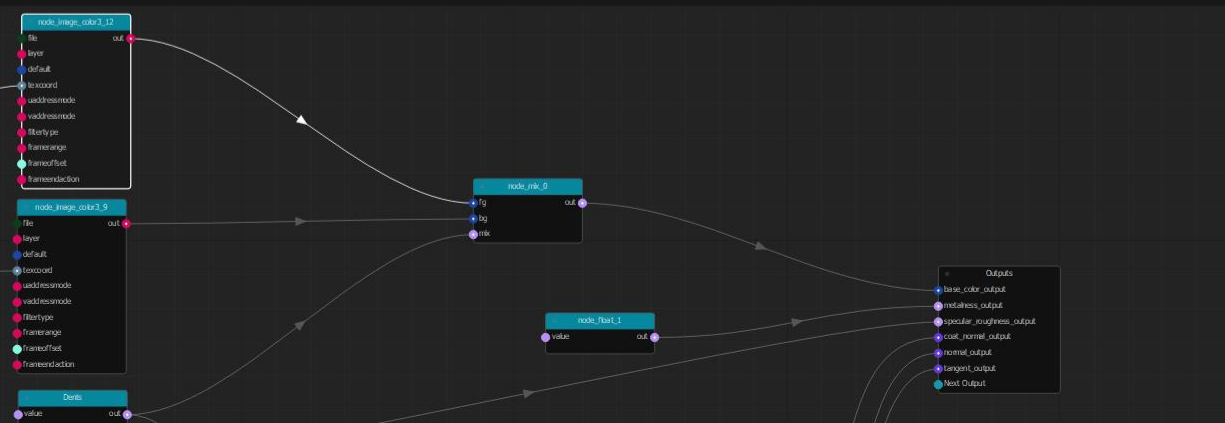

X QuiltiX v0.2.0 - TH\_Fabric\_Leather.mtlx

 $\Box$   $\times$  $-1$ 

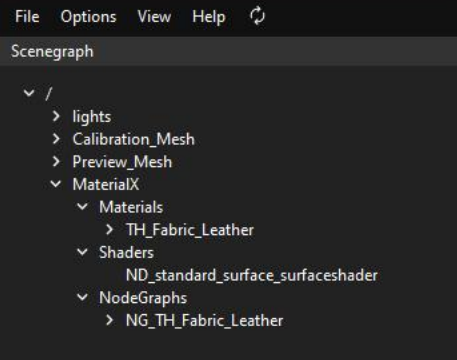

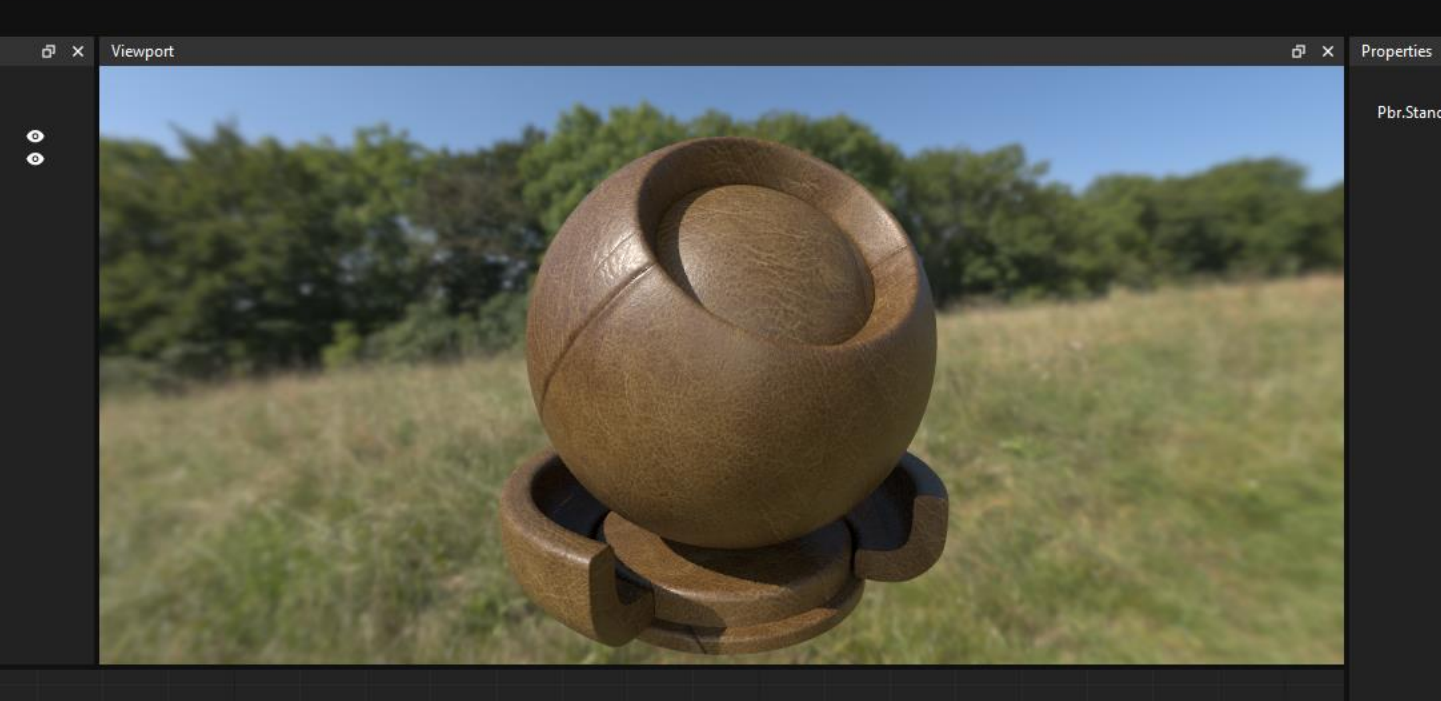

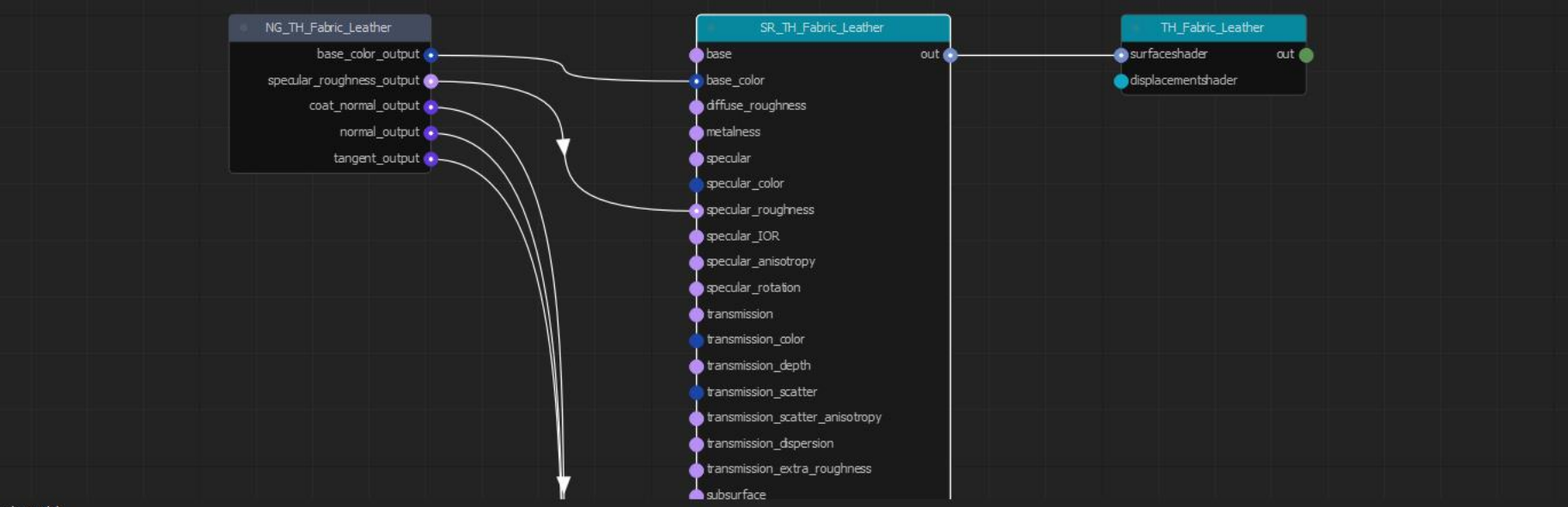

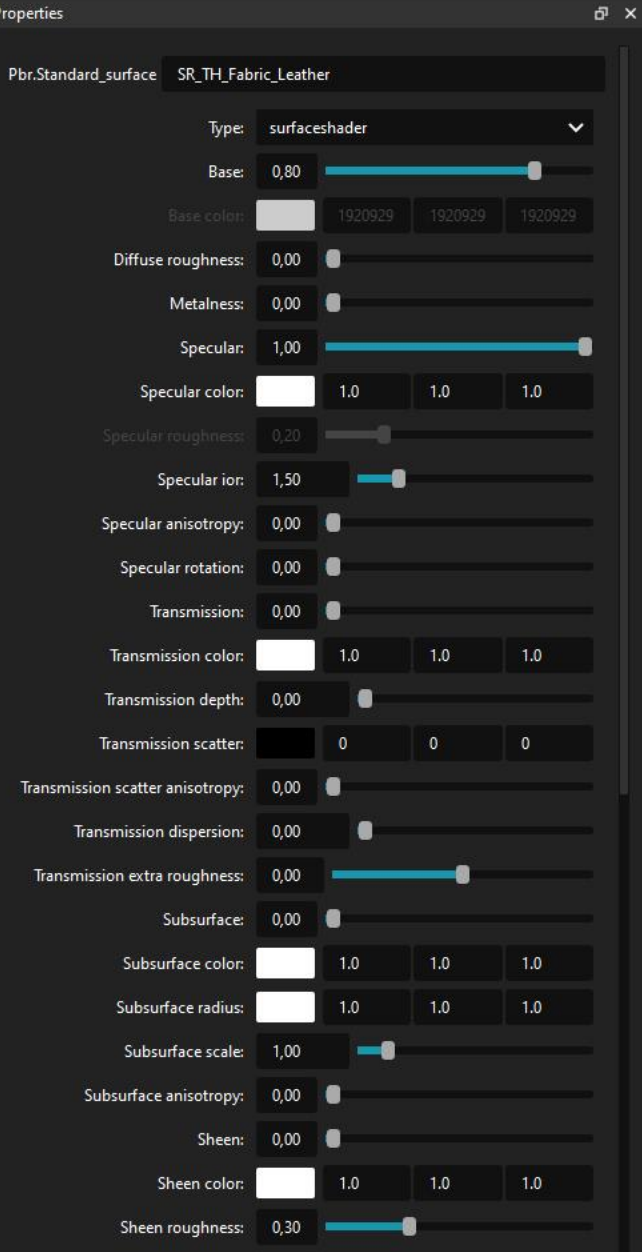

X QuiltiX v0.2.0 - TH\_Castle\_Brick\_Broken.mtlx

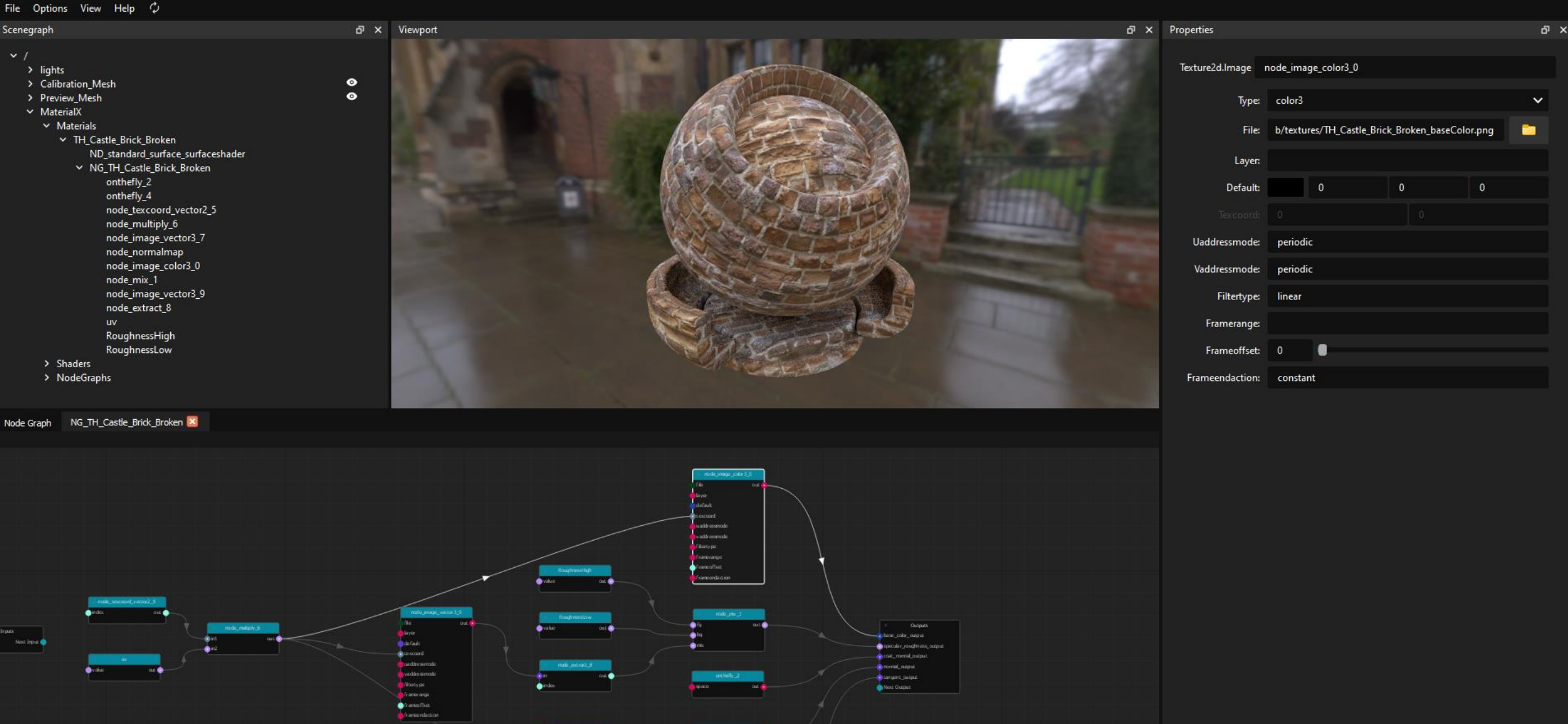

 $\frac{1}{2}$  and  $\frac{1}{2}$ 

 $\begin{tabular}{|c|c|} \hline & $\mathbf{m}{\bf w} & $\mathbf{m}{\bf w} & $\mathbf{m}{\bf w} \\ \hline $\mathbf{u}$ & $\mathbf{b}{\bf w}^T$ \\ \hline $\mathbf{u}$ & $\mathbf{b}{\bf w}^T$ \\ \hline $\mathbf{u}$ & $\mathbf{b}{\bf w}^T$ \\ \hline $\mathbf{u}$ & $\mathbf{m}{\bf w}^T$ \\ \hline $\mathbf{u}$ & $\mathbf{m}{\bf w}^T$ \\ \hline $\mathbf{u}$ & $\mathbf{m}{\bf w}^T$ \\ \hline $\mathbf{u}$ & $\mathbf{m}{\bf w}^T$ \\ \hline$ 

一件

Graph is valid.

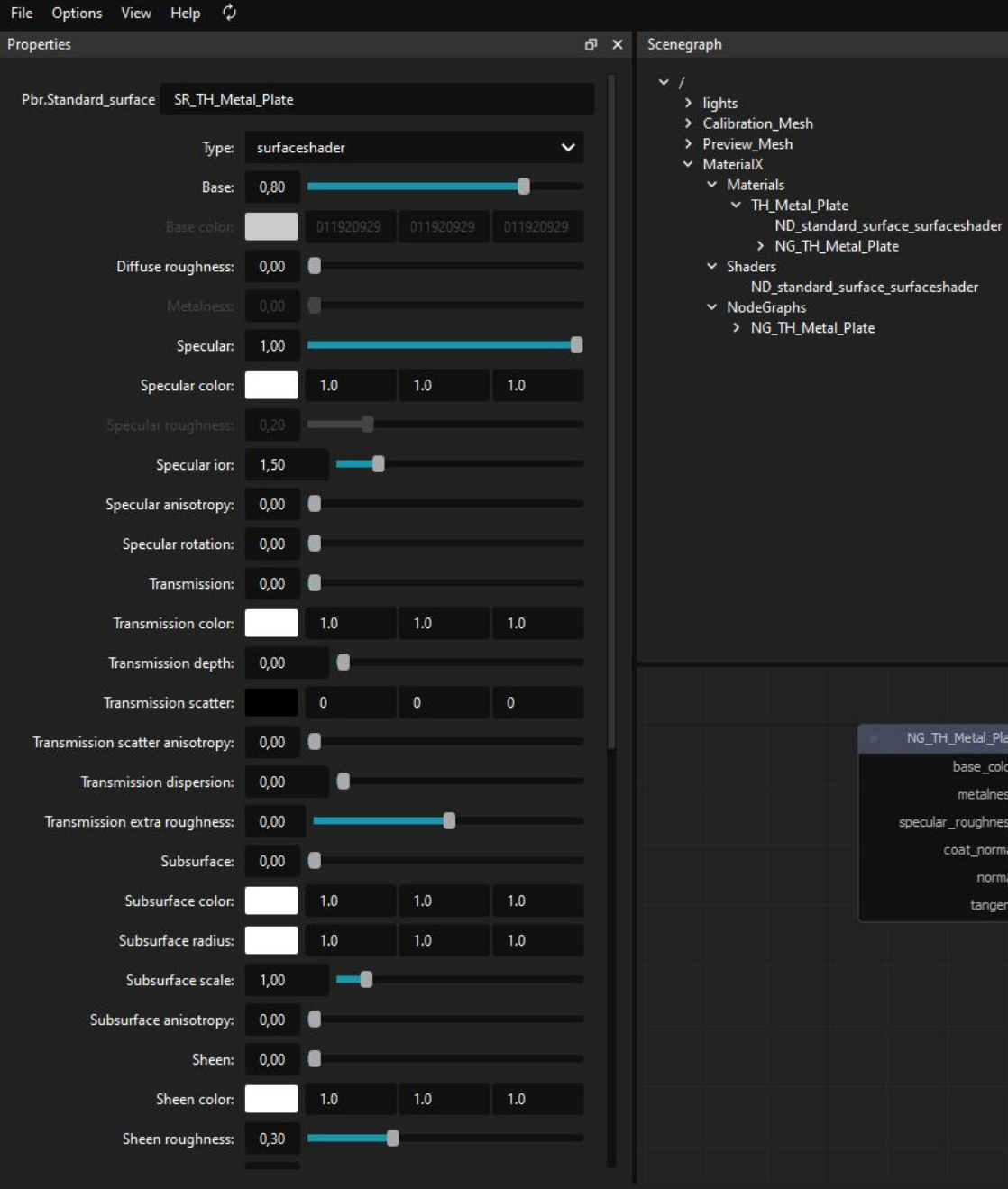

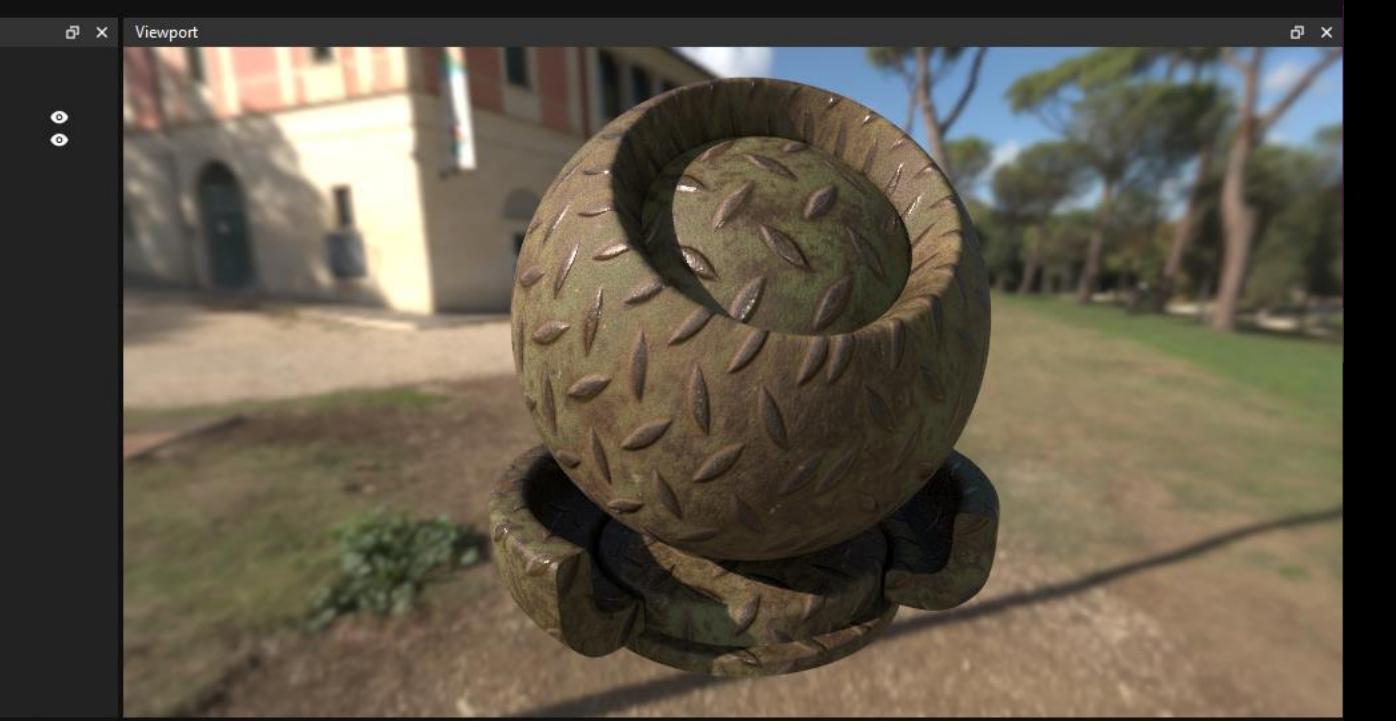

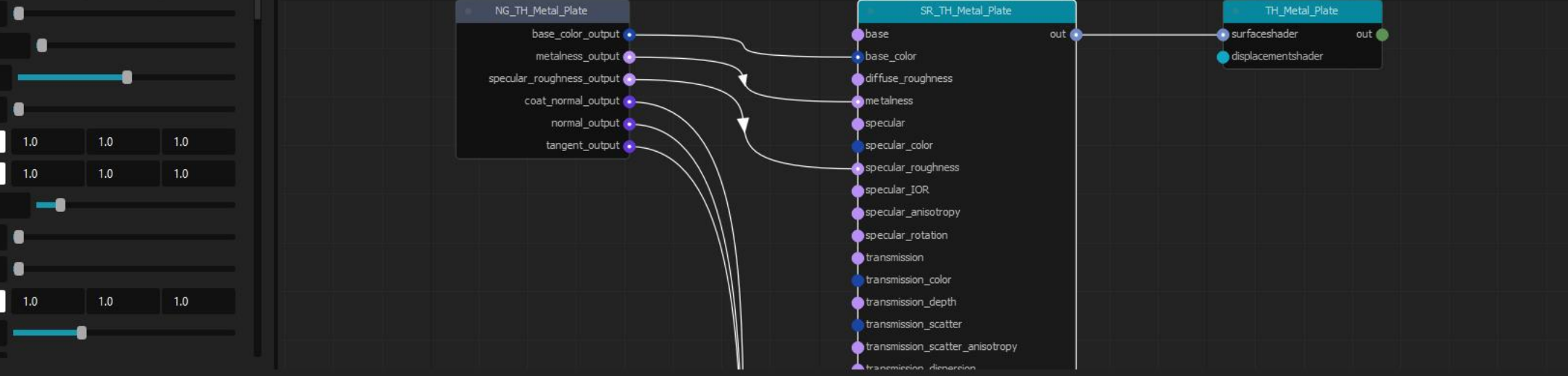

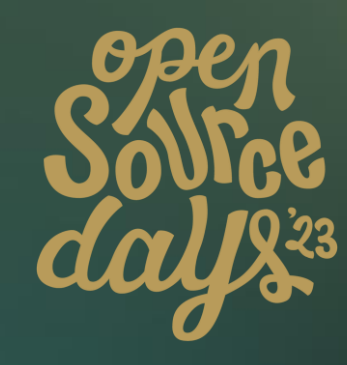

## **Thanks to**

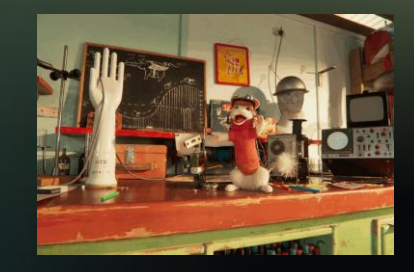

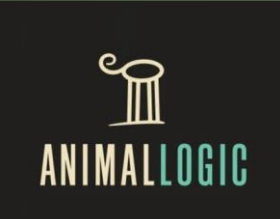

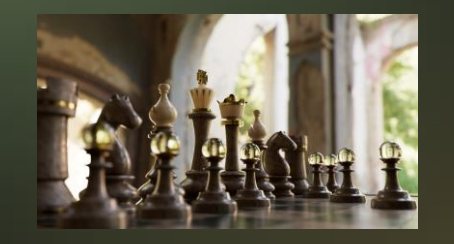

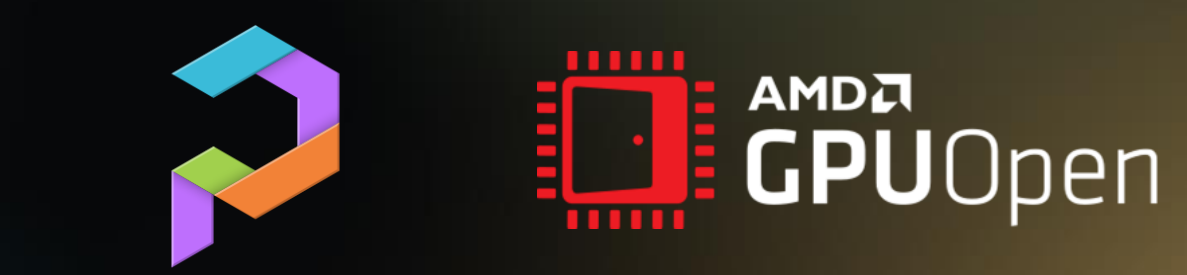

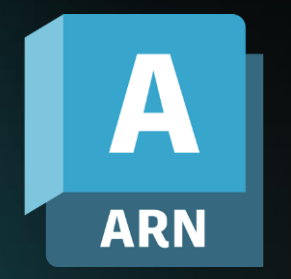

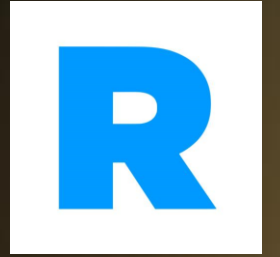

/\* ACADEMY SOFTWARE FOUNDATION

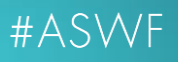

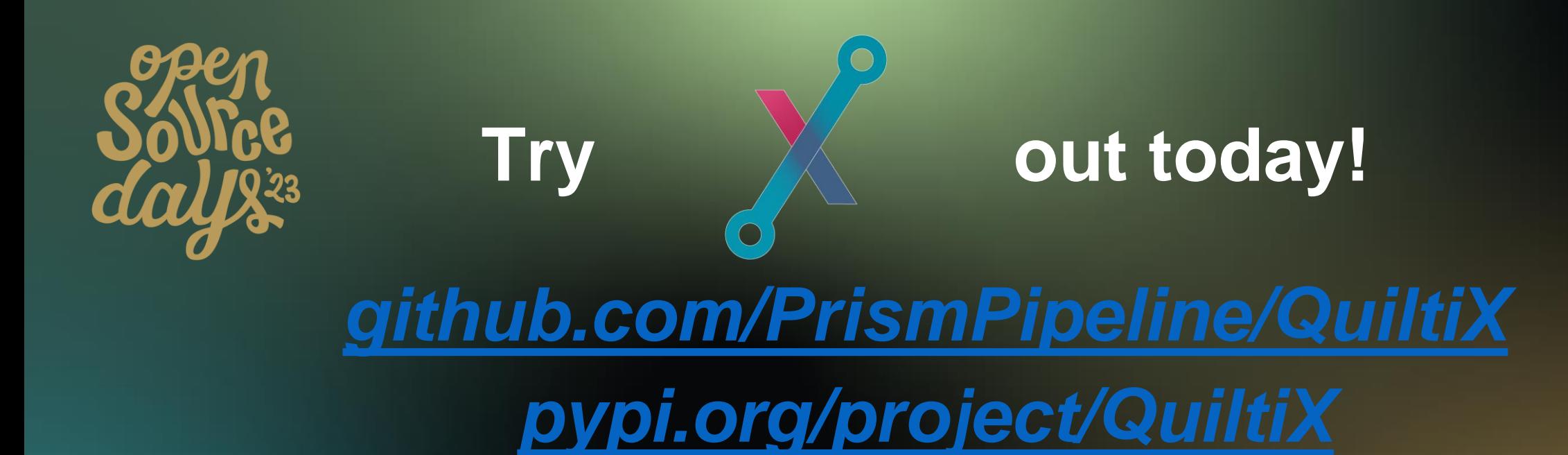

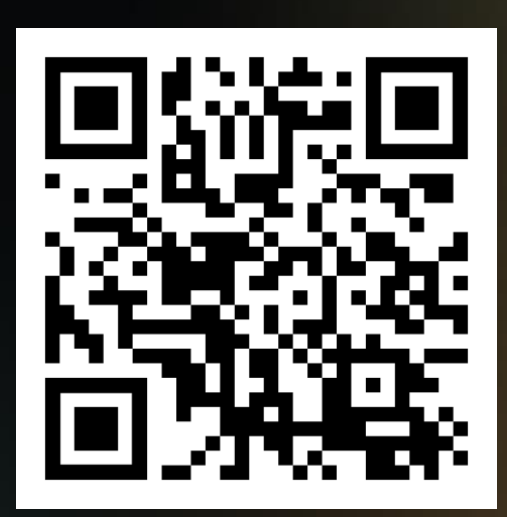

/\* ACADEMY SOFTWARE FOUNDATION

## **Thank You!**

# **Questions?**

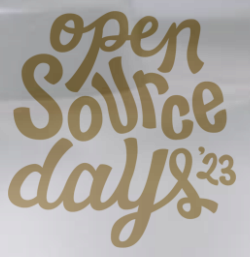